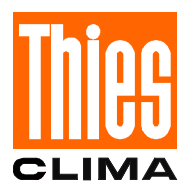

# **Instruction for Use**

021368/06/07

# *Ultrasonic Anemometer 2D a*

**4.381x.xx.xxx**

**from software version V1.42 Status: 06/2007**

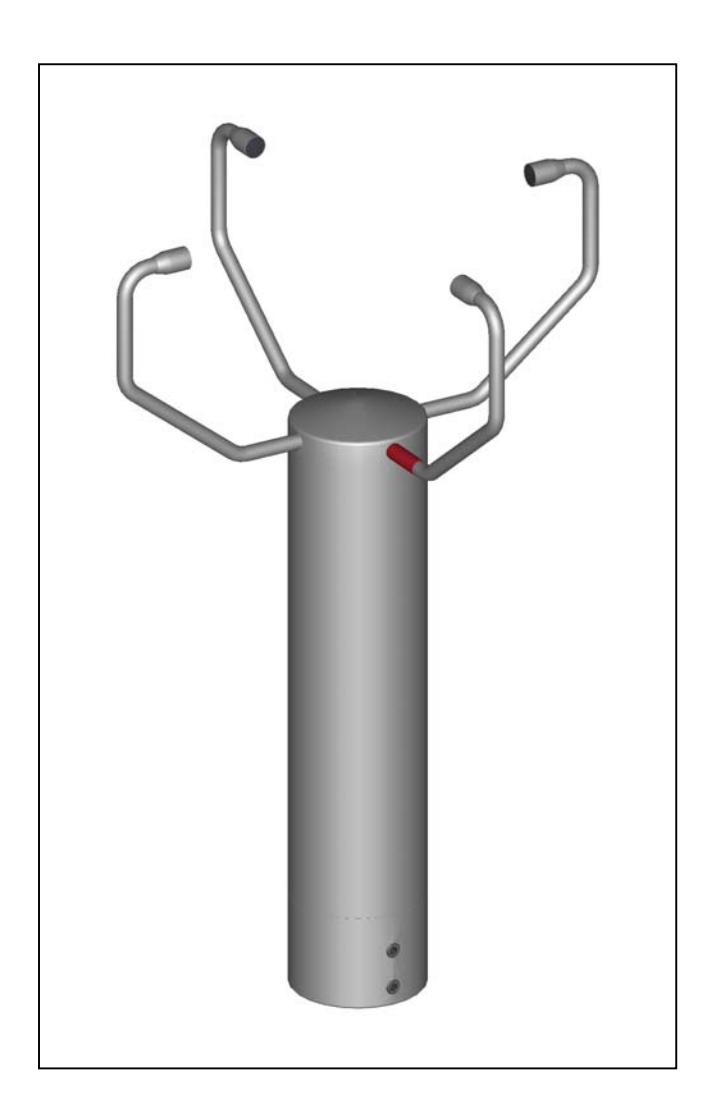

# **ADOLF THIES GmbH & Co. KG**

Hauptstraße 76 37083 Göttingen Germany<br>Box 3536 + 3541 37025 Göttingen 37025 Göttingen Phone ++551 79001-0 Fax ++551 79001-65 www.thiesclima.com info@thiesclima.com

# **Contents**

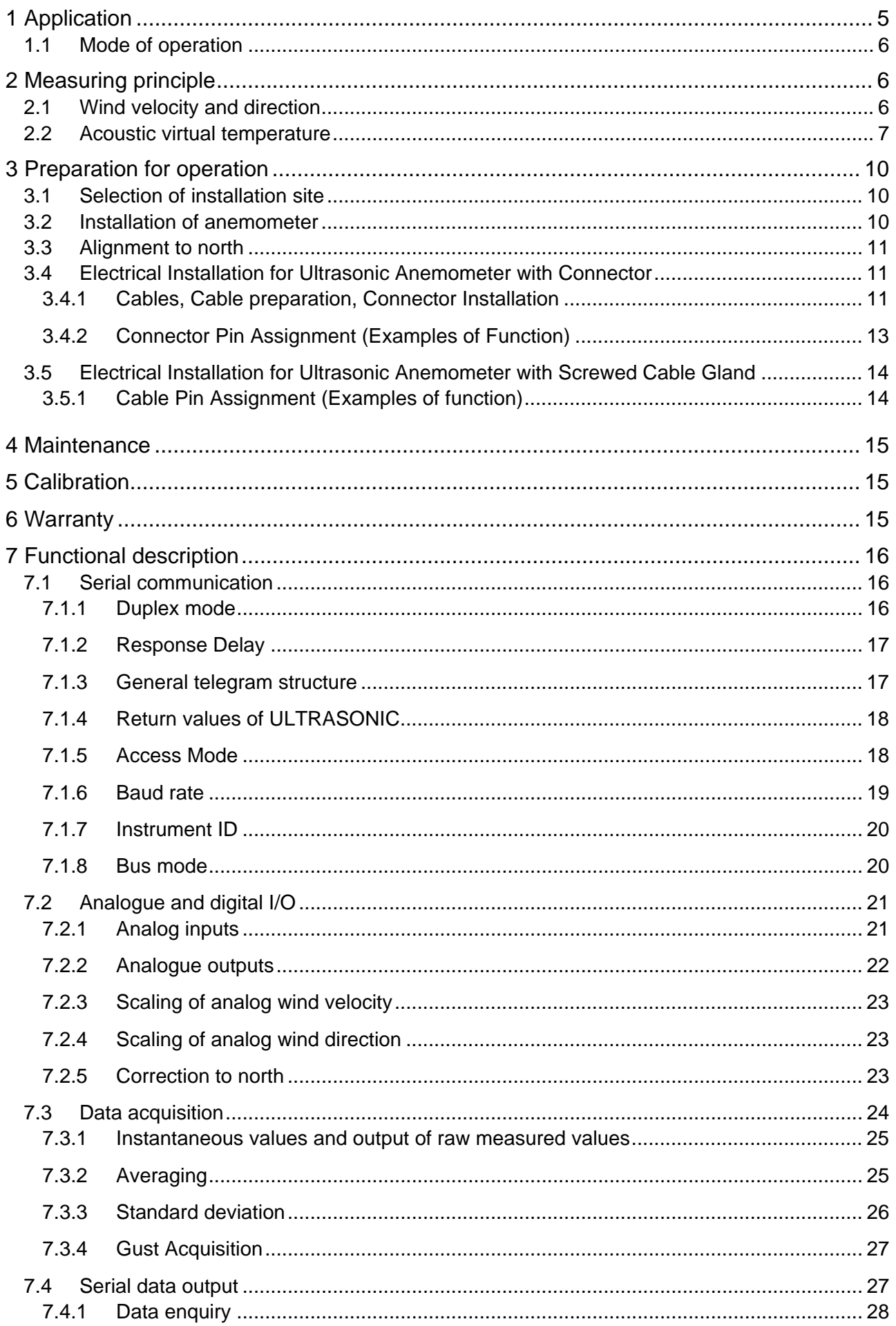

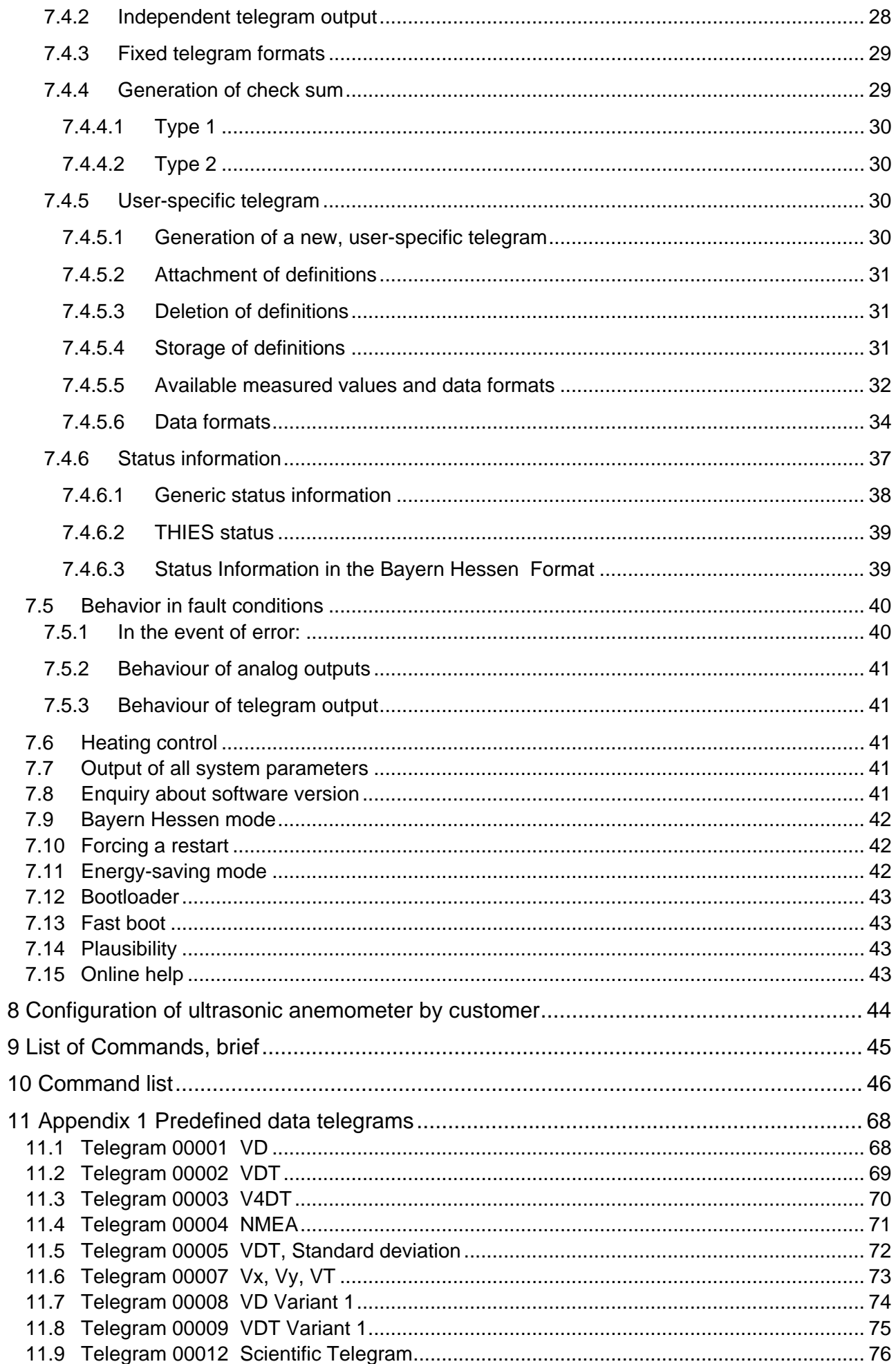

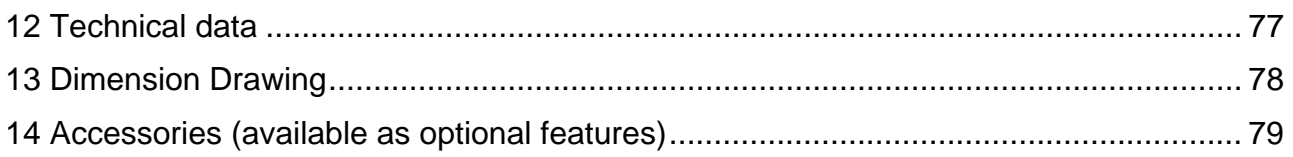

# **Fig.**

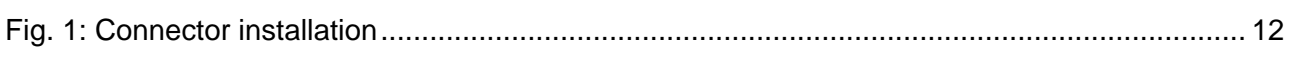

# **Table**

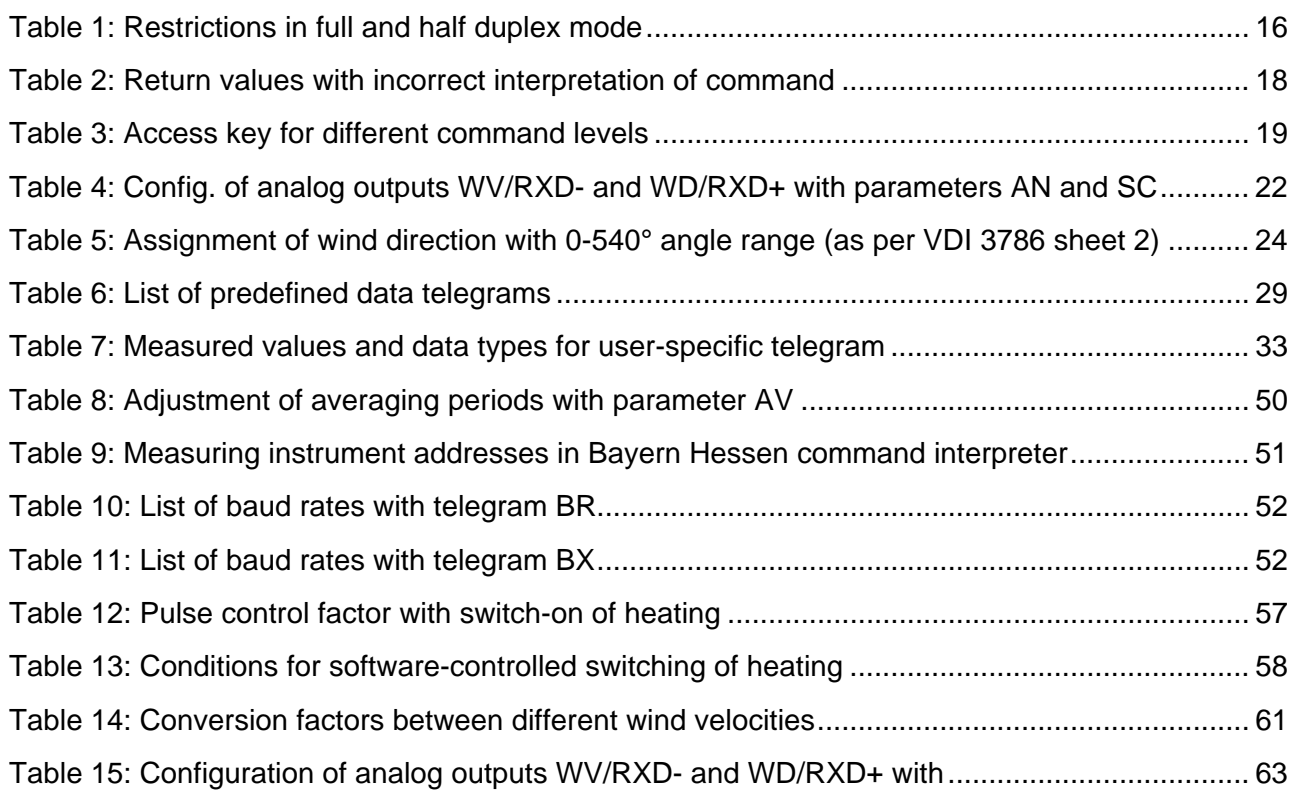

<span id="page-4-0"></span>The **Ultrasonic Anemometer 2D** is used to detect the horizontal components of **wind velocity** and **wind direction** as well as the **virtual temperature** in 2 dimensions.

Due to the measuring principle the instrument is ideal for inertia-free measurement of gusts and peak values.

The level of accuracy achieved when measuring the air temperature (virtual temperature) surpasses that of classical methods, in which the temperature sensors are used with weather and radiation protection, following correction of the influence of damp occurring with certain weather situations.

Output of the measured values can be either digital and / or analogue.

Digital output: An RS485/422 is available for serial communication. It can be operated in full or halfmode. For the output of measured values there are a number of predefined telegrams or a userdefined telegram (e.g. WV, WD, virtual temp., standard deviation, status information, NMEA etc.).

Analogue outputs: Wind velocity and direction are output either as a current or voltage signal. Measuring range scaling of the analogue outputs for WV and WD are possible.

The analogue outputs can be switched as analogue voltage inputs (max. 3). Data is then output only via the serial interface with the user-defined telegram.

The serial or analogue output of the data is either as an instantaneous value or as a sliding mean.

The sensor arms are automatically heated if necessary with critical ambient temperatures. This also ensures functionality with snowfall and sleet and minimises the risk of malfunctions due to icing-up

Due to additional ultrasonic transformer heating systems the models No. 4.381x**.2x**.xxx and 4.381x**.3x**.xxx are particularly suitable for difficult conditions in high mountain areas or other critical measuring locations where heavy snowfall or ice can be expected.

These operating instructions describe all possible applications and settings. **The** *Ultrasonic Anemometer 2D* **is factory-set**. Identification for the factory setting is via the order No. and "Factory Setting"

# **Order number and Setting see supplementary sheet "Factory Setting"**

With these detailed operating instructions and via the serial interface of the Ultrasonic Anemometer 2 D it is possible for customers to change the factory setting or to adjust it to new requirements.

### <span id="page-5-0"></span>**1.1 Mode of operation**

The **Ultrasonic Anemometer 2D** consists of 4 ultrasonic transformers, in pairs of two facing each other at a distance of 200 mm. The two resulting measurement paths are vertical to each other. The transformers function both as acoustic transmitters and receivers.

The electronic control system is used to select the respective measurement path and its measuring direction. When a measurement starts, a sequence of 4 individual measurements is performed in all 4 directions of the measurement paths at maximum speed.

The measuring directions (sound propagation directions) rotate clockwise, first from south to north, then from west to east, from north to south and finally from east to west.

The mean values are worked out from the 4 individual measurements of the path directions and used to make further calculations.

The time required for a measuring sequence is approx. 2.5 msec at +20°C at the maximum measuring speed.

# **2 Measuring principle**

# **2.1 Wind velocity and direction**

The speed of propagation of the sound in calm air is superposed by the velocity components of an air flow in the direction of the wind.

A wind velocity component in the propagation direction of the sound supports the speed of propagation; i.e. it increases it while a wind velocity component against the propagation direction reduces the speed of propagation.

The propagation speed resulting from superposition leads to different propagation times of the sound at different wind velocities and directions over a fixed measurement path.

As the speed of sound greatly depends on the temperature of the air, the propagation time of the sound is measured on each of the two measurement paths in **both** directions. This rules out the influence of temperature on the measurement result.

By combining the two measuring paths which are at right angles to each other, the measurement results of the sum and the angle of the wind velocity vector are obtained in the form of rectangular components.

After the rectangular velocity components have been measured, they are then converted to polar coordinates by the  $\mu$  processor of the anemometer and output as a sum and angle of wind velocity.

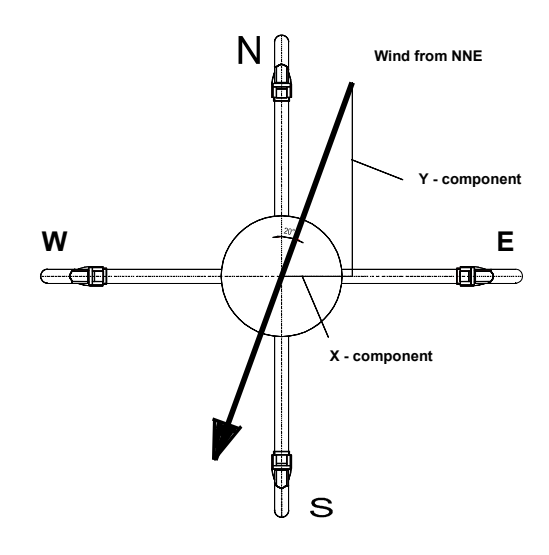

# <span id="page-6-0"></span>**2.2 Acoustic virtual temperature**

The thermodynamic interrelationship between the propagation velocity of sound and the absolute temperature of the air is defined by a root function. The sound velocity is also more or less independent of the air pressure and only depends on the absolute air humidity to a minor extent. This physical interrelationship between sound velocity and temperature is ideal when measuring the air temperature as long as the chemical composition is known and constant.

The levels of gases in the atmosphere are constant and with the exception of water vapour content vary at most by a few 100ppm  $(CO<sub>2</sub>)$  even over lengthy periods.

Determination of gas temperature via its sound velocity is performed directly from measurement of its physical properties without the step of thermal coupling of this gas to a sensor which would otherwise be necessary.

The advantages of this measuring method are firstly its inertia-free reaction to the actual gas temperature, and secondly, the avoidance of measuring errors such as those that occur for example when a solid-state temperature sensor is heated by radiation or cooled through the evaporation of water on the sensor.

Many comparative tests between different weather and thermal radiation shield housings show the indirect effect of the above-mentioned sources of measurement errors on the temperature sensor. [1]

At sites with a high likelihood of icing-up ultrasonic anemometers are also used already as acoustic thermometers, as classical temperature sensors are no longer vented with weather and thermal radiation shield housings after icing-up. Due to the pejorated thermal coupling to the outer world they response only extremely time-delayed, or due to the missing discharge of the own power dissipation the measured temperature is too high.. [2]

Given the dependence, albeit low, of the sound propagation velocity on the air humidity level, the "acoustic virtual temperature" relates to dry air without any water vapour content.

The deviation of the measured "acoustic temperature" from the real air temperature shows linear dependence on the absolute humidity level of the air.

The amount of water vapour in the air proportionately increases the velocity of sound as  $H_2O$ molecules only have around half the mass of the other air molecules ( $O<sub>2</sub>$  and  $N<sub>2</sub>$ ).

The velocity of sound however only increases with the molar mass fraction of water vapour in the air to a disproportionately low degree.

The reason for this is the lower mean translatory velocity of the water vapour molecules in comparison with the other air molecules. With the more complex  $H_2O$  molecules greater degrees of freedom of motion are possible than with the more simple  $O<sub>2</sub>$  and  $N<sub>2</sub>$  molecules so that the total energy content (temperature) is divided between the possible degrees of freedom of translation and rotation as kinetic energy.

 $O<sub>2</sub>$  and N<sub>2</sub> molecules have 3 degrees of freedom of translation and 2 degrees of freedom of rotation, and  $H<sub>2</sub>O$  molecules 3 degrees of freedom of translation and 3 degrees of freedom of rotation.

The adiabatic exponent  $\gamma$  of each gas is determined by the total number of degrees of freedom according to the following interrelationship:

$$
\gamma = 1 + \frac{2}{n}
$$

The adiabatic exponents measured for dry air  $\gamma_d$  and water vapour  $\gamma_u$  are:

$$
\gamma_d = 1.399463
$$
 and  $\gamma_v = 1.331$ 

The dependence of the acoustic virtual temperature  $T_V$  on the water vapour content of the air can be calculated using the following relationship:

$$
Tv = Tt \bullet \left[ 1 + \left[ \frac{\gamma_v}{\gamma_d} - \frac{M_v}{M_d} \right] \bullet \frac{e}{p - \left[ 1 - \frac{M_v}{M_d} \right] \bullet e} \right] \qquad [1]
$$

where  $Tt$  is the acoustic virtual temperature of dry air and  $M_{\nu}$  the molar mass of water vapour, and  $\overline{M}_d$  describes the molar mass of dry air. The ratios *d v M*  $\frac{M_{\nu}}{M_{\nu}}$  with the value 0.621978 and *d v* γ  $\frac{\gamma_{v}}{\gamma_{v}}$  with the value 0.95108 can be included in the equation as fixed constants. [3]

The ratio *p <sup>e</sup>* describes the water vapour pressure divided by the air pressure. , corrected by the effect of the water vapour pressure on the air pressure..

The vapour pressure  $e$  can be calculated according to the relationship  $e$  =  $\frac{RH}{100}$   $\bullet$   $e_{_S}$  where  $RH$ stands for relative humidity and  $e<sub>s</sub>$  for saturation vapour pressure.

The saturation vapour pressure is a function of temperature and can be calculated according to the Magnus formula with coefficient according to Sonntag

$$
e_s(T) = 6.112hPa \bullet e^{\frac{17.62 \bullet T}{243.12K + T}}
$$
 [4]

with the temperature of interest where T must be specified in  $\degree$ C.

The following simplified expression with T as the temperature in Kelvin results for calculation of the acoustic virtual temperature measured with humid air:

$$
Tv = Tt \bullet \left[1 + 0.329102 \bullet \frac{e}{p - [0.378022] \bullet e}\right]
$$

The correcting effect of the water vapour pressure on the air pressure is relatively low, and is, for ex., approx. 2,8 % with  $+$  40 °C and 100 % relative humidity.

The water vapour pressures to be expected in the nature are clearly below. The error with the simplification of the formalism can consequently almost be neglected.

Simplified formula:

$$
Tv = Tt \bullet \left[1 + 0.329 \bullet \frac{e}{p}\right]
$$

Example:

With an air temperature of  $+20^{\circ}$ C, relative humidity of 100% and an air pressure of 1000hPa an acoustic virtual temperature of 22.25°C is calculated from the sound velocity.

The acoustic virtual temperature is therefore 2.25°C above the actual air temperature and can be corrected accordingly using the above equation if the humidity level of the air is known, e.g. relative humidity and the air pressure.

Calibrated measurements performed in the climatic exposure test cabinet with different temperatures as parameters and relative humidity levels between 10% and 90% have shown that the factor in the above equation should be nearer 0.30.

$$
Tv = Tt \bullet \left[1 + 0.30 \bullet \frac{e}{p}\right]
$$

If required to improve accuracy of the calculated real air temperature, one or more iteration steps could be performed to determine the accurate saturation vapour pressure when using the measured relative humidity and the measured acoustic temperature as corrective variables as the real air temperature (corrected acoustic virtual-temperature) is necessary for the calculation of the saturation vapour pressure.

#### References:

[1] Lanzinger, Eckhard (Deutscher Wetterdienst), Langmack, Hans (Universität Hamburg): Measuring air temperature by using an ultrasonic anemometer

[2] Musa, Mark (Meteo Swiss), Tammelin, Bengt (Finnish Meteorological Institute) et al.: Measurement of temperature with wind sensors during severe winter conditions

[3] Aspiration-Psychrometer tables, Deutscher Wetterdienst, 7. edition

[4] Coefficient of the Magnus formula acc. to Prof. Dr. Sonntag

# <span id="page-9-0"></span>*Achtung:*

*The working position of the anemometer is vertical (sensor arms "above".* 

*During installation, de-installation, transport or maintenance of the anemometer it must be ensured that no water gets into the shaft and connector or cable gland of the anemometer. When using a lightning rod it must be borne in mind that it should always be installed less than 45° to a measurement path; otherwise there will be deviations in the measured values.* 

#### **3.1 Selection of installation site**

As described above, the ultrasonic anemometer transmits sound packages required to measure the propagation speed. If these **sound packages** meet surfaces that reflect sound well, they are thrown back as an **echo** and can may result in **incorrect measurements** under unfavourable conditions.

It is therefore advisable to install the ultrasonic anemometer at a **minimum distance of 1 metre to objects in the measuring level**.

In general, wind meters should register wind conditions over a wide area. To obtain comparable values when measuring the ground wind, measurement should be performed at a height of 10 metres above even and undisrupted terrain. Undisrupted terrain means that the distance between the wind transmitter and the obstruction should be at least ten times the height of the obstruction (s. VDI 3786). If it is not possible to comply with this provision, the wind meter should be installed at a height at which measured values are influenced by obstructions located in the vicinity to the least possible extent (approx. 6-10 m above the interference level). On flat roofs the anemometer should be installed in the middle of the roof and not at the edge to thus avoid any preferential directions.

#### **3.2 Installation of anemometer**

Proper installation of the ultrasonic anemometer is carried out using a tube socket R1½" (Ø 48.3) mm) and 50 mm in length. The inside diameter of the pipe socket must be at least 40 mm as the ultrasonic anemometer is electrically connected from below. After connection the ultrasonic anemometer is fitted on the tube or mast socket. The arm of the sonic transformer marked red must be aligned to north. This allows a bearing to be taken from an object located to the north, e.g. a building or special geographical feature, using the sonic transformers of the north / south measurement path.

The instrument is fixed to the shaft with the four Allen screws (SW 4 mm).

# <span id="page-10-0"></span>**3.3 Alignment to north**

To align the anemometer, the **arm of the sonic transformer marked red must point to north** (true north). To do so, select a conspicuous feature of the landscape to the north or south with a compass and turn the mast or anemometer until the opposing arms are aligned in this direction. The user can also position himself to the north or south at an appropriate distance while another person turns the anemometer or mast as commanded until the relevant pair of sensor arms are aligned.

It is recommended using a telescope for this process.

When aligning the instrument to north using a compass, the magnetic variation (= deviation in direction of compass needle from true north) and local magnetic fields (e.g. iron parts, electric cables).

#### *Attention:*

*If an additonal north marking* **(N)** *is attached on the sensor head (see figure), it is overriding for the north alignment* 

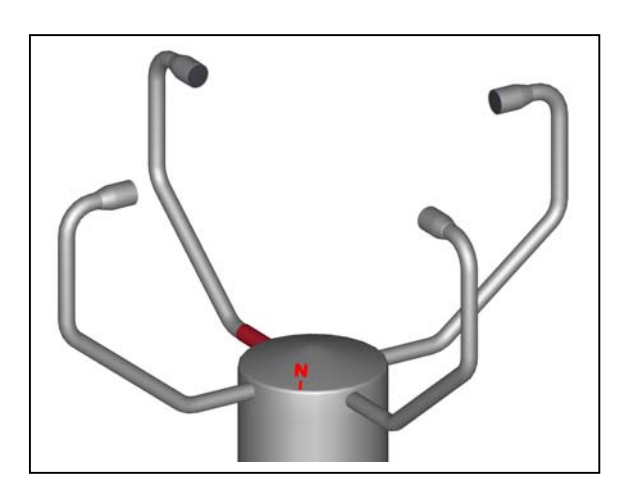

#### **3.4 Electrical Installation for Ultrasonic Anemometer with Connector**

The ultrasonic anemometer is equipped with a plug for electrical connection. A coupling socket (mating) is included in delivery. It is located in the lower part of the transport packing.

#### **3.4.1 Cables, Cable preparation, Connector Installation**

For pin assignment please refer to supplement "factory settings". Examples see chapter 3.4.2.

The cable must have the following properties:

8 cores; 0,5 to 0,75 mm² core cross-section for supply ; min. 0,14 mm² core cross-section for data communications ; 7- 8 mm cable diameter, resistant to ultraviolet rays, overall shielding.

#### *Remark:*

*Optionally, a completely converted connecting cable can be included in delivery for the ultrasonic-anemometer (see accessories).* 

<span id="page-11-0"></span>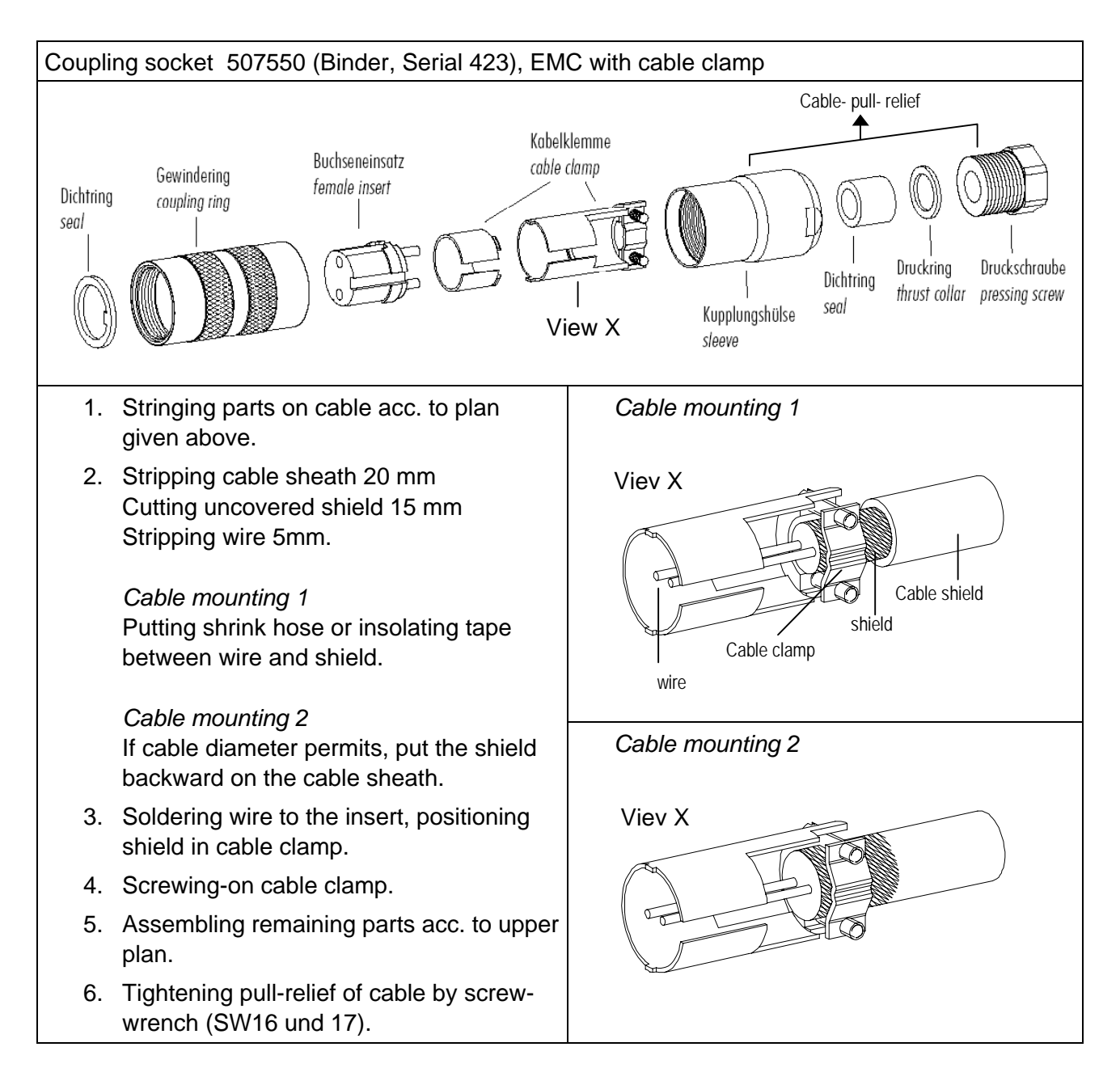

**Fig. 1: Connector installation** 

# <span id="page-12-0"></span>*Remark*

*- For exact allocation of function please refer to supplement "Factory Settings" - The pins 1 – 6 (incl.) are galvanically isolated from the supply voltage and from housing.* 

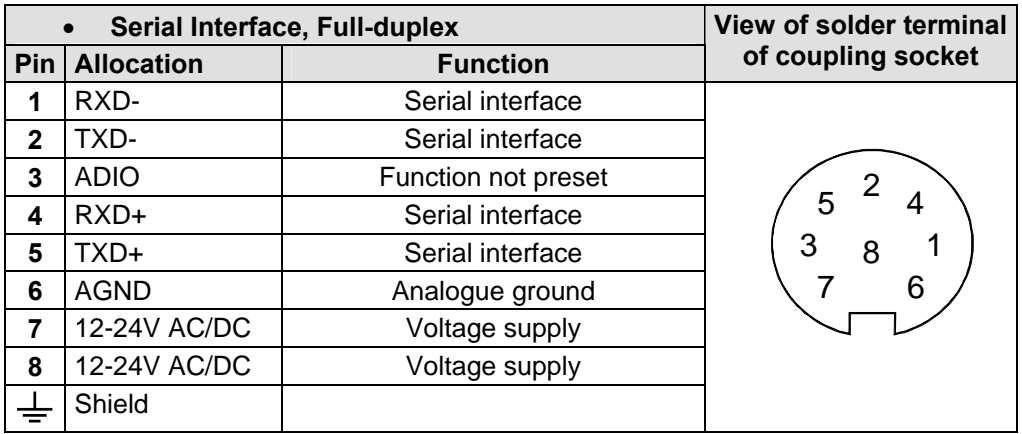

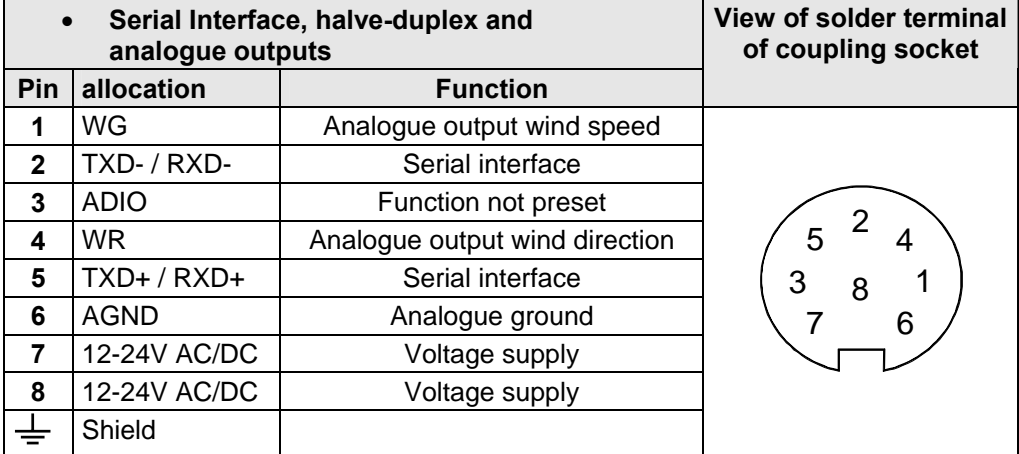

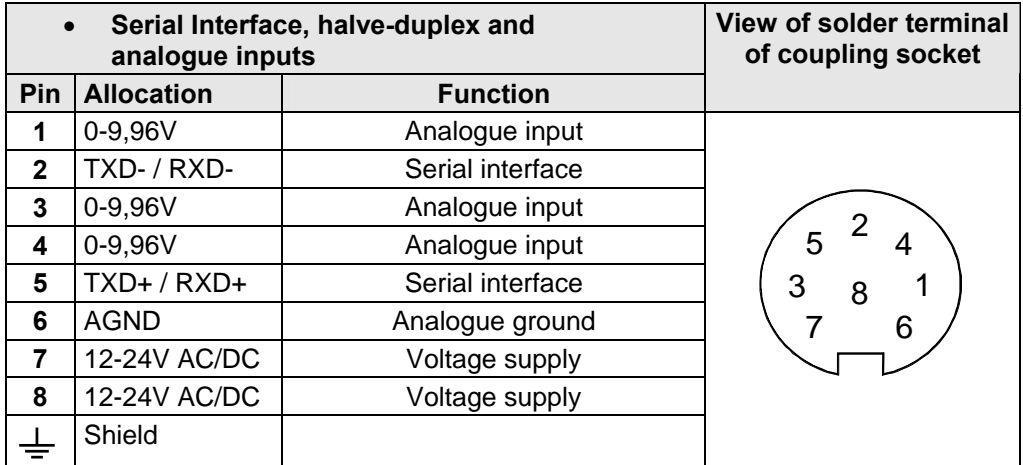

#### <span id="page-13-0"></span>**3.5 Electrical Installation for Ultrasonic Anemometer with Screwed Cable Gland**

The ultrasonic anemometer is equipped with a connected cable by means of a screwed cable gland. The cable end is open. The core ends are marked by means of cable rings.

### **3.5.1 Cable Pin Assignment (Examples of function)**

# *Remark:*

 *- For exact allocation of function please refer to supplement "Factory Settings" - The pins 1 – 6 (incl.) are galvanically isolated from the supply voltage and from housing.* 

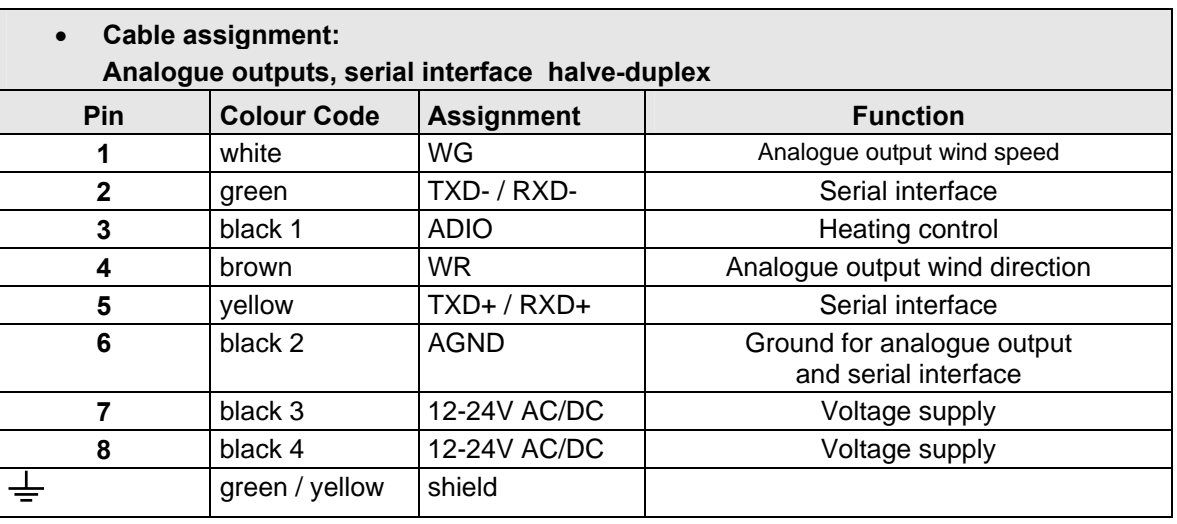

# <span id="page-14-0"></span>**4 Maintenance**

As the instrument does not have moving parts, i.e. is not subject to wear during operation, only minimal servicing is required. Given that the sensor surfaces are normally kept clean by rain, it will only be necessary to occasionally remove residues from the sensor surfaces in regions with very little rain. Cleaning can be carried out as required using non-aggressive cleaning agents in water and a soft cloth during routine checks.

# *Attention:*

*During storage, installation, de-installation, transport or maintenance of the anemometer it must be ensured that no water gets into the shaft and connector or cable gland of the anemometer.* 

# **5 Calibration**

The ultrasonic anemometer does not contain any adjustable components such as electrical or mechanical trimming elements. All components and materials used show invariant behaviour in terms of time. This means that no regular calibration is required due to ageing. Errors in measured values are only caused by mechanical deformation of the transformer arms and associated changes in measurement path lengths.

The virtual temperature can be used to check the measurement path length. A change of 0.17% in the measurement path length and thus a measuring error of 0.17% for the wind velocity corresponds to a deviation in the virtual temperature of 1 K at 20°C; there is a measuring error of approx. 1% for the wind velocity with a 6 K temperature deviation.

In the event of any change in the measurement paths of the anemometer the manufacturer should be consulted regarding recalibration.

# *Important:*

*Mechanical deformation of the measuring arms results in errors in the measured values, which involve the output of error telegrams / error signals to the analog interfaces.* 

# **6 Warranty**

Damage caused by improper handling or external influences, e.g. lightning, do not fall under the warranty provisions. The warranty entitlement expires if the instrument is opened.

# *Important:*

*The ultrasonic anemometer must be returned in the original packaging as the warranty entitlement otherwise expires with mechanical damage, e.g. deformation of measuring arms.* 

# <span id="page-15-0"></span>**7 Functional description**

The functioning of the ULTRASONIC instrument is described below. Due to the internal structure certain functions depend on other functions. Such dependency is described in each case. For example, in half duplex mode independent telegram output is not permissible. There are also restrictions regarding the functional definition of the cable connector. This is due to the double assignment of individual PINs.

### **7.1 Serial communication**

The ULTRASONIC provides an RS485 interface for serial communication. It can be operated either in full or half duplex mode and at different baud rates.

A standard terminal program is used for communication with the ULTRASONIC. With a Windowsbased operating system Hyper Terminal is included in the scope of supply. It has to be installed subsequently if required.

The ULTRASONIC does not contain any pull-up or pull-down resistors or a wave terminating resistor.

When starting the ULTRASONIC, the communications parameters are output to the serial interface. Output takes place at 9600.8N1. The baud rate, the duplex modus and the ID are output:

Example: THIES ULTRASONIC !00BR00005 !00DM00001

The ULTRASONIC starts with ID 0, with a baud rate of 9600.8N1 and full duplex mode.

#### **7.1.1 Duplex mode**

Duplex mode decides the type of physical connection. In full duplex mode the send and receive signals are each transmitted via separate pairs of cables. This means it is possible to send and receive signals as required.

In half duplex mode transmission of the send and receive signals is via the same pair of cables: see **[Command DM](#page-54-0)**.

For the ULTRASONIC there are restrictions on the parameter combination or function of the terminals depending on the transmission type selected. Due to the limited number of connector contacts multiple assignment of the connections are necessary. The following table shows the functional options for the modes full and half duplex.

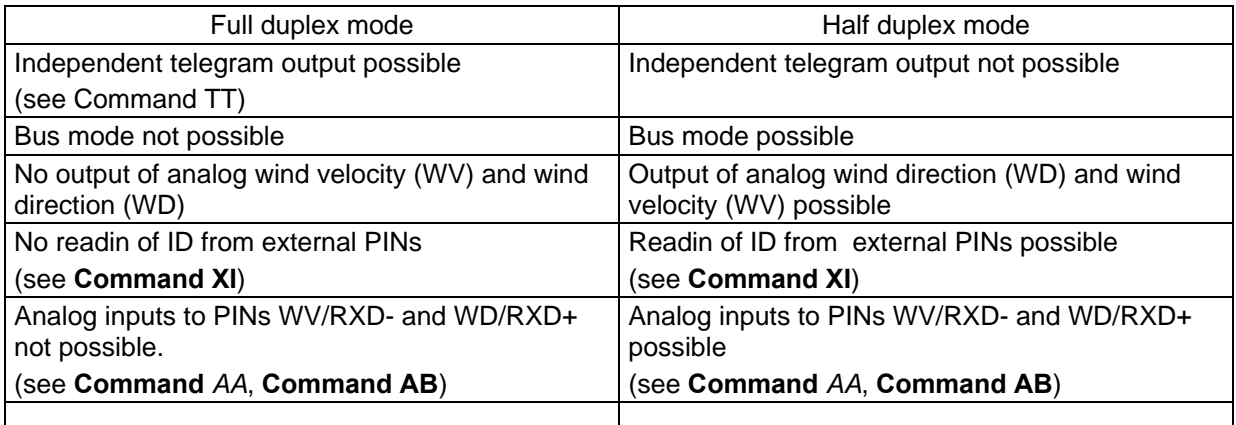

#### **Table 1: Restrictions in full and half duplex mode**

# <span id="page-16-0"></span>**7.1.2 Response Delay**

With the serial communication please take into consideration that the ULTRASONIC responds immediately to arriving telegrams. The response time of the instrument is in the lower range of milliseconds. Possibly, the delay between receiving signal and sending signal might be too short for some interface converters. It is possible that,, within this time period, the interface converter has not yet switched over from the mode 'sending' to the mode 'receiving'. This might lead to absurd telegrams.

In order to avoid this effect, the ULTRASONIC has the parameter RD (response delay). With this parameter the response is additionally delayed, on receipt, by the selected value in milliseconds.

#### **7.1.3 General telegram structure**

For serial communication the ULTRASONIC has a fixed telegram format which also permits communication in bus mode. It has the following form:

NNBB<cr> <cr> stands for Carriage return (Enter key)

for a data enquiry or

NNBBPPPPP<cr> <cr> stands for Carriage return (Enter key)

for a parameter change.

The individual letters have the following meaning:

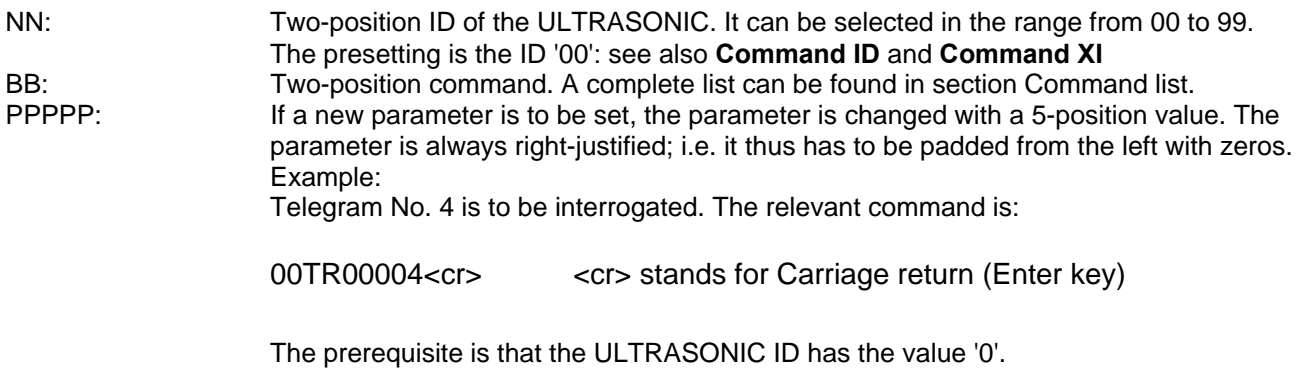

Example:

With the command

00BR<cr>
<cr>
<cr>
stands for Carriage return (Enter key)

the selected data record for the baud rate is returned.

!00BR00005

<span id="page-17-0"></span>*Remark:* 

*The receiving buffer of the ULTRASONIC can be cleared by sending a carriage return <CR>. If the ULTRASONIC possibly has invalid characters in the receiving buffer, this buffer can be processed by sending a carriage return. In this case, it is advisable to send a carriage return at the beginning of the telegram, for example:* 

<cr>00BR<cr> <cr> stands for Carriage return (Enter key)

#### **7.1.4 Return values of ULTRASONIC**

After a valid command has been input, the ULTRASONIC sends acknowledgement, e.g. acceptance of the parameter or output of a data telegram.

For a standard command the response starts with a '!', followed by the ID and the parameter value.

If the input command is TR or TT, the ULTRASONIC transmits a data telegram as the response .

If the command cannot be processed for a certain reason, the instrument transmits a telegram with the error code 'CE' (Command Error). The meanings of the values for CE are summarised in '[Table](#page-17-1)  [2: Return values with incorrect interpretation of command'](#page-17-1) :

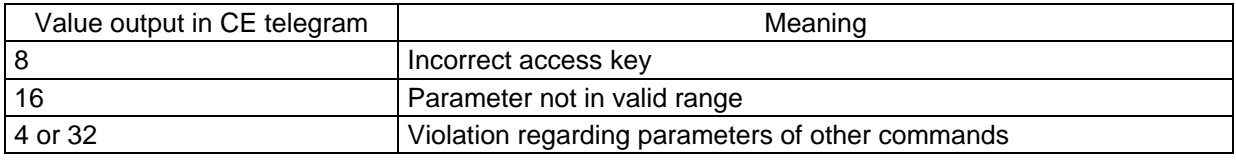

<span id="page-17-1"></span>**Table 2: Return values with incorrect interpretation of command** 

#### **7.1.5 Access Mode**

For configuration the ULTRASONIC has a set of commands which determine behaviour in terms of the propagation time. The commands are broken down into three levels:

- Enquiry Mode
- User mode
- Configuration mode

Enquiry mode:

This mode comprises commands which do not influence the parameters of the ULTRASONIC. They include for example, output of the system status and interrogation of the data telegram with TR.

User mode:

This mode comprises commands which alter the behaviour of the ULTRASONIC. These parameters can be changed by the user. The system behaviour of the instrument is altered with these commands. This group of commands includes e.g. settings for data transmission and averaging

#### <span id="page-18-0"></span>Configuration mode

This mode comprises commands which were set when adjustment of the instrument was performed at the factory. They can be equated with calibration. These parameters must not be changed.

To distinguish between commands of the three groups when parameterising the ULTRASONIC the instrument is equipped with an access key KY. Inputting of the key accesses the individual levels. Access to commands at a higher level includes access to commands at a lower level.

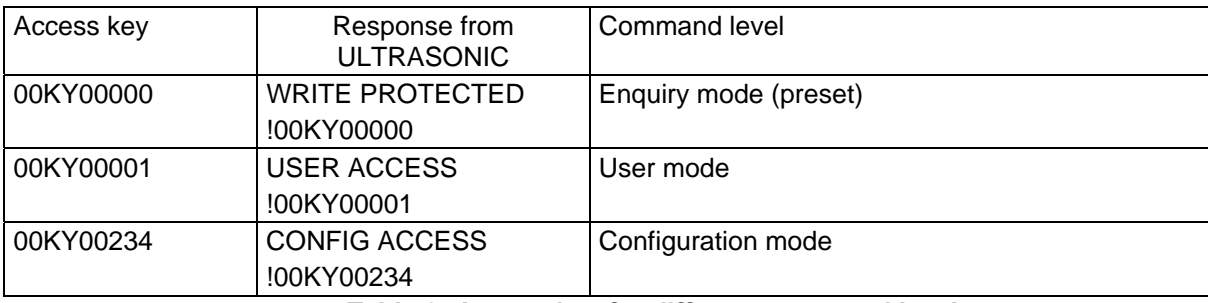

**Table 3: Access key for different command levels** 

After the access key has been changed, the ULTRASONIC transmits a response which contains not only the parameter input but also the access mode.

After parameters have been changed with the key '00001' or '00234', the ULTRASONIC must be reset to the initial position with the command 00KY00000.

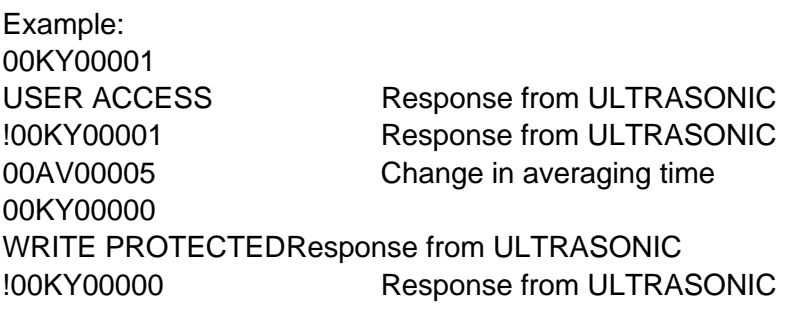

# **7.1.6 Baud rate**

The baud rate is used to select the transmission speed via the RS485. The parameter range is from 1200 baud to 921.6 kBaud.

To prevent accidental reprogramming of the baud rate over 115.2kBaud, the baud rates above 115.2kBaud are accessed with the command BX.

Reprogramming of the baud rate with the command BR has an immediate effect on the ULTRASONIC. After the dispatch of a command, the user program used must be set to the corresponding baud rate.

When using a baud rate in the extended range (230400baud .. 921600baud) the ULTRASONIC includes an additional safety mechanism which prevents unintentional adjustment of the baud rate. When the command BX is used, the ULTRASONIC immediately switches over its baud rate but does not store this change. With each restart the ULTRASONIC starts with the old baud rate. To store the changes the baud rate of the PC must be set to the new speed, and the same command transmitted to the ULTRASONIC once again. After transmission the ULTRASONIC acknowledges the command with the output 'Baud rate saved'.

<span id="page-19-0"></span>Example: The baud rate is to be changed to 962100baud:

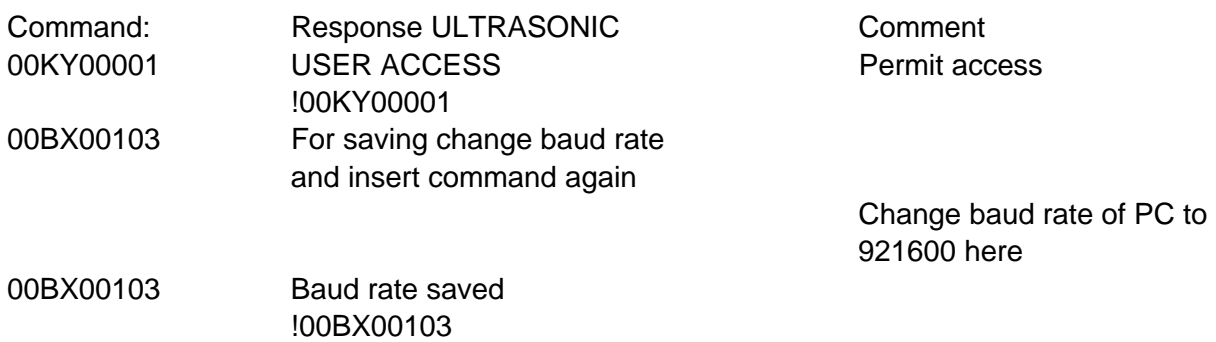

#### **7.1.7 Instrument ID**

The instrument ID specifies the address to which the ULTRASONIC is to respond during serial communication. The instrument ID lies in the range from '00' to '99'. The preset ID is '00'. Every telegram from the ULTRASONIC starts with the ID set. Under certain conditions this provides for bus mode: see Bus mode.

The ID is reprogrammed with the command 'ID'. The new ID of the ULTRASONIC is specified as the parameter. After the change has been made, the ULTRASONIC immediately responds to the new address.

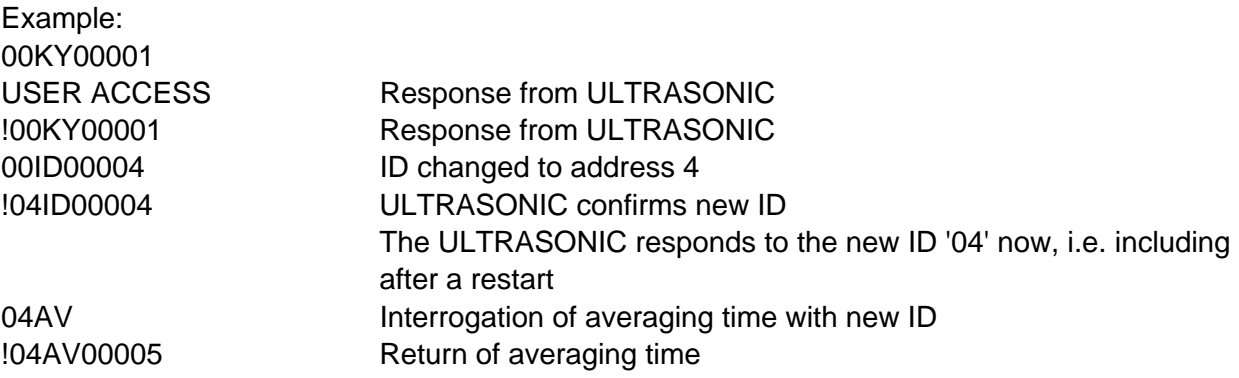

It is also possible to specify the ID on start-up via the external PINs WV/RXD- , WD/RXD+ and ADIO. For this purpose the parameters of the commands AA, AB, AC and XI must be set properly: see **[Command](#page-45-1)** *AA*, **[Command AB](#page-46-0)**, **[Command AC](#page-46-1)**, **[Command XI](#page-66-0)**.

#### **7.1.8 Bus mode**

The concept of ID-based communication allows the ULTRASONICs to be operated in a bus system. The prerequisites for this are:

- half duplex mode
- different IDs of the individual bus users
- master-slave structure, i.e. there is a device in the bus (control, PC ...) that performs cyclic enquiry of the data of the individual ULTRASONICs and possibly parameterises the ULTRASONICs.

<span id="page-20-0"></span>In bus mode there are no restrictions on parameterisability and program upload. A station can also be provided with a new program in bus mode for a specific purpose. With an update a program update must be performed for every ULTRASONIC.

In bus mode it is recommended not using an ULTRASONIC with the ID '00' as this ID is reserved for devices that are integrated in the bus for the first time.

# **7.2 Analogue and digital I/O**

In addition to output of the data via the serial RS485, the ULTRASONIC can also output the data using an analogue interface. These outputs can also be optionally switched as analogue inputs which read in an external voltage of 0.. 9.96V, perform digital conversion and output this via the user-specific telegram.

The ULTRASONIC is also equipped with the cable ADIO, which includes digital output functions in addition to the analogue input.

# **7.2.1 Analog inputs**

The signals WV/RXD-, WD/RXD+ and ADIO of the connector can be switched as analogue inputs under certain conditions. WV/RXD- and WV/RXD+ are then only available as inputs when half duplex mode is selected and the ports have been set accordingly via the commands AA, AB and AC.

#### See **[Command AA](#page-45-1) [Command AB](#page-46-0) [Command AC](#page-46-1)**.

The function of the pin ADIO is independent of duplex mode and can be switched as an analogue input at any time.

The measured values read-in can be output with the user-specific telegram: see User-specific telegram. The input voltage range is 0..9.96V, while the sampling rate per channel is 100ms +100ms for the reference voltage. If for example all three channels are configured as analogue inputs, the sampling frequency per channel is 1/400ms = 2.5Hz.

From software version V1.38

The scanning rate can be changed through the command AU. The parameter gives the scanning interval in ms. The scanning rate for all analogue channels is the value of AU, multiplied by the number of channels.

The parameters AY,AZ; BY,BZ; CY,CZ are available for the scaled output of the analogue measuring values. By means of these parameters the measuring range ( 0..9,96V) can be converted into a linear output.

The Y-parameters always state the value corresponding to 0V, the Z-parameters state the value corresponding to 9,96 V. As the command interpreter of the ULTRASONIC facilitates no negative numbers and no commas the scaling values must be converted before input. The formula for the conversion is as follows:

Command value = 30000+(measuring value\*10)

Example:

A temperature sensor is to be connected to PIN ADIO. The sensor has the following characteristics:  $0V - > -40°C$ 

<span id="page-21-0"></span>9,96V -> 80°C

The parameter CY describes the measuring value for 0V. It is to be calculated as follows: Command value =  $30000 + (-40)$  + 29600 Through the command 00CY29600 the lower value is described.

The parameter CZ describes the measuring value for 9,96V. The value is to be scaled to +80°C. The conversion is as follows: Command value =  $30000+(80*10) = 30800$ Through the command 00CZ30800 the upper value is scaled.

For the output of the data values the user-defined telegram is applied. If the measuring value of the ADIO-PIN shall be output with sign, two pre-dots, and one post-dot sign the definition 00UT@33,05,1,1@ must be added. See also [7.4.5 User-specific telegram](#page-29-1)

For further information see [Command AA,](#page-45-1) [Command AB,](#page-46-0) [Command AC,](#page-46-1) [Command AY,](#page-50-1) [Command AZ,](#page-50-2) [Command BY,](#page-52-0) [Command BZ,](#page-52-1)

[Command CZ](#page-53-0)

#### **7.2.2 Analogue outputs**

As an additional option the analogue outputs WV/RXD- and WD/RXD+ offer the possibility of outputting the wind velocity and wind direction as analogue values both as a voltage and current value. It is also possible to select whether a constant offset of 20% of the end of the measuring range is output with the current or voltage output. This provides for the interfaces 4..20mA or 2..10V. See the table for the possible combinations

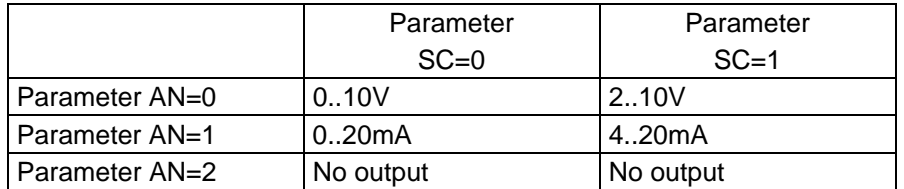

 $P$  AA= 0; AB = 0

**Table 4: Config. of analog outputs WV/RXD- and WD/RXD+ with parameters AN and SC** 

# <span id="page-22-0"></span>**7.2.3 Scaling of analog wind velocity**

With the analog wind velocity the user has the option of specifying the velocity for the terminal value of the measuring range with the command AR. In the preset value the scaling is 0..60m/s: see **[Command AR](#page-48-0)**.

The terminal scaling value is specified in m/s. For example the command 00AR00030 scales the analog output range of 0..30m/s wind velocity. With a setting of 2..10V this results in the following:

 $WV = 0m/s \rightarrow 2V$  and  $WV = 30m/s - 10V$ 

See also **[Command AR](#page-48-0)**.

# **7.2.4 Scaling of analog wind direction**

The ULTRASONIC offers additional formatting options for output of the analog wind direction. Firstly the wind direction can be corrected with a constant offset, and secondly the instrument allows the wind direction to be output via a range of 0..360°, 0..540° and 0..720°. The last two modes are used when compatibility of the indicating device is required.

# **7.2.5 Correction to north**

The command NC is used to select the correction to north in degrees. This value is always added to the measured angle internally in the instrument. If the resulting value is greater than 360°, 360° is subtracted from the corrected angle value. The setting is then used when the ULTRASONIC with its north sensor is not directly aligned to north. This is sensible when there is a preferential wind direction and the interference affecting the sensor arms in the measurement path is to be minimised, e.g. with wind turbines.

Also see here **[Command NC](#page-59-0)**.

#### **360°**

The output value of the angle of 0..360° at the analog interface is the presetting. In this mode the value at the analog interface then always 'jumps' between Minimum and Maximum when the wind direction changes between 1° and 360°. See also **[Command AO](#page-48-1)**.

#### <span id="page-23-0"></span>**540°**

With the setting 0..540° uncontrolled jumping is avoided with unsteadiness (0°). Here the unsteadiness is located at 540°. If the angle >  $540^\circ$ , a single jump to 180° takes place (540°-360° = 180).

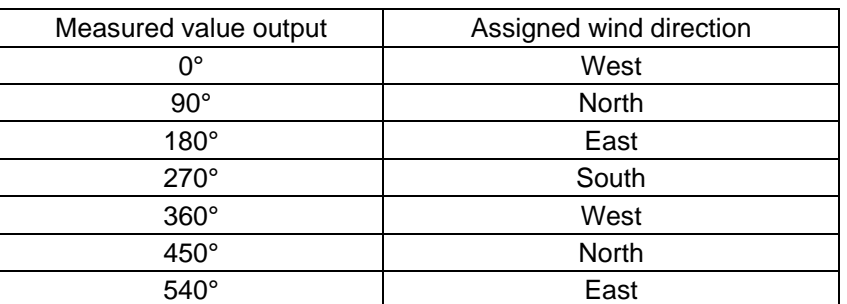

**Table 5: Assignment of wind direction with 0-540° angle range (as per VDI 3786 sheet 2)** 

Note: When there is no wind, "north" is always output. See also **[Command AO](#page-48-1)**.

#### **720°**

Another possible setting is scaling of 0..720°. As for 0..540° the unsteadiness is avoided at 360°. A jump to 360° only takes place when the limit of 360° (> 720°) is exceeded for the second time. It should be noted that an output of 0..720° the value 0° means a southerly wind. See also **[Command AO](#page-48-1)**.

#### **7.3 Data acquisition**

The main function of the ULTRASONIC firmware is data acquisition and preparation. For data acquisition sound impulses are transmitted by the sensors in a clockwise direction and received by the sensor opposite. The propagation time measured is a measure of the velocity. A measuring cycle is complete when every sensor has performed transmit and receive once. The complete data record is then time-stamped and passed on to the next level. After the plausibility check the individual components are calculated and, depending on the setting, either output (see [7.3.1](#page-24-1)

 [Instantaneous](#page-24-1) *values*) or written to the averaging buffer (see averaging) prepared and output.

For a resulting wind velocity < 0.1m/s the wind direction and wind velocity are set to zero. The wind direction  $0^{\circ}$  is reserved for no wind. If the wind direction is equal to zero with WV > 0.1m/s, the interface outputs 360°.

For this criterion the last valid instantaneous value of the wind speed is generally used as initial value.

# <span id="page-24-1"></span><span id="page-24-0"></span>**7.3.1 Instantaneous values and output of raw measured values**

The output of instantaneous values is generally a special case. Due to the high acquisition speed for the measured values averaging of the data is sensible in most cases. If instantaneous values are to be output, averaging must not be switched on. The parameter AV should be set to '0': see **[Command AV](#page-49-1)**.

The OR parameter is used to adjust the output rate with independent output. With a value of '0' a telegram is output whenever a new measured value is determined. If the baud rate is set high enough and a short user-specific telegram is defined in this mode, the raw measured values of the ULTRASONIC can be output.

Note:

The user-specific telegram contains a data value 'measured value counter' (index 15), which is incremented with every new measured value. If the difference of the measured value counter between two output telegrams is one, every measured value is output. In the standard setting the acquisition of measured values takes place every 20ms.

To raise the acquisition of measured values to a maximum level (a new measured value approx. every 2.5ms), the following steps must be performed:

![](_page_24_Picture_144.jpeg)

All measured values of the ULTRASONIC can now be output if the high baud rate is high enough. It is recommended creating a user-specific telegram and having it independently output by the ULTRASONIC (00TT00006). The data field Time stamp (index 5 in user-defined telegram) shows the time of the measured value relative to system start-up in ms.

#### **7.3.2 Averaging**

Given the high data acquisition rate averaging is to be recommended in most cases. The averaging period is freely selectable from 600ms to 100 minutes within wide limits. See also '[Table 8:](#page-49-2)  [Adjustment of averaging periods with parameter AV'](#page-49-2) under '**[Command AV](#page-49-1)**'.

It is a basic rule that only valid values are written to the averaging puffer. The size of the buffer is not determined by the number of data records but by the difference in the time stamp between the first and last data record. As a result any missing measured values do not influence the averaging result. The content level of the averaging buffer is shown in the status value of the ULTRASONIC. It is the ratio between the memory actually occupied and the maximum required memory (calculated value). Output is performed in eight or 16 steps: see Status information.

The Ultrasonic 2D incorporates two different practical procedures for averaging:

- one **procedure for generating vectorial mean values** and
- one **procedure for generating scalar mean values**

These different procedures can be selected for averaging wind velocity as well as wind direction depending on the actual application.

<span id="page-25-0"></span>Vectorial averaging involves the wind direction for averaging of the wind velocity, and wind velocity for averaging of the wind direction.

Both averaged variables, wind velocity and wind direction, thus each undergo evaluation with the other measured variable.

This averaging procedure is very suitable e.g. for measuring and evaluating the propagation of pollutants.

Scalar averaging averages both variables, wind velocity and wind direction, independently of each other.

This averaging procedure leads to comparable results with mechanical wind velocity and wind direction pickups.

The scalar averaging procedure is suitable e.g. for location analysis for wind turbines where only the wind vector variable relevant for the generation of energy is of interest and not its direction. The vectorial and scalar procedure can be used within one output telegram independently of the wind velocity and wind direction.

For this purpose one of the four possible combinations is selected using the Command **AM** as for **Average Method**.

# *Command for selection of averaging procedure:*

AM00000 (Average Method) Vectorial averaging of velocity and direction AM00001 Scalar averaging of velocity and direction

AM00002 Scalar averaging of velocity and vectorial averaging of direction

AM00003 Vectorial averaging of velocity and scalar averaging of direction

# **7.3.3 Standard deviation**

Calculation of the standard deviation is another feature offered by the ULTRASONIC. The standard deviation values are determined for the wind velocity, wind direction and virtual temperatures with an averaging time > 1sec. Values are calculated according to the following formula:

$$
Y = \sqrt{\frac{1}{n} \sum_{i=0}^{i where  $\overline{M} = \frac{1}{n} \sum_{i=0}^{i$
$$

Standard deviation is switched on with the command "DE00001". When using standard deviation the averaging memory used is limited to 2000 measured values. Otherwise there are no restrictions when using standard deviation. Which calculated values are available when using standard deviation can be found under Available measured values and Data formats in the section Userspecific telegram.

In the presetting calculation of the values for standard deviation is switched off. It must be switched on explicitly with the command 00DE00001.

# <span id="page-26-0"></span>**7.3.4 Gust Acquisition**

With preset averaging the ULTRASONIC acquires mean values of wind velocity and wind direction. It is expedient, with some application, to output the maximum wind velocity within the mean value period and the respective wind direction..

From software version V1.42 this function is supported. The maximum wind velocity in the mean value buffer is acquired through the command GU ('gust') . The length of gust is set in 100ms increments through the parameter of the command GU. It ranges from 100m to 3 sec. The parameter value 0 deactivates the gust measurement.

Exmaple

![](_page_26_Picture_137.jpeg)

The measurement values of the gusts have the following characteristic:

- The preset time for the gust must be less than the preset averaging period. See [Command AV](#page-49-1)
- If the period of the mean values is less than or even the period of gust, zero is output for the wind velocity and wind direction of the gust.
- In case the wind velocity of the gust is  $< 0.1$  m/s, 0 is output for the wind direction.
- If the calculated wind direction is 0, it is set to 360.

#### **7.4 Serial data output**

The transmission of data via the RS485 interface is known as serial data output. Two modes are available for data transmission:

- independent transmission of data
- transmission of data via interrogation telegram

<span id="page-27-0"></span>Independent transmission of the data is selected using the command 00TT000XX, with XX standing for the relevant telegram number. In this case the ULTRASONIC transmits its data cyclically in the interval selected with the parameter OR.

# **7.4.1 Data enquiry**

The command TR is used for data enquiry via the ULTRASONIC. The command has no access protection. After processing the command the instrument sends back the appropriate response telegram. The time between the last character in the request telegram and the first character in the data telegram is < 0.5ms.

The user-defined telegram and the telegrams, as for the definitions described under 'Fixed telegram formats', are available as data telegrams.

#### **7.4.2 Independent telegram output**

Independent telegram output is selected using the command TT. After a valid telegram type has been input, the ULTRASONIC independently transmits the data telegram selected. The transmission interval is set in ms using the command OR. The telegram is transmitted every 100ms as standard. If the baud rate selected does not allow the output cycle to be observed (the time for data transmission is greater than the interval time), it is possible that telegram output cannot be carried out.

Independent telegram output is only possible in full duplex mode.

# <span id="page-28-0"></span>**7.4.3 Fixed telegram formats**

A number of predefined telegrams are available to for the independent output of telegrams (commands TT) and data request (Command TR). The detailed structure is described in 'Appendix 1 Predefined data telegrams'. A reference list of telegram formats can be found in '[Table 6: List of](#page-28-1)  [predefined data telegrams.](#page-28-1)

![](_page_28_Picture_146.jpeg)

#### <span id="page-28-1"></span>**Table 6: List of predefined data telegrams**

# *Remark :*

*Telegram 9 (VDT-variant 1) is available only with model 4.3811.00.000.* 

#### Where

- g: wind velocity (see **[Command OS](#page-59-1)**
- h: standard deviation of wind velocity
- d: wind direction
- e: standard deviation of wind direction
- t: temperature
- u: standard deviation of temperature
- s: status byte
- c: Check sum Type 1 (EXOR link)
- v: identifier for scaling of wind velocity  $(K, N, M, S = km/h, Knots, m/s, mph)$
- a: wind velocity in X-direction (east -> west)
- b: wind velocity in Y-direction (north -> south)
- w: Status byte Variant 1
- f: Check sum Type 2
- i: Instrument ID

# **7.4.4 Generation of check sum**

Depending on the output telegram two different check sums are generated; type 1 resp. type 2

# <span id="page-29-0"></span>**7.4.4.1 Type 1**

The check sum is the result of the byte wise EXOR link of the bytes output in the telegram. The EXOR link encompasses all bytes between the telegram start character "STX", or "\$" with the NMEA telegram and the byte "\* " as the identifying character for the start of the check sum. The bytes "STX" or "\$" and "\* " are thus not taken into account for calculation of the check sum!

#### **7.4.4.2 Type 2**

The check sum is the result of the byte wise EXOR link of the bytes output in the telegram. With the resulting check byte, high- and low-nibbles are linked, and are output as ASCII-value.

#### <span id="page-29-1"></span>**7.4.5 User-specific telegram**

The ULTRASONIC offers the user the option of specifying his own telegrams. A formatted text can be used to output the internal measured and status values of the ULTRASONIC. Over 30 different values are available for output.

The user-defined telegram with the telegram number 6 is output. For example, the input of 00TR00006 prompts the ULTRASONIC to output the user-defined telegram.

The commands UA, UT, UR and US are available to define the user-defined telegram. See here also: [Command UA,](#page-64-0) [Command UR,](#page-65-0) [Command US,](#page-65-1) [Command UT.](#page-65-2) These commands can be used to create a new telegram, extend an existing telegram, delete telegram information and lastly, to store the telegram definition in the EEPROM.

The measured values are selected and the format specified in the formatted text. '[Table 7:](#page-32-1)  [Measured values and data types for user-specific telegram'](#page-32-1) shows a list of the available data. The formatted text also includes the option of outputting a fixed character string. The definition

00UAHello World\0d<cr> <cr> stands for Carriage return (Enter key)

generates the telegram output

Hello World

#### **7.4.5.1 Generation of a new, user-specific telegram**

The command UT is used to overwrite an existing telegram in full. For example with the command:

00UTWind velocity: @8,6,2@m/s\0d<cr> <cr> stands for Carriage return (Enter key)

the output

Wind velocity: 001.64m/s

is returned with the telegram output. (The prerequisite is of course that the current wind velocity is 1.64m/s).

# <span id="page-30-1"></span><span id="page-30-0"></span>**7.4.5.2 Attachment of definitions**

The command UA can be used to attach new definitions at the end. Here it must be borne in mind that the attachment of definitions may require more memory than telegram definition using the command UT.

Internally the ULTRASONIC is equipped with over 30 definition blocks. Each of these blocks can accommodate the definition of one data value or 5 fixed characters. It must be borne in mind that once a block has been defined, it cannot be extended.

Example: The definition

00UAHELLO<cr>
<cr>
stands for Carriage return (Enter key)

generates a new block which contains the character string HELLO.

![](_page_30_Picture_131.jpeg)

occupy 5 blocks, in which only one character each is seized. The output leads to the same result in both cases, but considerably more memory is used in the second version.

A new block is generally always started with a definition of a measured value. Definition of a measured value is always framed with the character '@' . A new block is also occupied after the definition of a measured value. If this is taken into consideration on inputting, the same effective memory occupancy can be achieved using the command UA as with the command UT.

The method using the least amount of memory is to input the complete telegram using the command UT.

# **7.4.5.3 Deletion of definitions**

The deletion of definitions always relates to the last blocks in the definitions list: see [7.4.5.2](#page-30-1)  [Attachment of](#page-30-1) *definitions*.

The command UR00002 can be used to delete the last two definition blocks, for example. It should be noted that a definition, input using UA or UT, can be divided up internally into several blocks. It is therefore recommended proceeding step by step when deleting definitions and checking the effect in telegram 6.

# **7.4.5.4 Storage of definitions**

After the user-defined telegram has been input, it can be stored using the command 00US00002. Storage is necessary to ensure that the ULTRASONIC loads the defined telegram on the next restart.

### <span id="page-31-0"></span>**7.4.5.5 Available measured values and data formats**

The measured values (shown by a number) and the output format of the measured value are defined in the user-specific telegram within the formatting characters '@' Here every measured value is an object of a data type. Data types are for example TEXT, NUMBER or WHOLE\_NUMBER. The wind velocity is for example the data type NUMBER: see [Table 7:](#page-32-1)  [Measured values and data types for user-specific telegram.](#page-32-1)

#### Example:

The wind velocity is to be output in the user-specific telegram. From the table given below it can be seen that the wind velocity has the index 8. The formatting string thus starts with 00UT@8

It can also be seen from the table that the WV is the data type NUMBER. If the wind velocity is to be output without a sign using a total of 6 characters (including comma) and 2 places after the comma, the complete formatting string is as follows:

#### 00UT@8,6,2@

If a line feed is to also be added to the end of the output, the ASCII character 13 (0Dh) must be attached.

00UT@8,6,2@\0d<cr>
<cr>
stands for Carriage return (Enter key)

![](_page_31_Picture_161.jpeg)

<span id="page-32-0"></span>![](_page_32_Picture_141.jpeg)

<span id="page-32-1"></span>**Table 7: Measured values and data types for user-specific telegram** 

#### <span id="page-33-0"></span>**7.4.5.6 Data formats**

As already described under Available measured values and data formats, every data value is derived from a specific type. To indicate this the types each have their own formatting definition. The formatting string is specified after the measured value number on inputting, with the formatting string and measured value number being separated here by a comma.

Example: The command 00UTHello World @12,8,2,1@\0d<cr> <cr> stands for Carriage return (Enter key)

defines output of the text 'Hello World', followed by the virtual temperature (formatted: 8 characters in total, 2 characters after the comma, with sign) and one line feed.

#### **7.4.5.6.1 Output of fixed texts**

The ULTRASONIC is equipped with an internal data format TEXT that is the simplest and at the same time most universal data format. It is used to output fixed text within the telegram output. This data format requires no further formatting characters. For example, the command

00UTHello World\0d<cr> defines the output telegram

Hello World

Within this data type all ASCII characters are available via the key character  $\mathbb {V}$ . It must nevertheless be borne in mind that the ASCII code is specified with 2 characters in the hexadecimal format. The input

00UT\41

thus generates an A in the output. The key character \ was introduced in order to include a control character like STX, ETX, CR in a telegram. The input

00UA\0d

attaches a line feed to the telegram.

A constant text can be positioned anywhere in the telegram definition (it should of course not interrupt the formatting of another data type). For example, the following definition is conceivable:

00UTWV =  $@8,6,2@$  WD =  $@9,3@$  \0d \cd \cdot cr \cdots \cdots \cdots \cdots \cdots \cdots \cdots \cdots \cdots \cdots \cdots \cdots \cdots \cdots \cdots \cdots \cdots \cdots \cdots \cdots \cdots \cdots \cdots \cdots \cdo

The following output string is conceivable:

 $WV = 000.06 WD = 210$ 

# **7.4.5.6.2 Data format WHOLE\_NUMBER**

A whole number is a number which is output without commas. However, it can include a sign or /and be in hexadecimal format.

Format: @'Measured value','Number of characters','Format'@

where

![](_page_34_Picture_125.jpeg)

The number of characters and the 'Format' do not have to be specified; in this case they are padded with the values '3' (Number of characters) and '0' (Format).

Example 1: 00ut@29@\0d<cr>
<cr>
stands for Carriage return (Enter key)

Outputs the storage interval with three places without a sign. (Only with averaging switched on is display not equal to zero)

Example 2: 00ut@29,3,2@h\0d<cr>
<cr>
stands for Carriage return (Enter key)

Outputs the storage interval with three places without a sign as a hexadecimal value. (Only with averaging switched on is display not equal to zero)

#### *7.4.5.6.3 Data format NUMBER*

A floating point number is known as a number. It is formatted as for the WHOLE\_NUMBER with the addition that a decimal place can be included.

Format: @'Measured value','Number of characters',' Decimal places','Format'@

with

![](_page_34_Picture_126.jpeg)

- 1: with sign and decimal
- 2: without sign and hexadecimal
- 3: with sign and hexadecimal

The number of characters, decimal places and the 'Format' do not have to be specified; in this case they are padded with the values '3' (Number of characters) '0' (Decimal places) and '0' (Format) .

Example 1: 00ut@9@\0d<cr>
<cr>
stands for Carriage return (Enter key)

Outputs the wind direction with three places before the decimal point?, no places after the decimal point? and in decimal format.

Example 2:

00UT@12,8,2,1@\0d<cr> <cr> stands for Carriage return (Enter key)

Outputs the virtual temperature with a total of 8 characters, 2 places after the decimal point? and plus sign.

# *7.4.5.6.4 Data format PRÜF\_SUMME (proof total)*

The data format PRÜF\_SUMME supports calculation of a proof total on the basis of a bytewise exclusive OR link. The PROOF TOTAL has the following format:

@36,'First','Last', 'Number of characters','Format'@

where

![](_page_35_Picture_129.jpeg)

3: with sign and hexadecimal

Example 1:

With a constant text 'AABBCC' the proof total is to be generated using the characters BB. The output is hexadecimal with 2 characters:

00UTAABBCC XOR=@36,2,4,2,2@h\0d<cr> <cr> stands for Carriage return (Enter key)
The output is

AABBCC XOR=00h

The XOR link of two identical characters is always 0.

Example 2:

The proof total is to be generated using the character 'B' via a constant text 'AABBCC'. The output is hexadecimal with 2 characters:

00UTAABBCC XOR=@36,2,3,2,2@h\0d<cr>
<cr>
stands for Carriage return (Enter key)

The output is

AABBCC XOR=42h

The value for the proof total is 42h. The ASCII value of 42h is 'B', which is the character to be checked itself.

#### **7.4.6 Status information**

In the ULTRASONIC two different status bytes are available:

- generic status information
- THIES status

The THIES status is derived from the generic status information. The structure of the status values is described below.

# **7.4.6.1 Generic status information**

The generic status is structured bitwise. The individual bits in the status value have the following meanings:

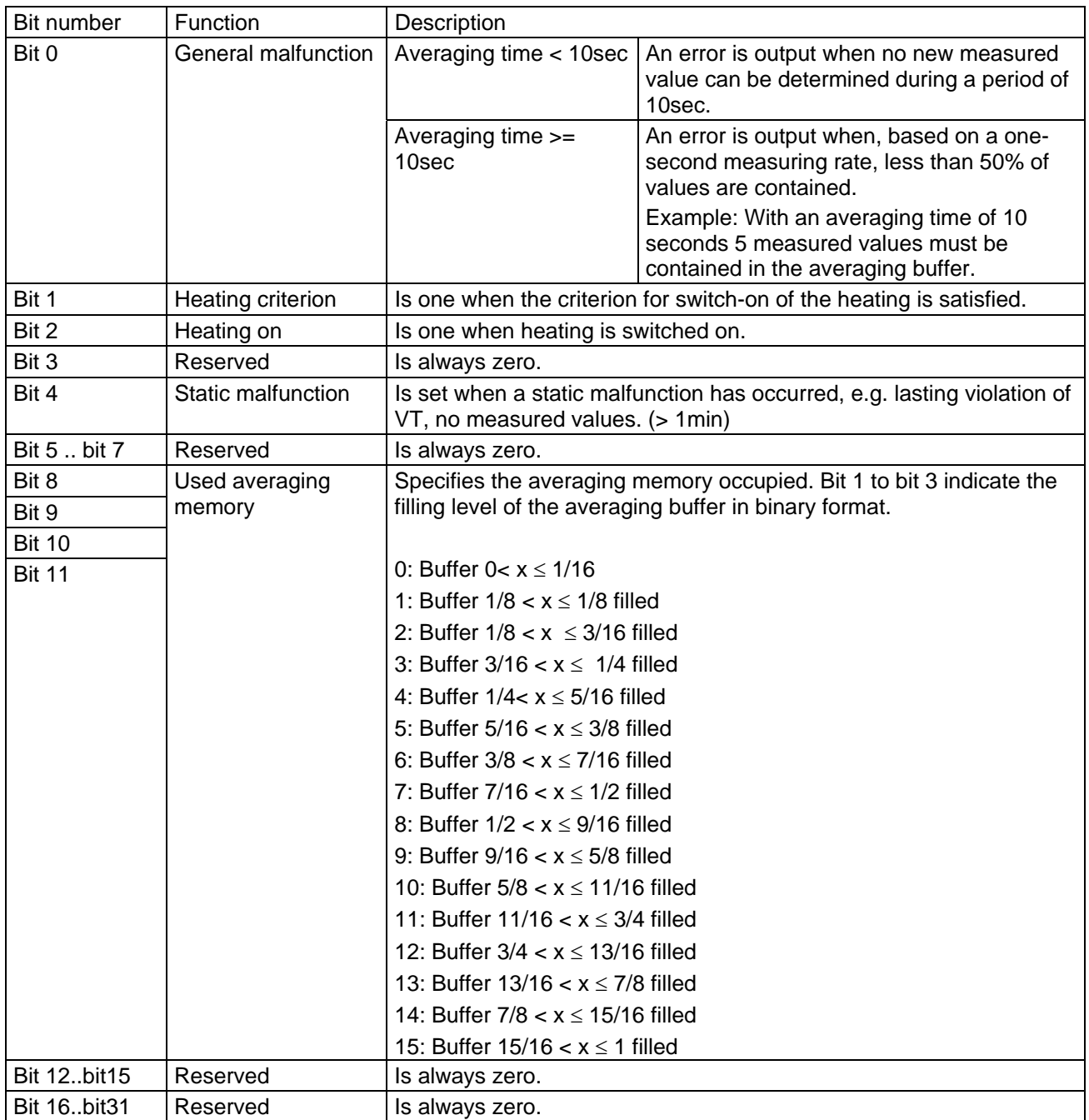

# **7.4.6.2 THIES status**

The THIES status is structured bitwise. The individual bits in the status value have the following meanings:

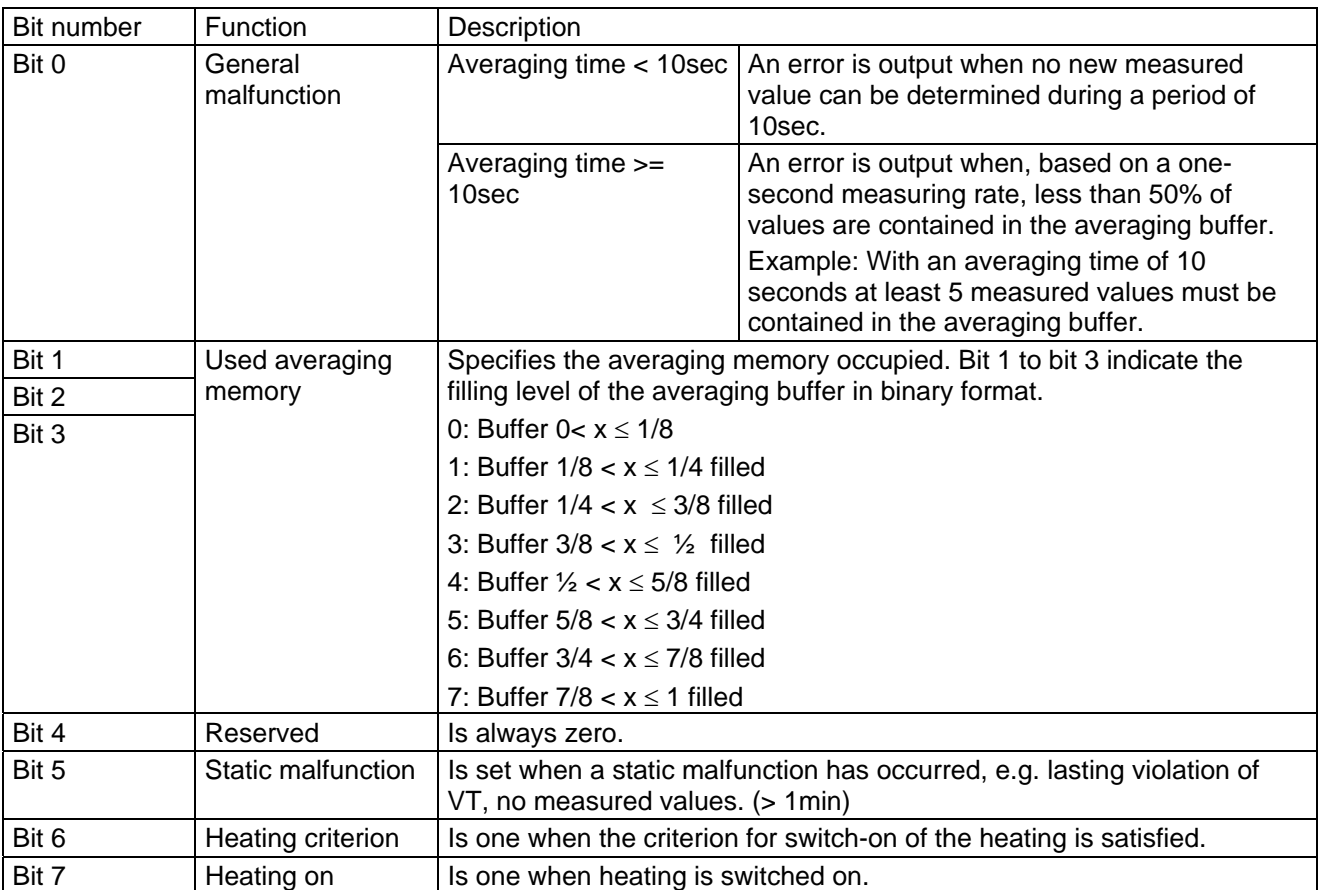

Attention: For model 4.3810.00.399 bit 1 is always 1 in the THIES-status

## **7.4.6.3 Status Information in the Bayern Hessen Format**

For the Bayern Hessen command interpreter a separate operating status and error status are generated with the following construction:

#### **Bayern Hessen Operating Status:**

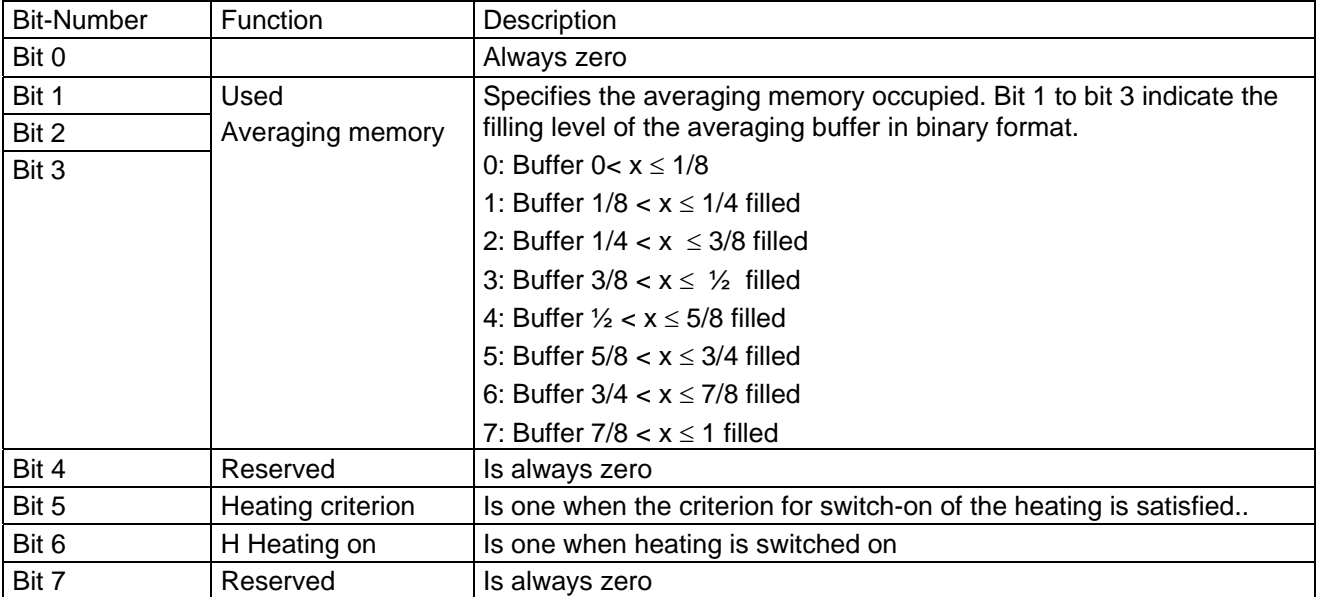

#### <span id="page-39-0"></span>**Bayern Hessen Error status:**

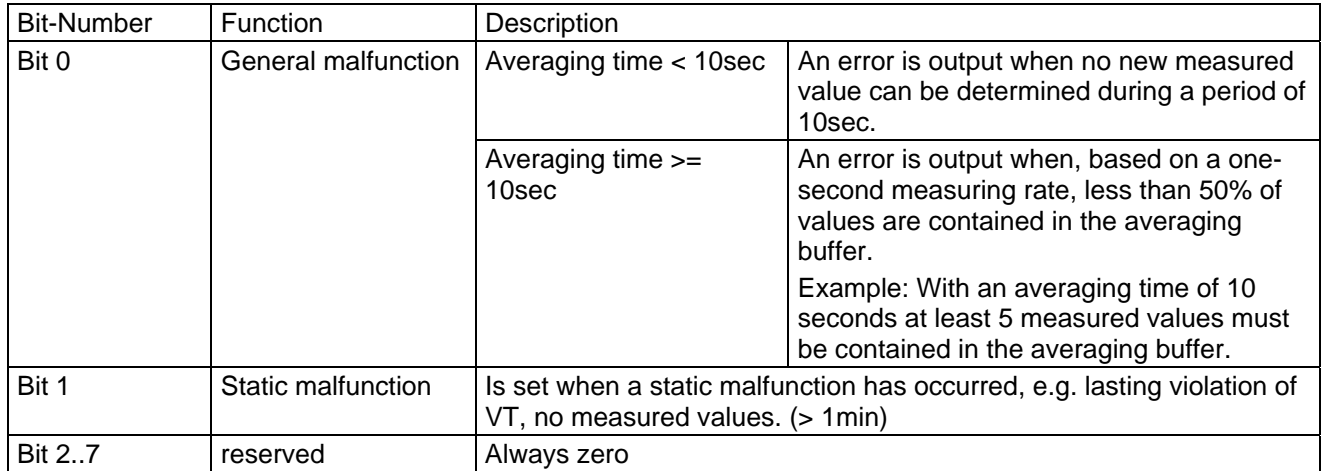

## **7.5 Behavior in fault conditions**

The ULTRASONIC is equipped with a highly effective internal fault detection and correction system. This allows it to detect incorrect measured values using the history and to correct them where possible . It cannot however be ruled out that the ULTRASONIC will get into a situation in which the acquisition of new data is impossible. In this case the error bits are set in the status values and a defined value possibly output at the analog outputs.

It is a basic rule that the measured values output are always valid and can be interpreted by the target system (unless a specific error telegram is output in the in the case of error). However, what happens in the case of error is that the data become 'too old', i.e. they are not updated over a certain time and freeze. In this case the error bits are set in the status byte and the analog outputs are set to a defined value. If a special error telegram is defined with a serial telegram, this is output.

From Version V.41 it is possible to carry out an automatic restart in case of a durably disturbed measuring value acquisition. By parameter RF you can set the time period after which the ULTRASONIC restarts, in case no valid data have been measured. The time interval is stated in seconds. In the presetting the value is set to 60 seconds, i.e. the instrument carries out an automatic restart if, for 60 seconds, no valid measuring value has been acquired.

#### **7.5.1 In the event of error:**

Error may occur under the following circumstances:

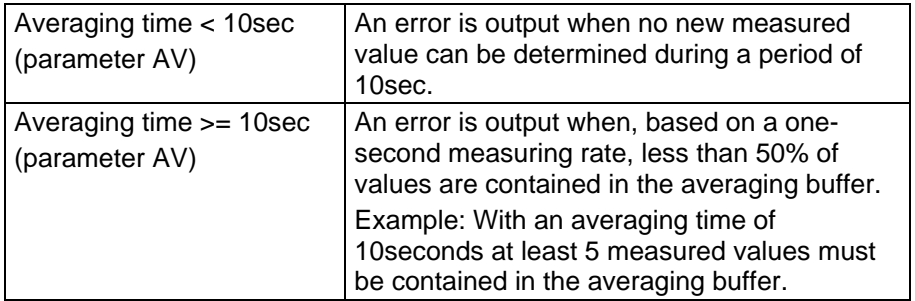

# **7.5.2 Behaviour of analog outputs**

If the analog outputs are active, they are switched to the minimum or maximum value in the case of error. The parameter EI determines which of the two values is output: see [Command EI](#page-55-0)

#### **7.5.3 Behaviour of telegram output**

In the case of error the relevant error telegram is output. In parallel the error information is shown in the status byte: see Fixed telegram formats.

## **7.6 Heating control**

To prevent the instrument from freezing the ULTRASONIC is equipped with built-in heating for the sensor arms. In standard mode the heating is controlled by the system status. For further information see the [Command HT.](#page-56-0) If control of the heating is set to the software, the heating system will switch on under the following conditions:

virtual temperature < 4°C continuous measuring error > 3sec

The heating system switches off after another 10sec when: virtual temperature > 8°C No error in acquisition of measured values

Effective from software version V 1.3 it is possible to control the heating via the external signal ADIO. A respective level at this pin allows or avoids an activation of the heating. This signal can be used in order to prevent the heating from switching on in case the power supply of the instrument is low (for example battery operation).

The function of the ADIO-Pin is controlled by the command AC (see **[Command AC](#page-46-0)**)

#### **7.7 Output of all system parameters**

Most parameters of the ULTRASONIC are stored internally in an EEPROM. The command SS can be used to output all stored parameters.

Before amending parameters it is recommended making a backup copy of existing settings and storing them in a text file: see also [Command SS.](#page-62-0)

## **7.8 Enquiry about software version**

The command SV is used to enquire about the software version. For further information see [Command SV](#page-63-0)

#### **7.9 Bayern Hessen mode**

The standard version of the ULTRASONIC contains a command interpreter for Bayern Hessen telegrams. For further information refer to own documentation.

The command interpreter for the Bayern Hessen variant is switched on using the command 00CI00001: see also [Command CI](#page-52-0)

For coding the operating status and error status refer to **[Bayern Hessen Error status:](#page-39-0)**

In the Bayern Hessen command interpreter also all commands of the ULTRASONIC are available. They are embedded in the command <CTR B>ST0....<CTRL C>. Thus, for example, the user access is activated by the command <CTR B>ST000KY00001<CTRL C> and by <CTR B>ST000AM00001<CTRL C> the averaging time is changed.

Moreover, in the Bayern Hessen mode different combinations of measuring instrument addresses are available, see [Command BH.](#page-50-0)

#### **7.10 Forcing a restart**

The command RS can be used to force a restart of the ULTRASONIC. The commands

00KY00001<cr> 00RS00001 <cr>

will restart the ULTRASONIC after approx. 3sec: see also **[Command RS](#page-61-0)**

#### **7.11 Energy-saving mode**

The ULTRASONIC does not itself have an energy-saving mode. However, it can be configured so that it only has to be supplied with power for a limited period. The following parameters can be used for optimisation:

Switch on fast boot:

On startup using the parameter 00FB00001 prevents the ULTRASONIC from first starting the bootloader and waiting for a program update.

Signal when averaging buffer is full:

The connector pin ADIO can be switched so that the PIN is set to +%V when the averaging buffer of the ULTRASONIC has reached a content level > 7/8. Here the shortest adjustable averaging time is 600ms: see also **[Command AC](#page-46-0)**, **[Command AV](#page-49-0)**. The signal can be used to disconnect the ULTRASONIC from the voltage supply.

Switch off heating:

With the command 00HT00000 the heating of the ULTRASONIC is switched off completely: see [Command HT.](#page-56-0)

## **7.12 Bootloader**

Whenever the ULTRASONIC is restarted, the instrument first starts a bootloader. The function of the program is to start program upload. For this a specific program containing the new firmware must be started at a connected PC. After identification program upload then starts automatically. If the bootloader does not know its remote station, the ULTRASONIC firmware starts. The bootloader can be bypassed if the parameter

00FB00001 or FB00002

is set.

#### **7.13 Fast boot**

See Energy-saving mode.

#### **7.14 Plausibility**

To identify incorrectly measured values the ULTRASONIC offers an internal plausibility check which assesses measured values using the history. Incorrect measured values can be caused for example by heavy rainfall or foreign bodies in the measurement path.

If an incorrect measured value is identified, the ULTRASONIC sets its acquisition of measured values to the maximum speed. In this mode it is more likely to obtain a valid measured value in fault conditions (e.g. rain). A complete data record is now made every 4ms using all 4 sensors so that the ULTRASONIC generates 250 measured values per second

For plausibility check selection see also [Command MD,](#page-58-0) [Command PC.](#page-60-0)

The plausibility algorithms are described in detail in the document 'Plausibilitätsalgorithmen für ULTRASONIC DSP.doc'.

## **7.15 Online help**

For a short description of commands the ULTRASONIC contains an Online help which provides information about individual commands. The Help text for the command is returned by inputting the command and a '?'.

If the command

00?? ?<cr> <cr> stands for Carriage return (Enter key)

is input, the ULTRASONIC will list all commands with the relevant help.

Example: Help with setting the baud rate is to be called up: see [Command BR.](#page-50-1) With the command

00BR?<cr> <cr> stands for Carriage return (Enter key)

the ULTRASONIC provides the following response: BR: Set / get baud rate

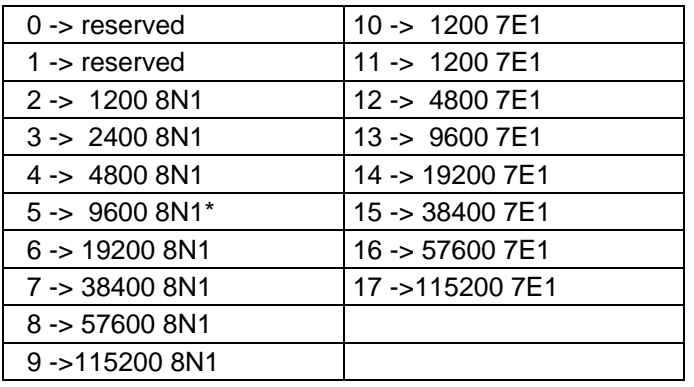

# **8 Configuration of ultrasonic anemometer by customer**

The Ultrasonic Anemometer 2 D is factory-set prior to delivery to the customer. Setting is described in the supplementary sheet *"Factory Setting"*.

It is possible for the customer to alter the factory setting of the Ultrasonic Anemometer 2 D or to adapt it to new requirements. Here it should be borne in mind that with a change in settings, the order number allocated at the factory can then no longer help with identification.

The Anemometer 2D can be configured via its serial data interface using commands. see section :

- *Access mode*
- *Command list*

Any standard terminal program such as "Procomm", "Telix" or a Windows terminal program (e.g. Hyper Terminal) can be used for this purpose.

Recommendation:

After performing configuration please amend the supplementary sheet "Factory Setting" and also send in to the manufacturer in the event of maintenance or repair.

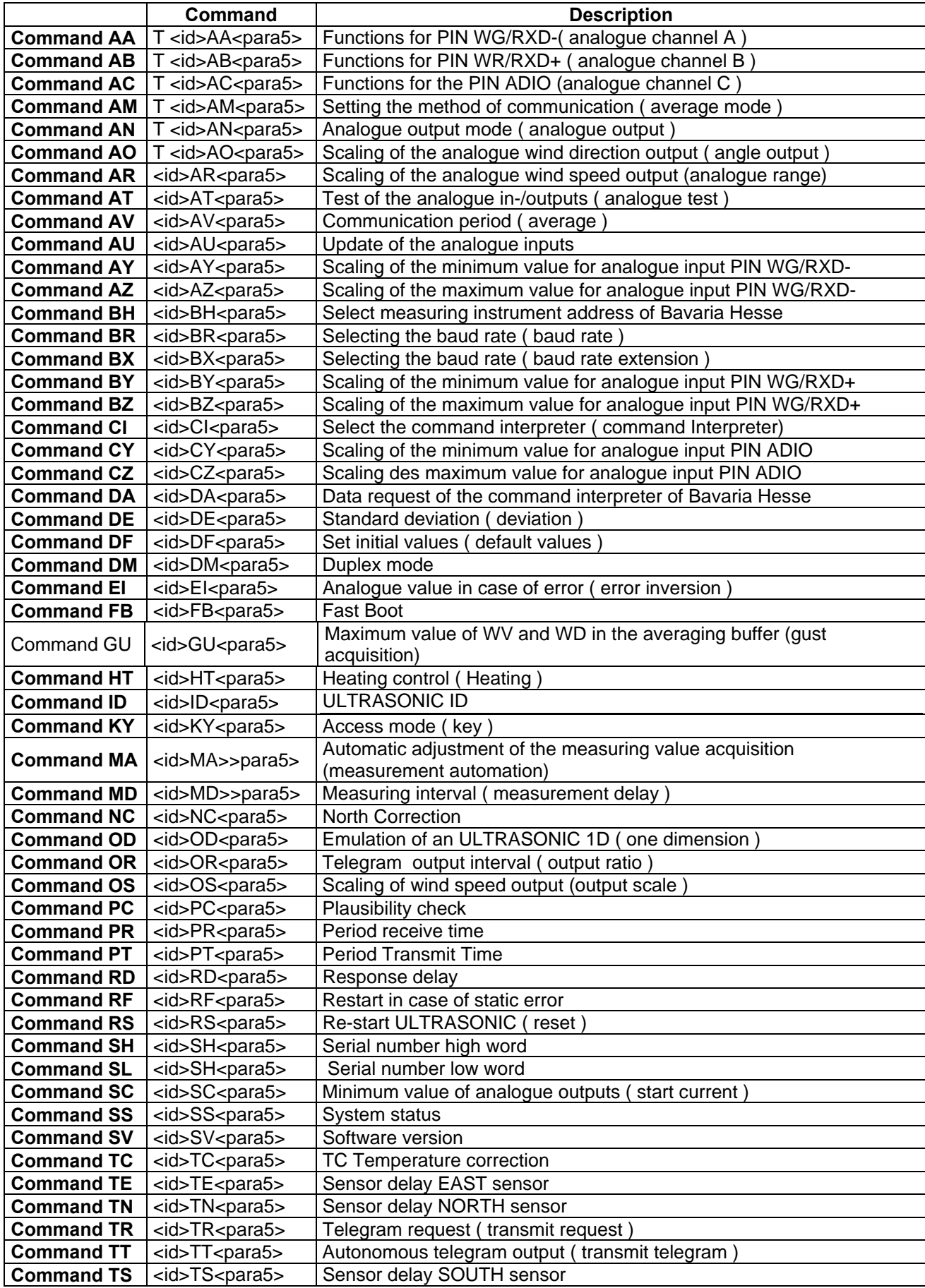

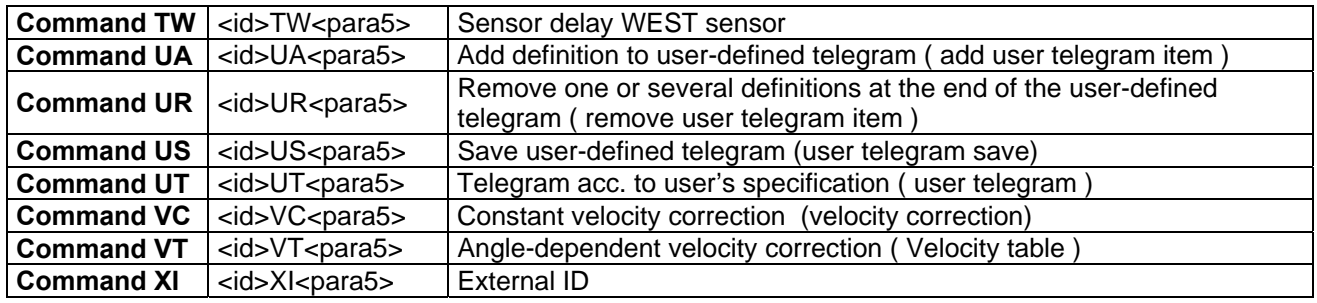

# **10 Command list**

#### <span id="page-45-0"></span>*Command AA*

T <id>AA<para5> Functions for PIN WV/RXD-(Analog channel A)<br>Access: User mode Access: User mode<br>Description: Sets the mo Sets the mode for PIN WV/RXD-. Values for this parameter can only be changed when the ULTRASONIC is switched to half duplex mode (see [Command DMF](#page-54-1)or the signal lines WV/RXD- the following function is specified with the parameters (0..3):

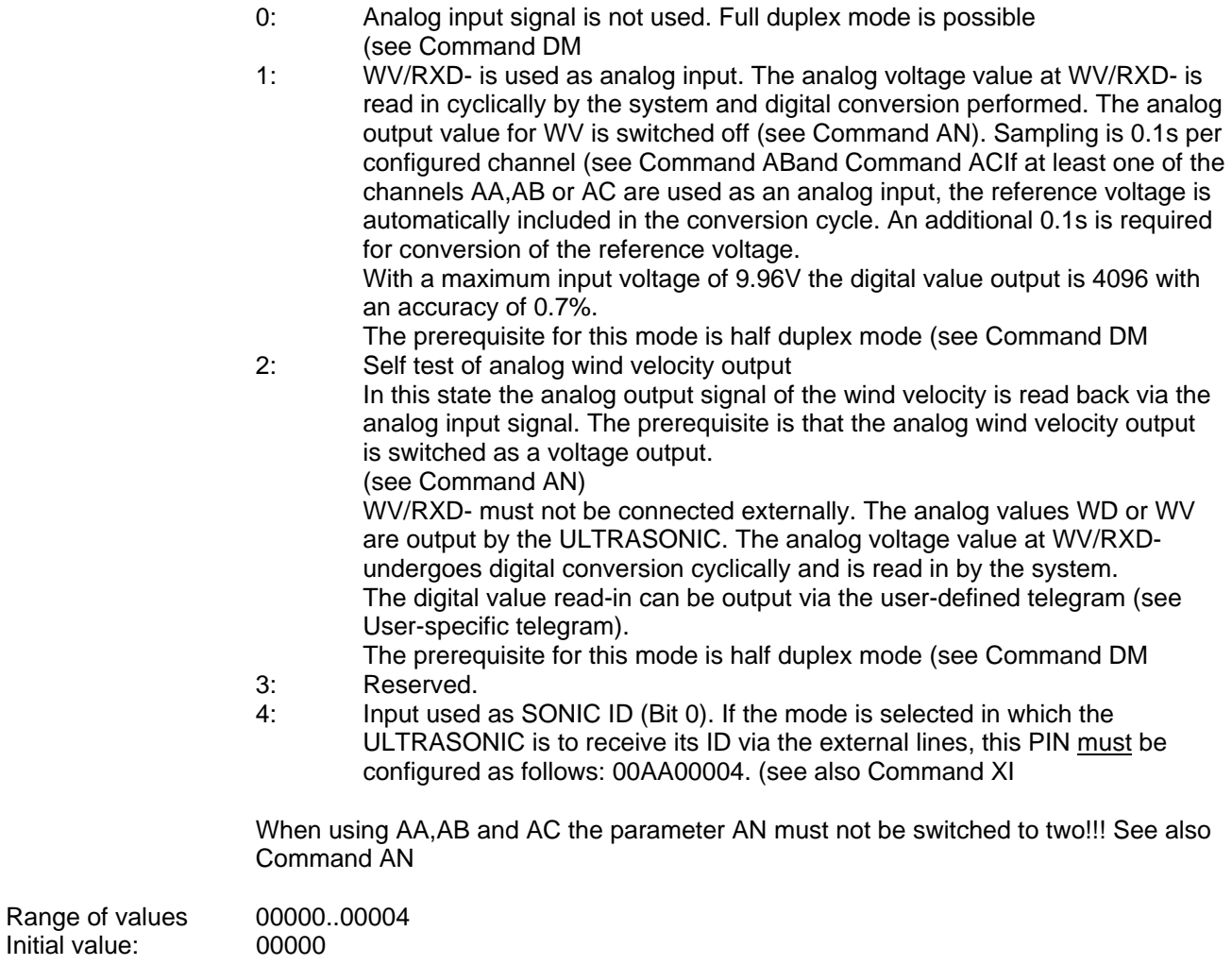

# <span id="page-46-1"></span>*Command AB*

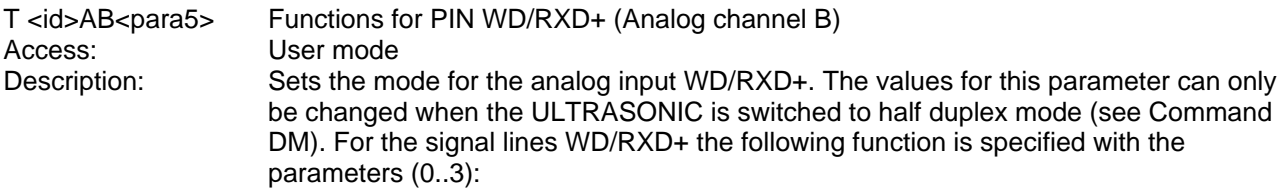

#### Parameter dese

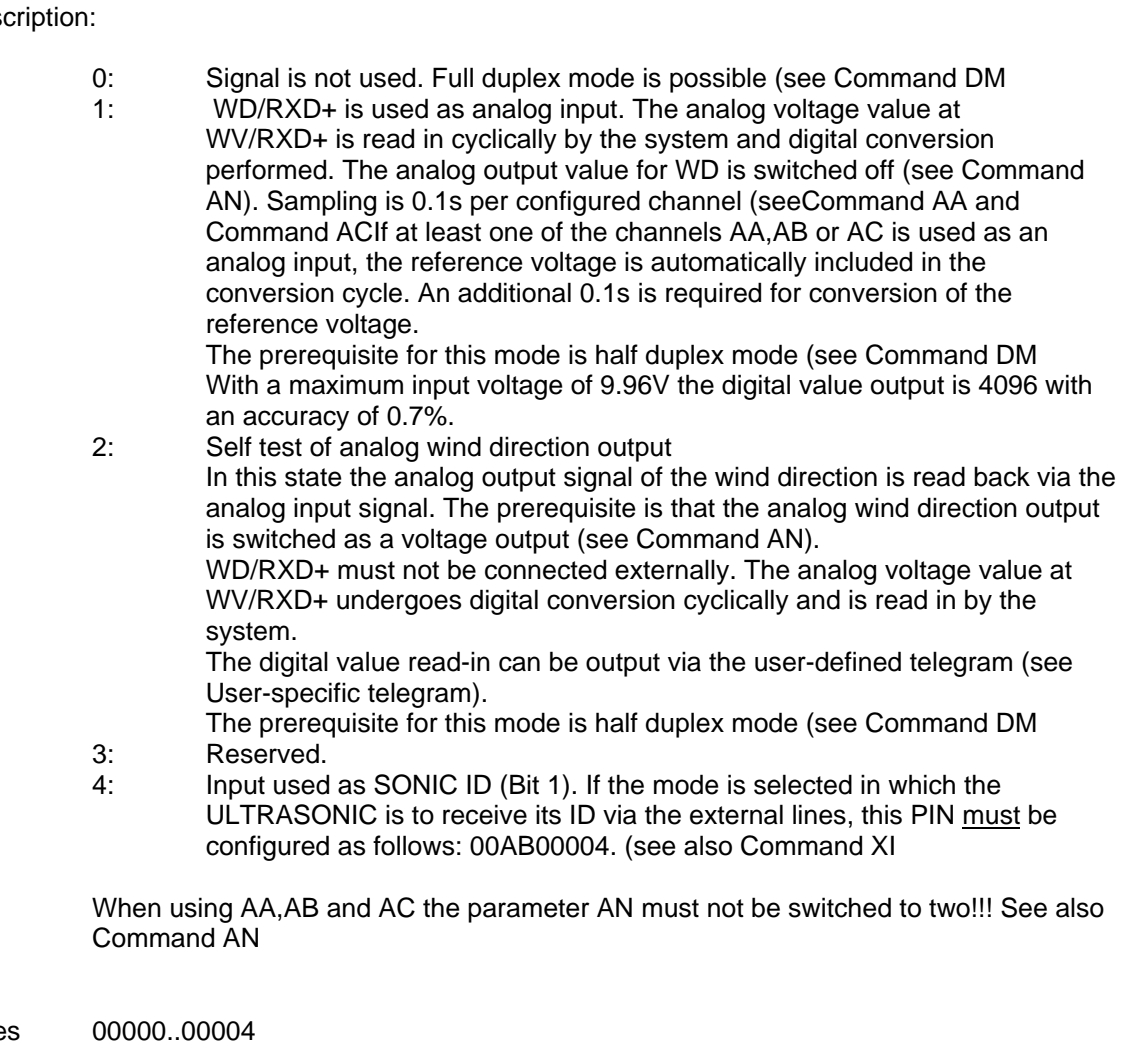

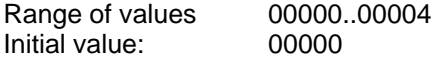

## <span id="page-46-0"></span>*Command AC*

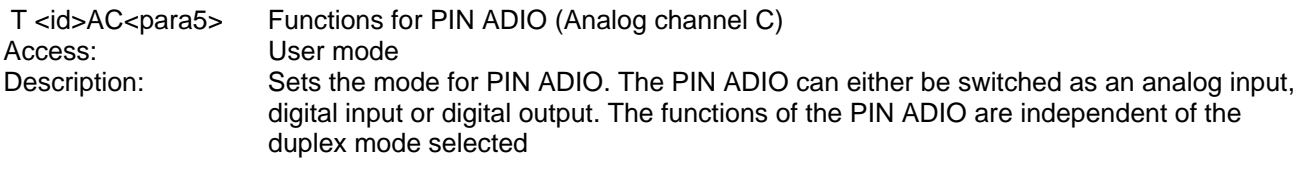

Parameter description:<br>0:

Signal is not used.

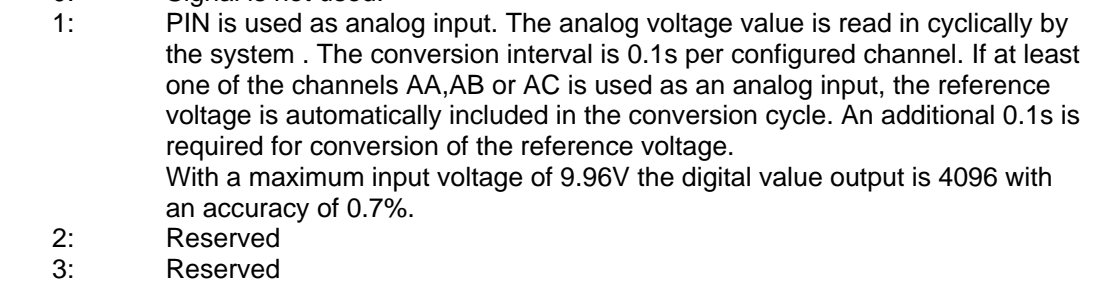

- 4: Input used as SONIC ID (Bit 2). If the mode is selected in which the ULTRASONIC is to receive its ID via the external lines, this PIN must be configured as follows: 00AC00004. (see also [Command XI](#page-66-1)
- 5: PIN is switched as digital output. The output is set to +5V when the averaging buffer is filled to over 80% for the first time after startup. This function can be used when the ULTRASONIC is to be operated so that it is to be disconnected from the voltage supply after complete measurement: see also Energy-saving mode.
- 6: PIN is switched as digital output. The output is set to 0V.
- 7: PIN is switched as digital output. The output is set to +5V.
- 8: The PIN ADIO is used for the heating control. With a level at <2V the heating switches off, a level at >3V activates the heating control.(see [Command HT.](#page-56-0))
- 9: The PIN ADIO is used for the heating control. With a level at >3V the heating switches off, a level at <2V activates the heating control. (see [Command HT\)](#page-56-0)
- 10: The PIN ADIO is used for heating control. If Pin ADIO is not connected, or the set level is > 3 V the parameterized heating control is active. A level of < 2 V deactivates the heating; see command HT. A connection from PIN 6 (AGND) to PIN 3 (ADIO) deactivates the heating control. (Heating is off)

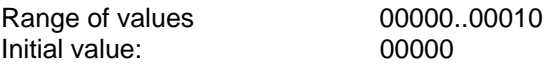

#### <span id="page-47-0"></span>*Command AM*

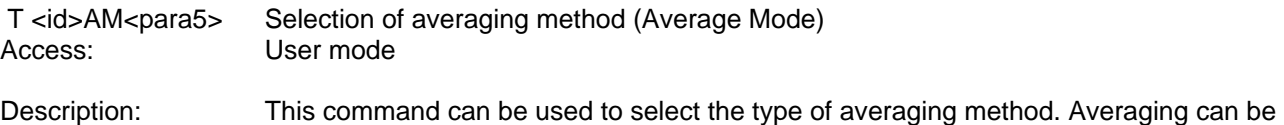

either vectorial or scalar: see also Averaging.

Parameter description:

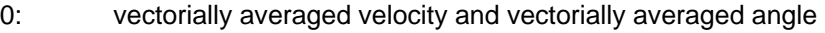

- 1: scalarly averaged velocity and scalarly averaged angle
- 2: scalarly averaged velocity and vectorially averaged angle
- 3: vectorially averaged velocity and scalarly averaged angle

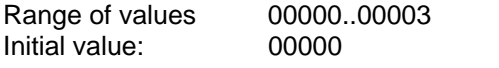

## <span id="page-47-1"></span>*Command AN*

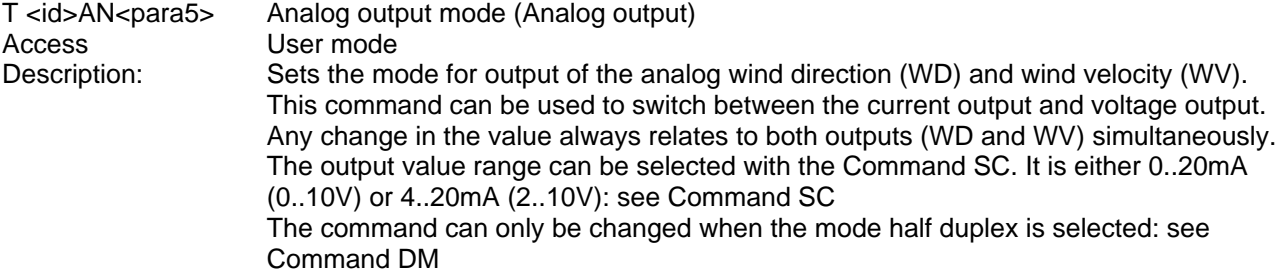

Parameter description:

0: Voltage output 1: Current output 2: Analog outputs are not used. Internal calculation and output of the analog values is switched off completely when AN=2 is set and with AA=AB=AC=0.

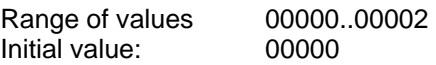

## <span id="page-48-0"></span>*Command AO*

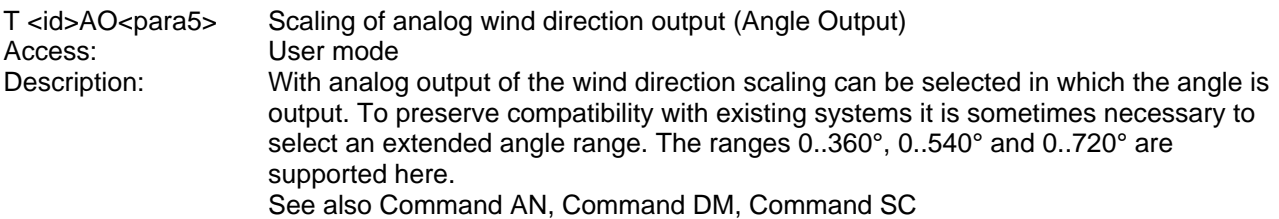

Parameter description:

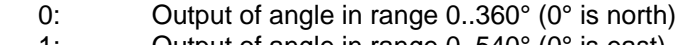

- 1: Output of angle in range 0..540° (0° is east)
- 2: Output of angle in range 0..720° (0° is south);

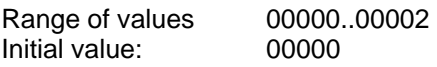

#### <span id="page-48-1"></span>*Command AR*

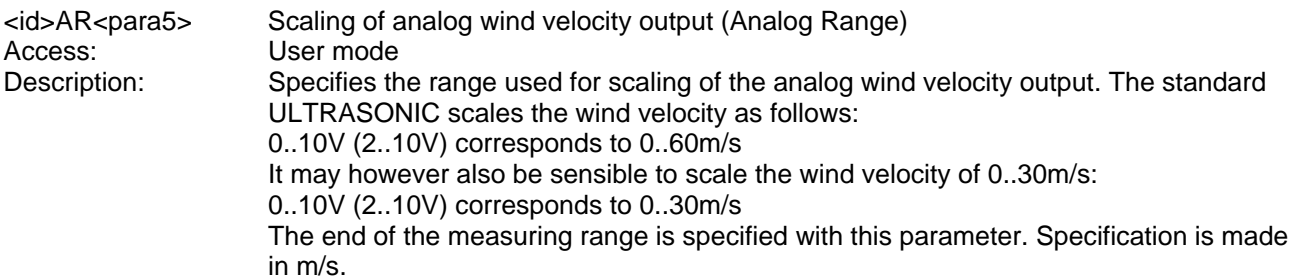

#### Parameter description:

0..100: Specifies of the end of the measuring range of the wind velocity (WV).

If the command AR00045 is input for example, 10V or 20mA corresponds to a wind velocity of 45m/s.

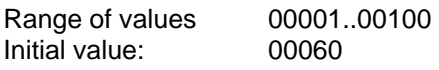

#### <span id="page-48-2"></span>*Command AT*

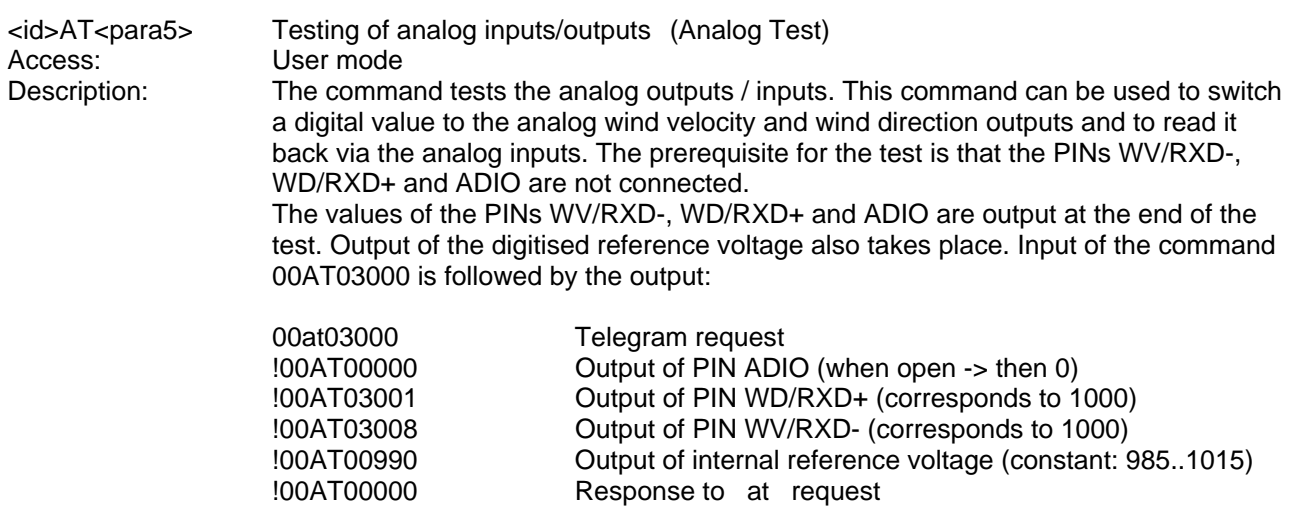

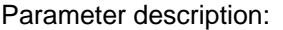

0..4095: The relevant value is written to the outputs and read back via the AD converter.

The prerequisite for the test is that the mode half duplex is switched on in the ULTRASONIC: see [Command DM](#page-54-1) 

Range of values 00000..4095<br>
Initial value: <br>
No initial value No initial value

#### <span id="page-49-1"></span>*Command AU*

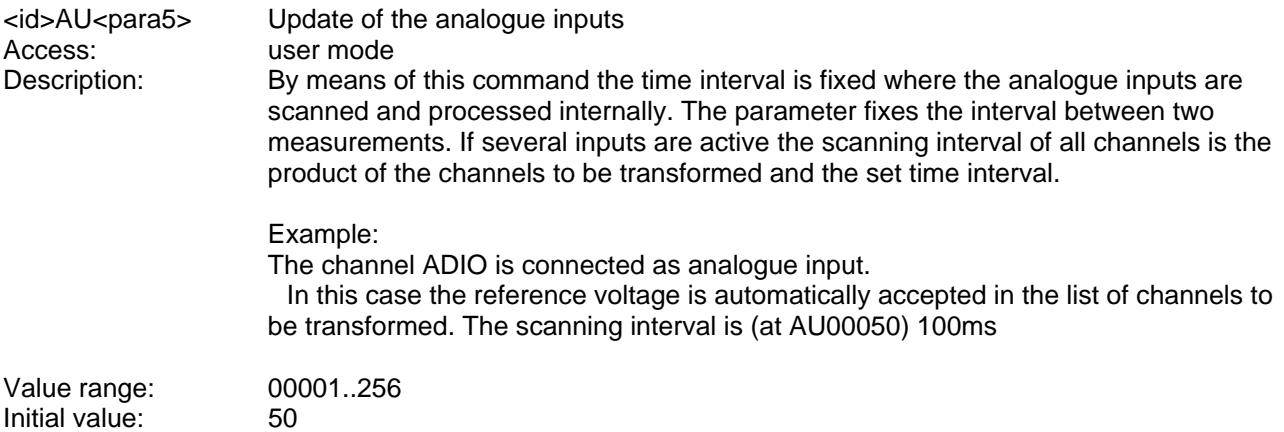

#### <span id="page-49-0"></span>*Command AV*

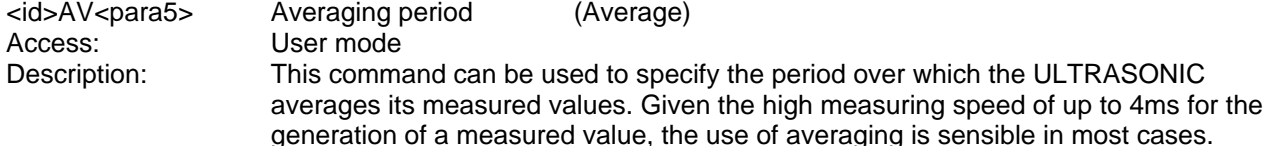

Parameter description:

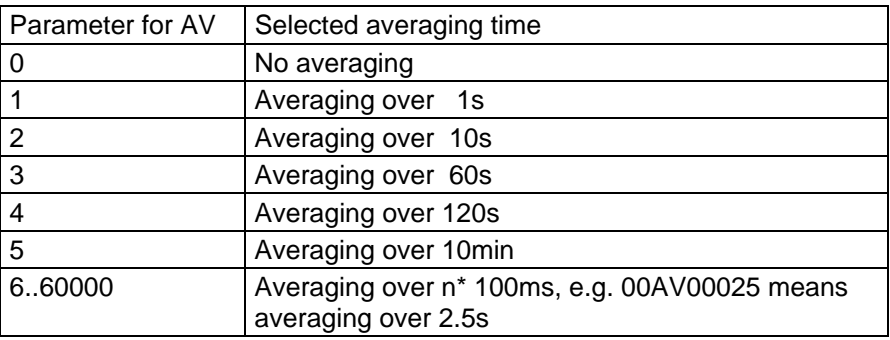

#### **Table 8: Adjustment of averaging periods with parameter AV**

The averaging memory is designed as a sliding memory. With every measurement the measured value is provided with a time stamp. The mean value buffer is only so large as data over the averaging period is contained in the memory.

On startup the data of the averaging memory are instantly valid. Averaging is performed immediately using the measured values available as the quality of the measured values is not achieved until a certain content level of the mean value buffer. If an averaging period of AV00000 is selected, the averaging period is calculated from the selected output interval OR (see Command OR). The averaging period is calculated as follows:

T [averaging period in 100ms] = OR/100

Range of values 00000..60000

#### Initial value: 10

<span id="page-50-2"></span>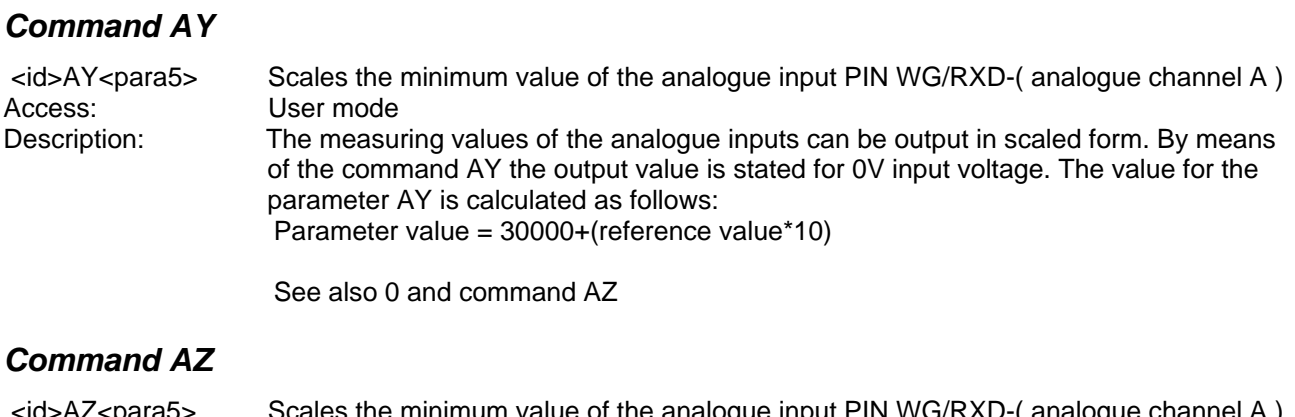

<span id="page-50-3"></span> <id>AZ<para5> Scales the minimum value of the analogue input PIN WG/RXD-( analogue channel A ) Access: User mode Description: The measuring values of the analogue inputs can be output in scaled form. By means of the command AZ the output value is stated for 9,96V input voltage. The value for the parameter AZ is calculated as follows: Parameter value =  $30000+($ reference value\*10)

See also 0 and command AY

#### <span id="page-50-0"></span>*Command BH*

 <id>BH<para5> Selects the Bayern Hessen measuring instrument addresses Access: User mode<br>Description: The ULTRA The ULTRASONIC contains several c[ommand interp](#page-52-0)reters. The THIES command interpreter is active in standard mode. Command CI can be used to change the command interpreter. If the Bayern - Hessen interpreter is selected, the measured values for wind direction, wind velocity and virtual temperature are interrogated under different measuring instrument addresses. The command BH specifies which measuring instrument addresses are active. The following combinations are available for selection:

#### Parameter description:

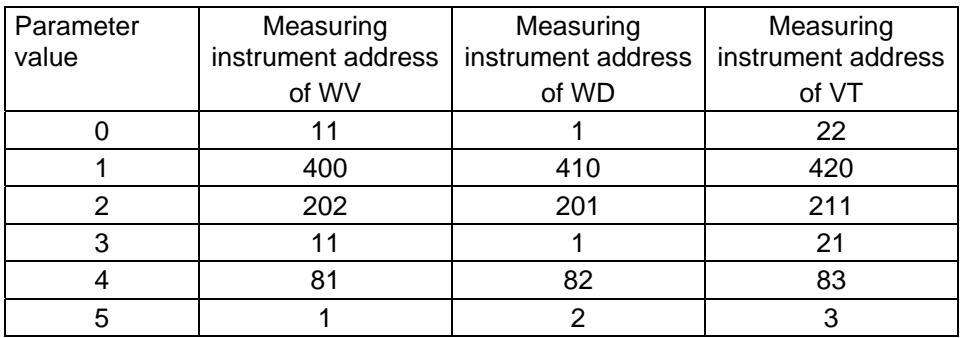

**Table 9: Measuring instrument addresses in Bayern Hessen command interpreter** 

See also Command CI, Bayern Hessen mode.

## <span id="page-50-1"></span>*Command BR*

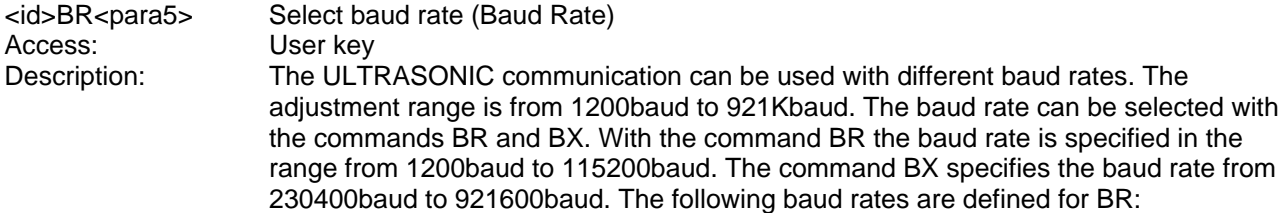

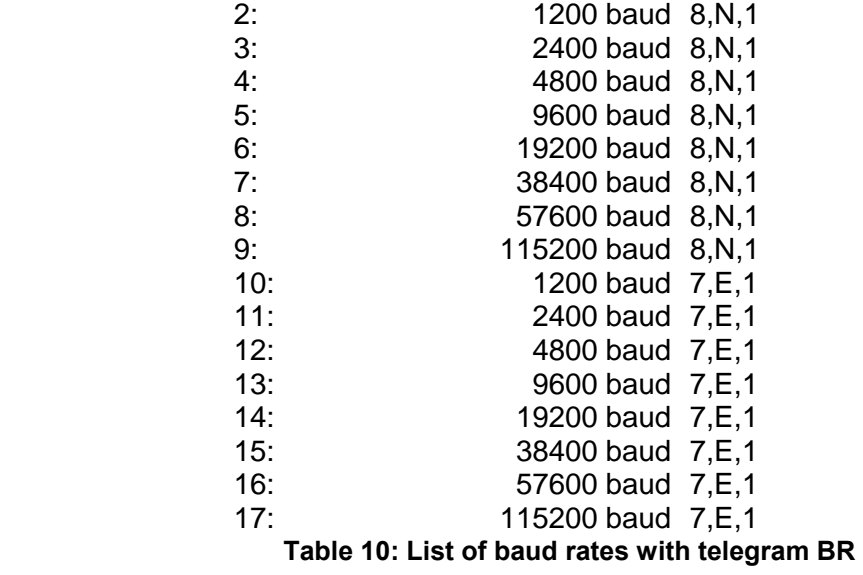

When interrogating the baud rate using the command BR, the ULTRASONIC gives back the last programmed baud rate selected either using the command BR or BX.

Range of values 2..17<br>
Initial value: 00005 Initial value:

#### <span id="page-51-0"></span>*Command BX*

 <id>BX<para5> Select baud rate (Baud Rate extension) Access: User mode Description: The ULTRASONIC communication can be operated with different baud rates. The adjustment range is from 1200baud to 921Kbaud. The baud rate can be selected with the commands BR and BX. With the command BR the baud rate is specified in the range from 1200baud to 115200baud. The command BX specifies the baud rate from 230400baud to 921600baud. The following baud rates are defined for BX:

Parameter description:

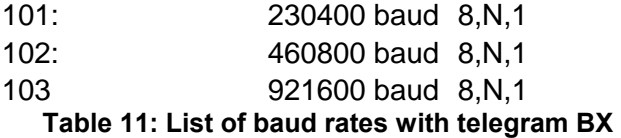

Programming of the extended baud rate includes a safety mechanism which does not allow a baud rate to be selected with the command BX when communication cannot be established at this baud rate. With most PCs the maximum baud rate of the integrated RS485 is set at 115200baud. It is not possible to select a higher baud rate. If the ULTRASONIC has a baud rate >115200Kbaud, communication with the instrument might not be possible. To work with such baud rates a standard PC requires a special extension card.

To set the ULTRASONIC to an extended baud rate the procedure given below must be followed:

 Output situation: Communication with the ULTRASONIC is available (e.g. 9600baud)

Change baud rate:

The user selects a new baud rate, e.g. 230400baud. The ULTRASONIC changes its baud rate, but does not yet store the parameter. The user sets his PC to the new baud rate. He repeats the input to change the baud rate (same command as above) This is the signal to the ULTRASONIC that communication functions at the new

<span id="page-52-2"></span><span id="page-52-1"></span><span id="page-52-0"></span>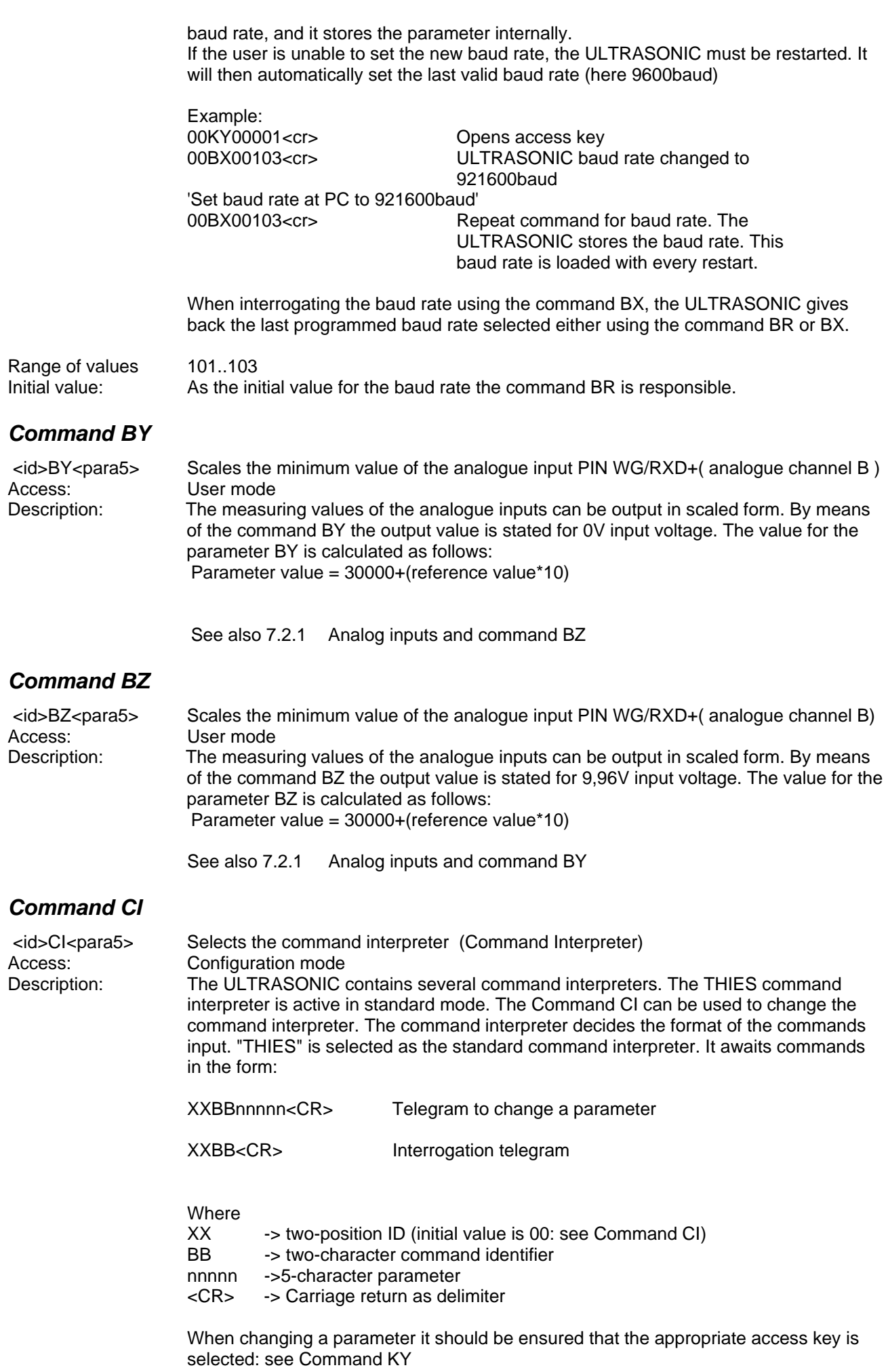

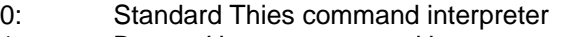

1: Bayern Hessen command interpreter

#### Range of values 0..1 Initial value: 0

## <span id="page-53-0"></span>*Command CY*

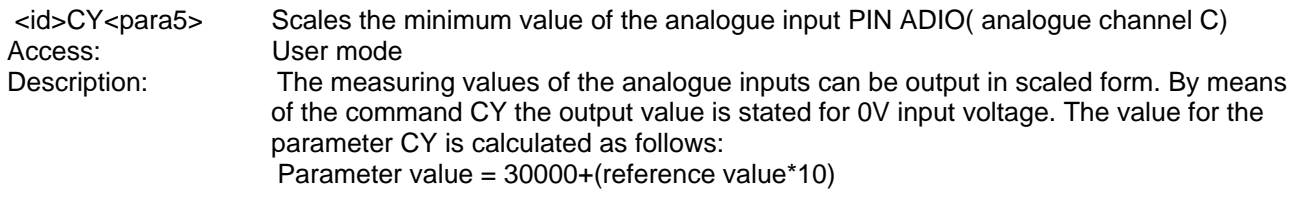

See also [7.2.1 Analog inputs](#page-20-0) and Command CZ

## <span id="page-53-1"></span>*Command CZ*

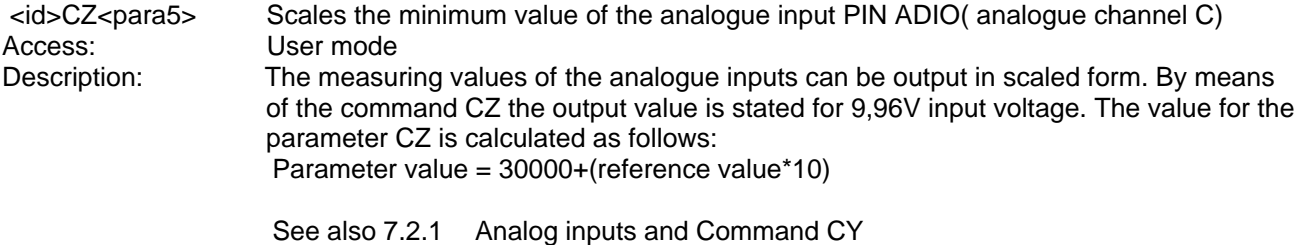

## <span id="page-53-2"></span>*Command DA*

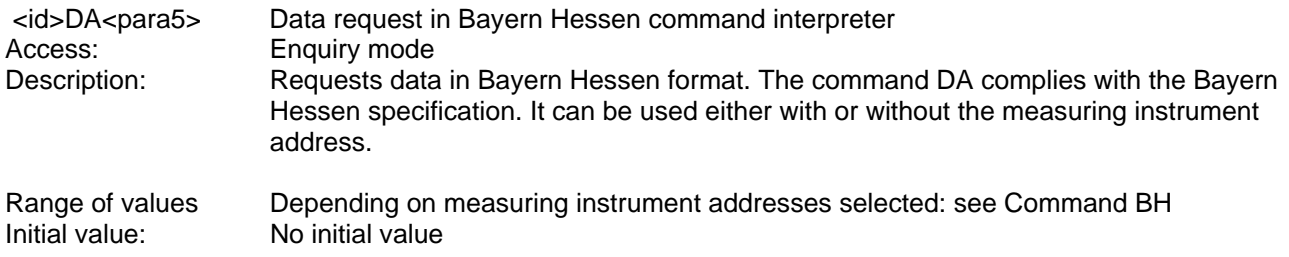

## <span id="page-53-3"></span>*Command DE*

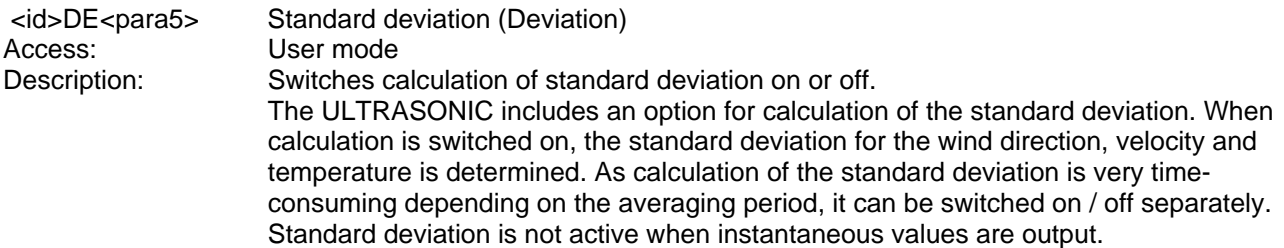

Parameter description:

- 0: standard deviation off
- 1: standard deviation on

Some standard deviation values are output in telegram 5. All further values are available in the user-defined telegram: see Fixed telegram formats and User-specific telegram.

If calculation of the standard deviation is set, the number of the data records in the mean value buffer is limited to 2000 as all data records of the buffer have to be processed for each new measured value.

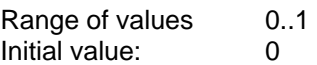

## <span id="page-54-0"></span>*Command DF*

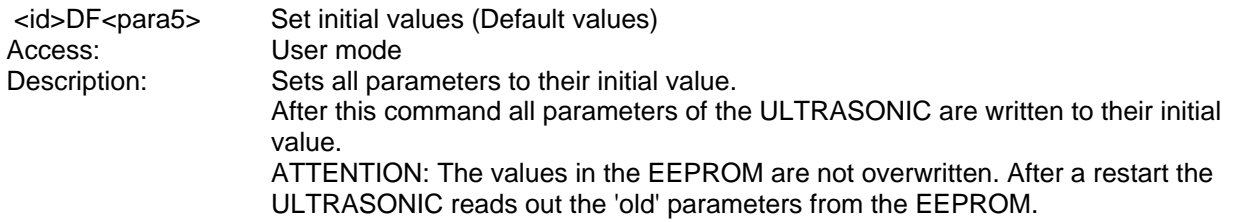

Parameter description:

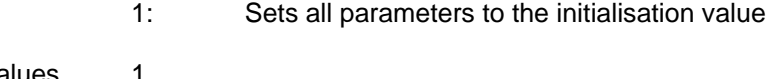

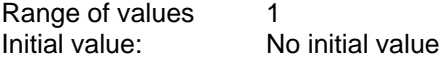

## <span id="page-54-1"></span>*Command DM*

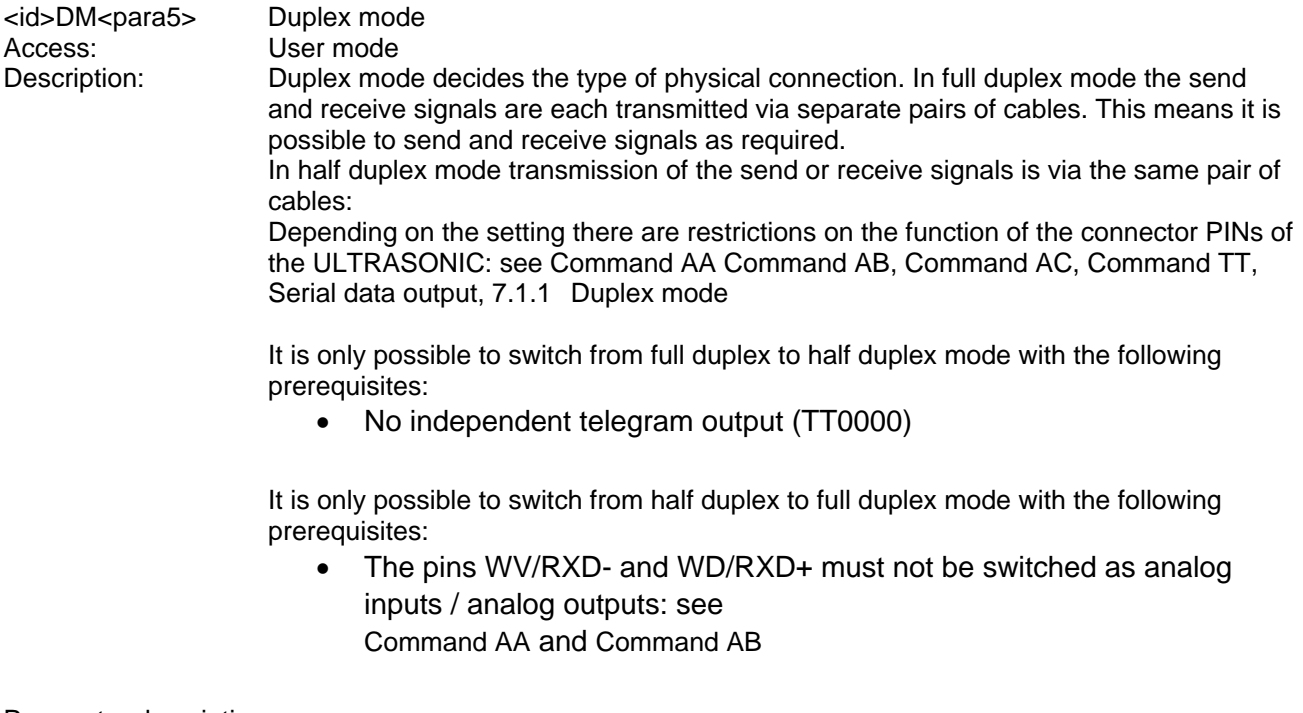

- 0: half duplex mode
- 1: full duplex mode (RS 485 line transmitters are deactivated when no data are transmitted)
- 2: Full duplex mode (RS 485 line transmitters are not deactivated)

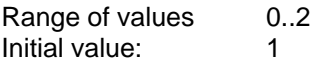

## <span id="page-55-0"></span>*Command EI*

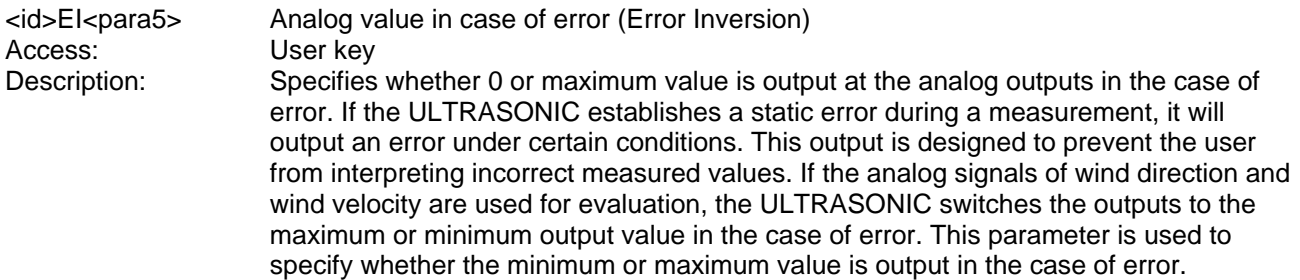

#### Parameter description:

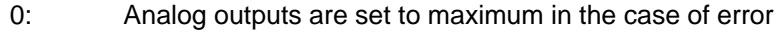

- 1: Analog outputs are set to 0 in the case of error<br>2. In case of error the analogue output of the wing
- In case of error the analogue output of the wind speed is set to 0 In case of error the analogue output of the wind direction is set to maximum

The output in the case of error does not depend on parameter SC: see [Command SC.](#page-62-1) Either 0 or maximum is output in the case of error.

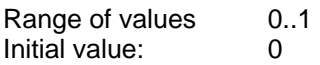

#### <span id="page-55-1"></span>*Command FB*

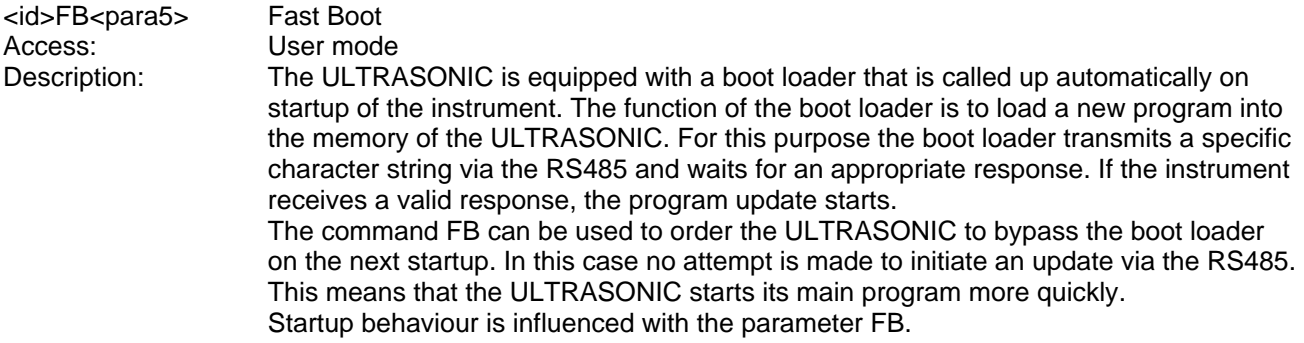

- 0: Fast boot switched off. The main program starts after approx. 5 seconds on restart.
- 1: Fast boot switched on. On system start-up the first data telegram is available after 200ms (averaging switched off).
- 2: The boot loader suppresses the output of the start parameter at 9600Baud ( from Boot loader- version V1.43)

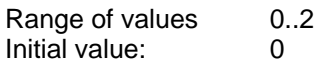

## <span id="page-56-1"></span>*Command GU*

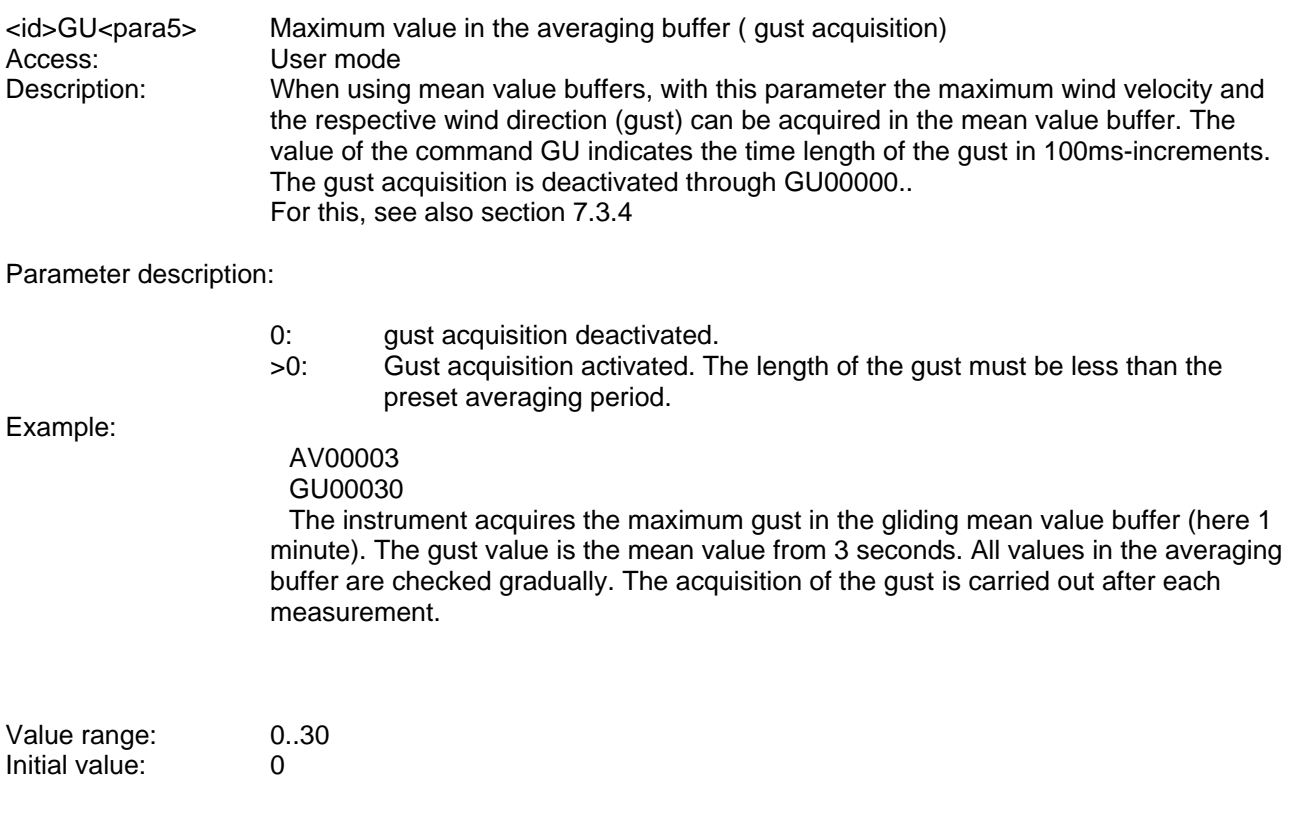

## <span id="page-56-0"></span>*Command HT*

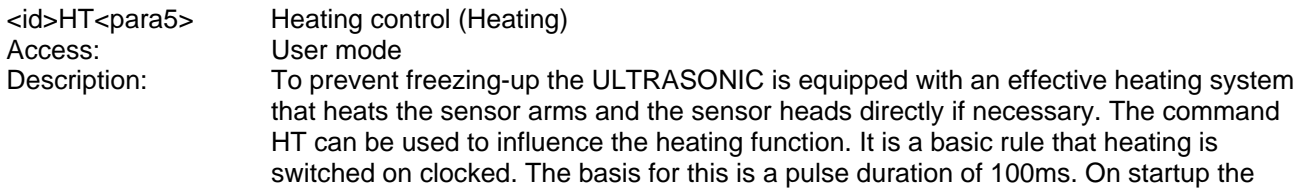

ratio between switched-on heating to switched-off heating is 1:100. After every further 100ms this ratio shifts 5ms towards switched-on heating. After 2 seconds the heating is completely on.

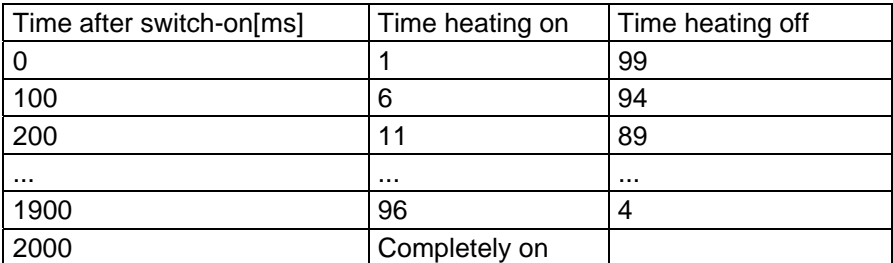

**Table 12: Pulse control factor with switch-on of heating** 

- 0: heating always off
- 1: heating software-controlled<br>2: heating always on
- heating always on

If the heating is software-controlled, it is switched under the following conditions:

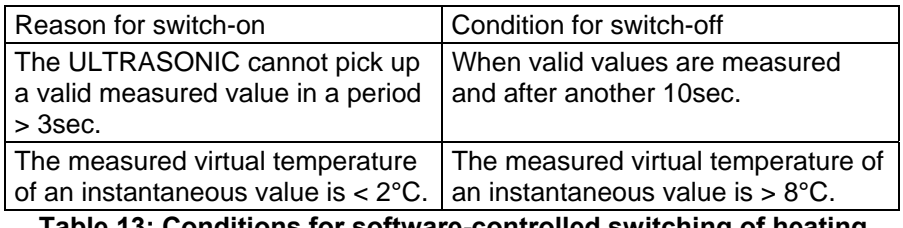

**Table 13: Conditions for software-controlled switching of heating** 

The temperature criterion for control of the heating is always derived from the last valid measured value and not from the current mean value.

In continuous operation the heating system is protected by temperature monitoring. If the temperature of the sensors exceeds approx.70°C, the heating automatically switches off. If a threshold value is not attained, it switches back on.

Range of values 00000..00002 Initial value: 00001

#### <span id="page-57-0"></span>*Command ID*

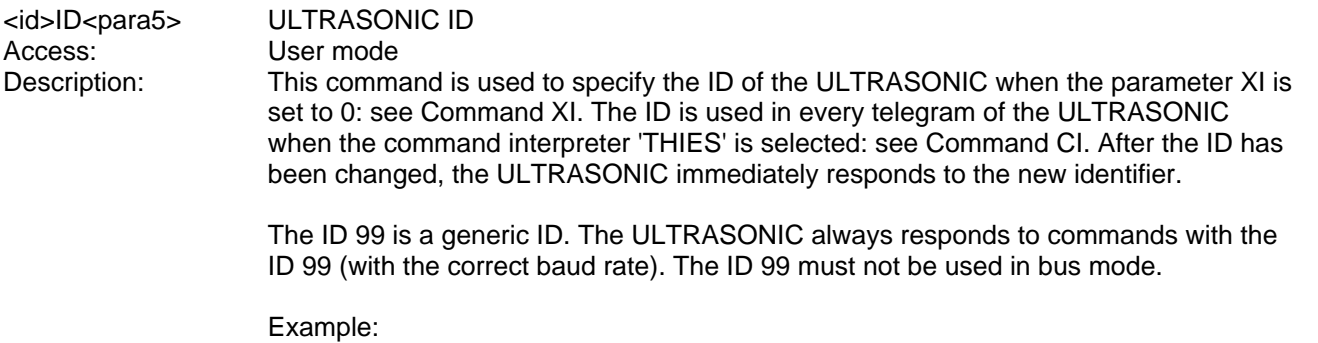

00KY00001 Open with user key 00ID00023 Change ID from 0 to 23<br>
123ID00023 ULTRASONIC acknowle ULTRASONIC acknowledges change 23DM Interrogation of duplex mode with new ID !23DM00000 Response from ULTRASONIC 23ID00000 Change ID from 23 to 0

Range of values 0..99 Initial value: 0

## <span id="page-57-1"></span>*Command KY*

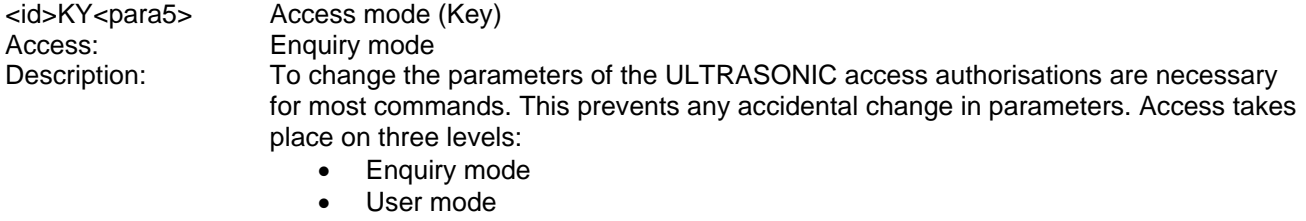

!00ID00000 ULTRASONIC acknowledges change

• Configuration mode

Parameter description:

0: Enquiry mode Parameters which have no access restrictions are those not stored in the EEPROM, e.g. cyclic telegram enquiry or output of system status.

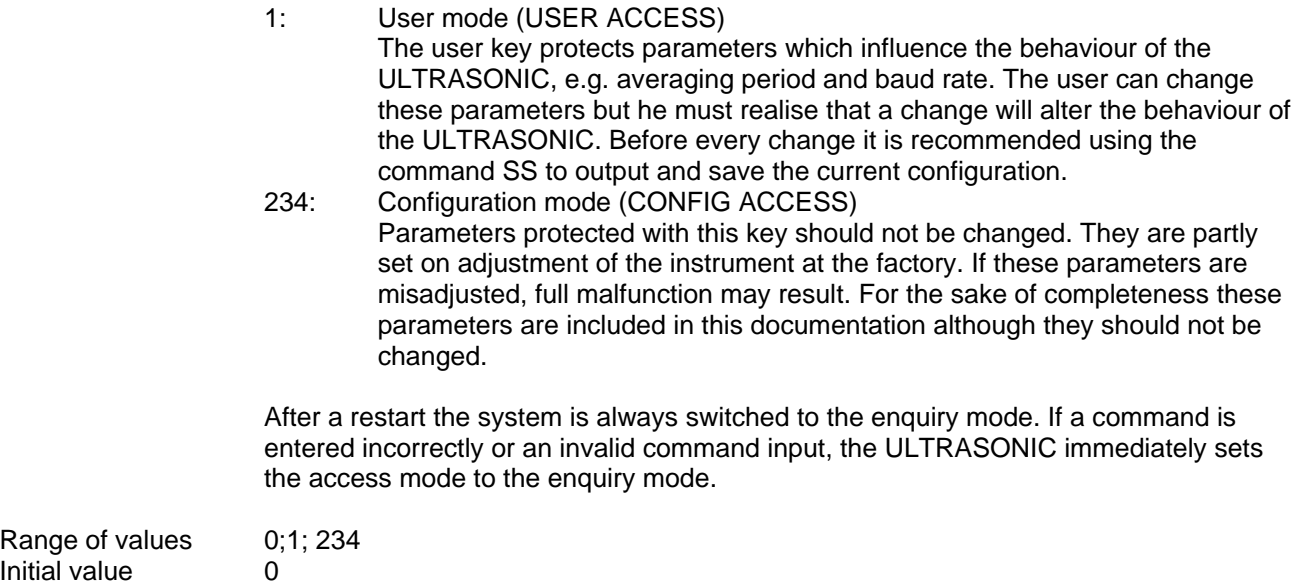

## <span id="page-58-1"></span>*Command MA*

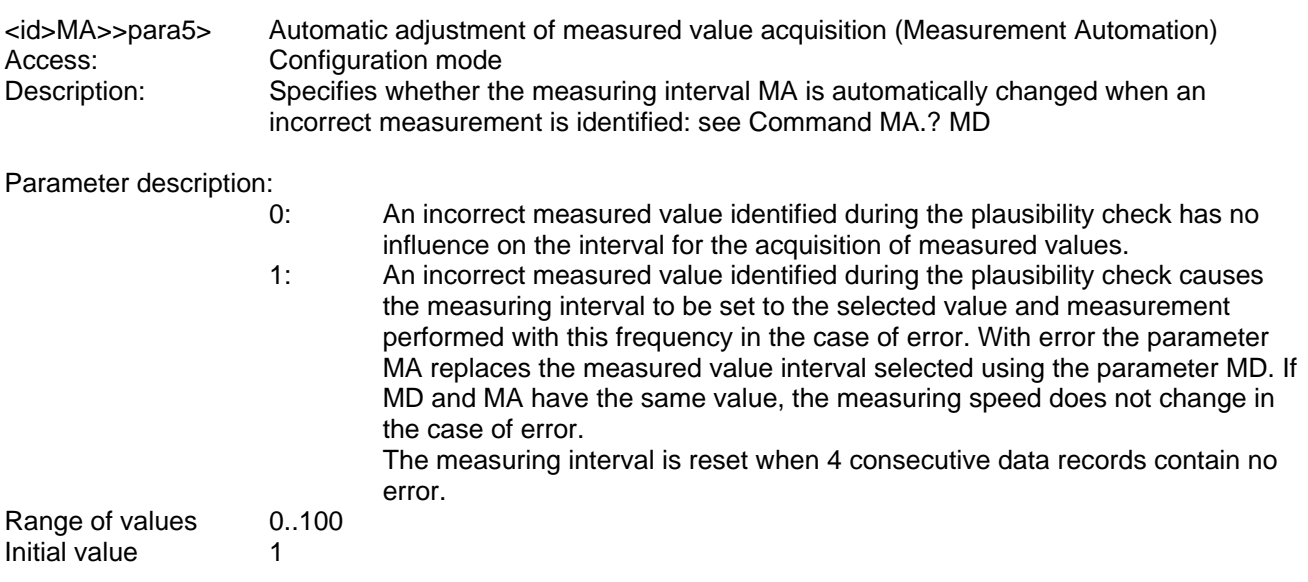

# <span id="page-58-0"></span>*Command MD*

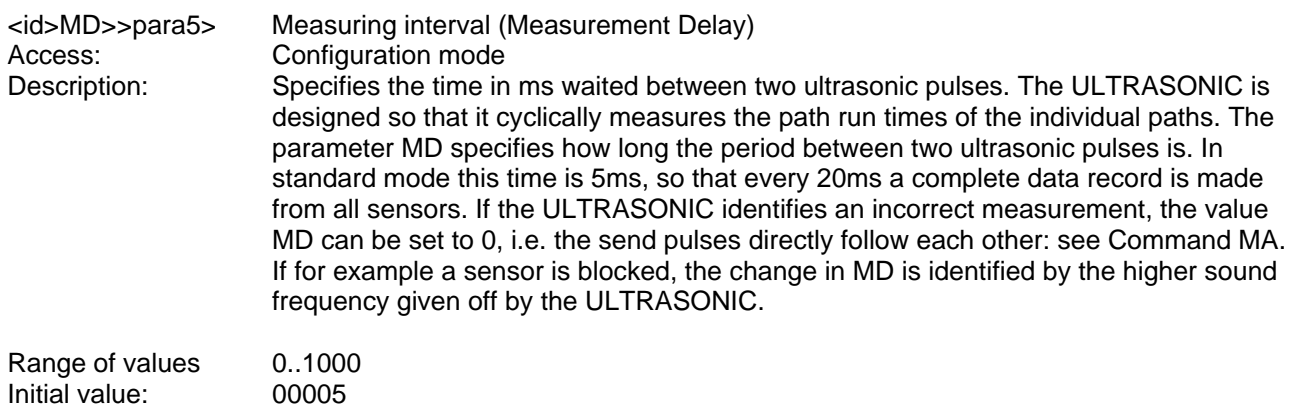

# <span id="page-59-0"></span>*Command NC*

<span id="page-59-1"></span>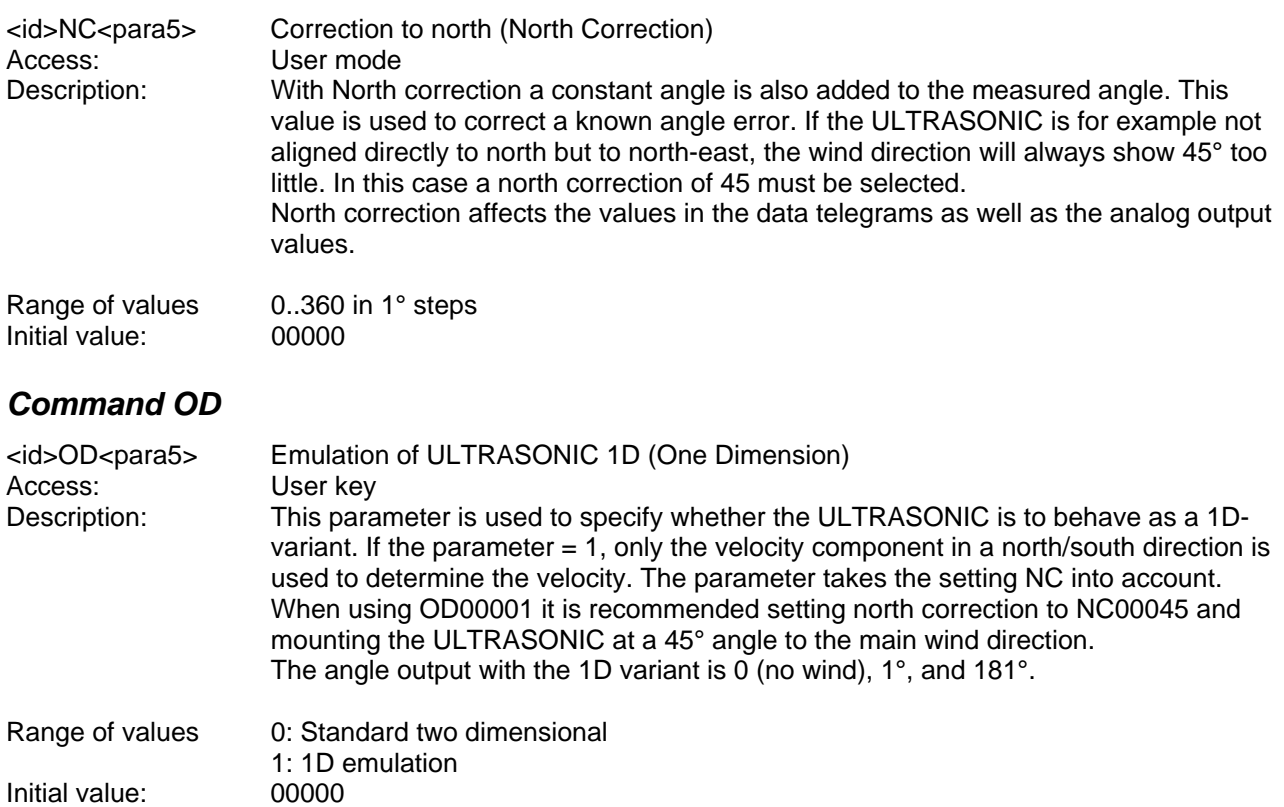

<span id="page-59-2"></span>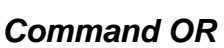

<span id="page-59-3"></span>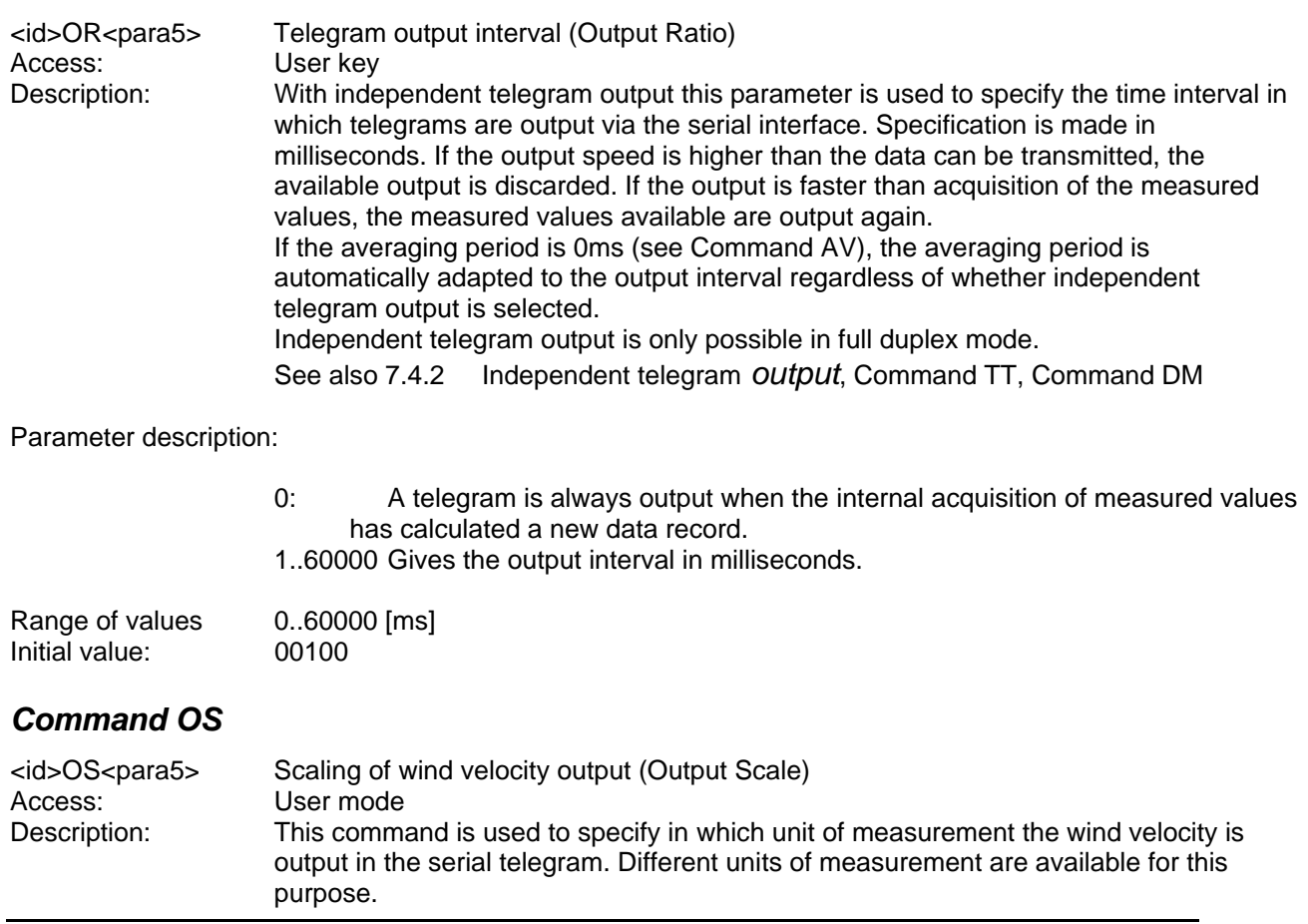

Parameter description:

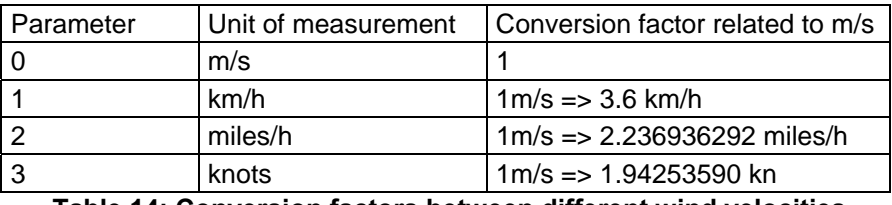

#### **Table 14: Conversion factors between different wind velocities**

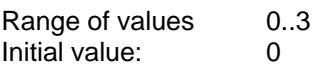

# <span id="page-60-0"></span>*Command PC*

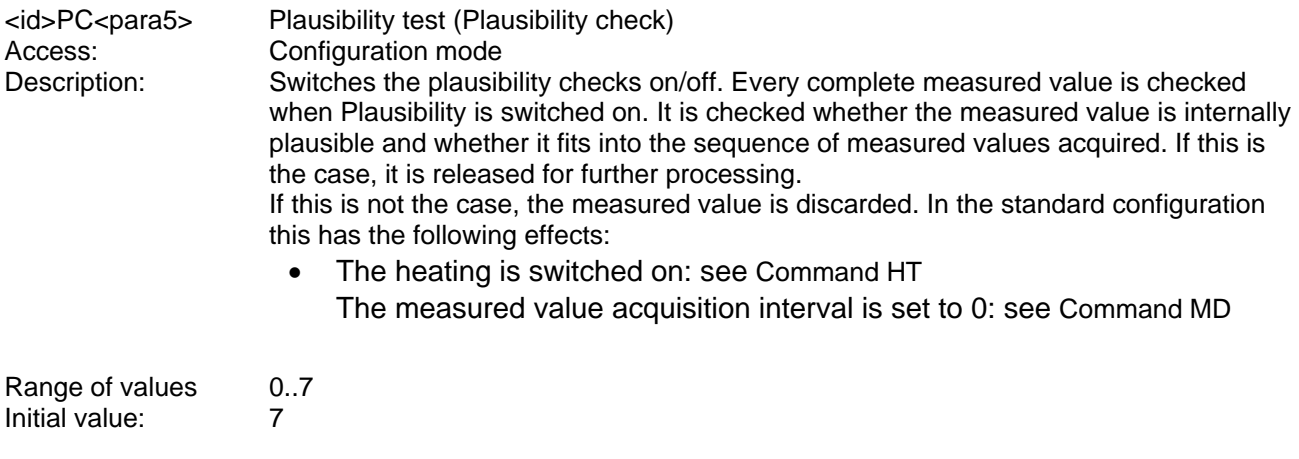

<span id="page-60-1"></span>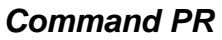

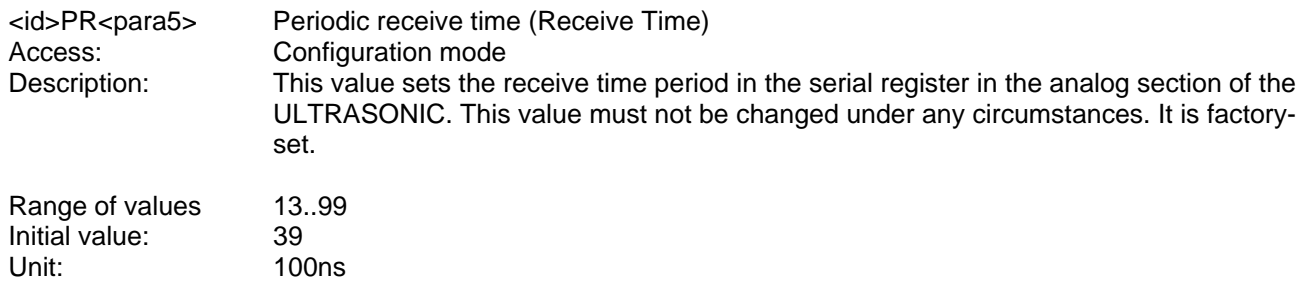

# <span id="page-60-2"></span>*Command PT*

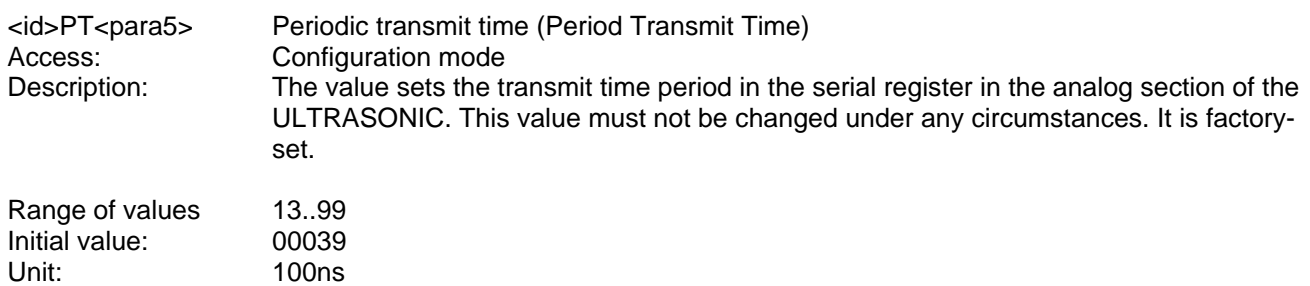

## <span id="page-61-1"></span>*Command RD*

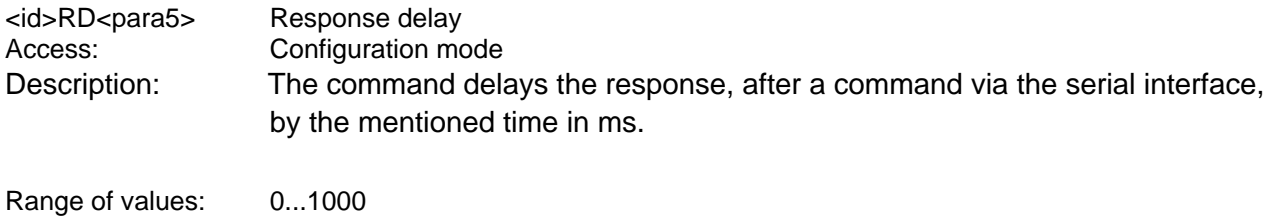

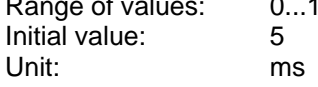

#### <span id="page-61-2"></span>*Command RF*

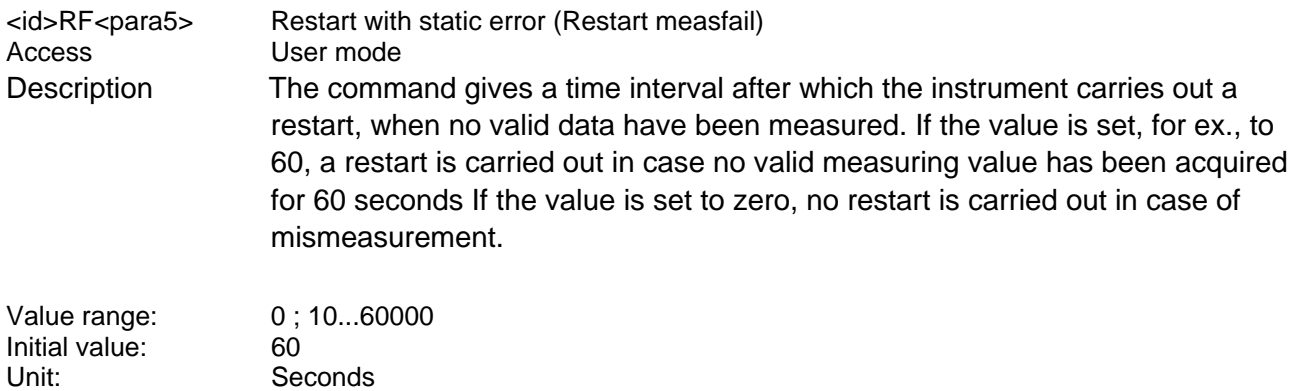

## <span id="page-61-0"></span>*Command RS*

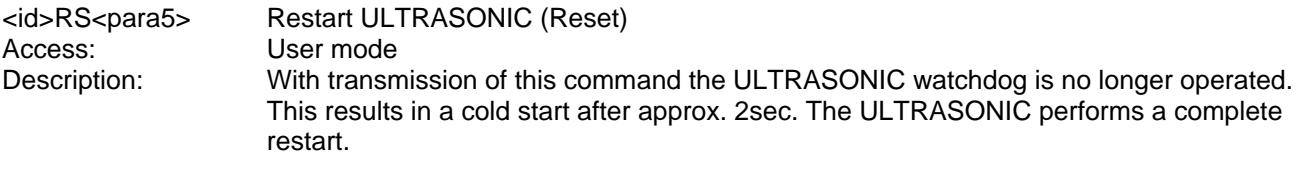

Parameter description:

1: The ULTRASONIC performs a cold start. It behaves as after connection of the supply voltage.

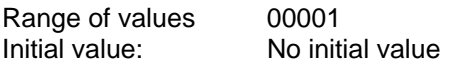

#### <span id="page-61-3"></span>*Command SH*

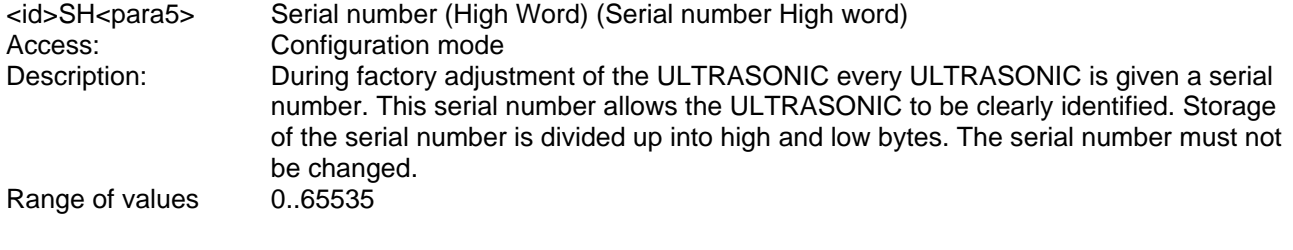

## <span id="page-61-4"></span>*Command SL*

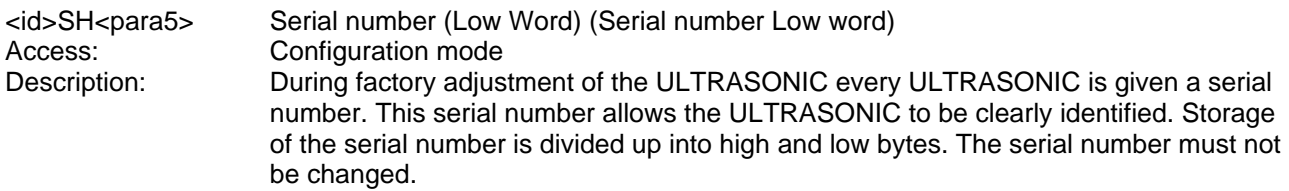

# <span id="page-62-1"></span>*Command SC*

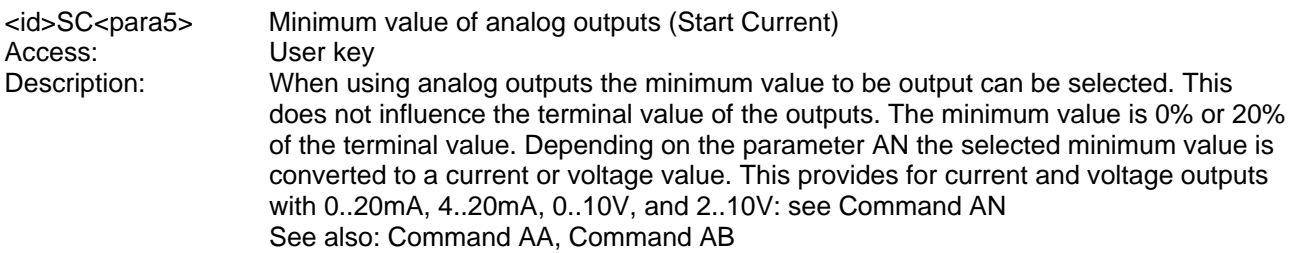

#### Parameter description:

- 0: Minimum value 0% of maximum value
- 1: Minimum value 20% of maximum value

Together with the parameter AN the analog outputs can be configured as follows:

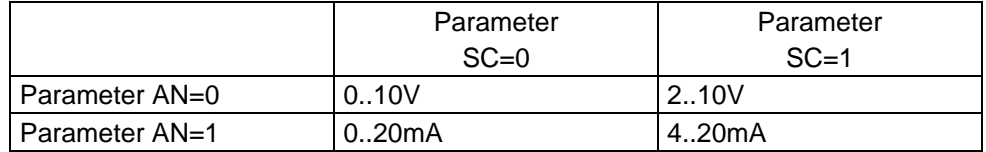

Parameter  $AA = 0$ ;  $AB = 0$ 

#### **Table 15: Configuration of analog outputs WV/RXD- and WD/RXD+ with parameters AN and SC**

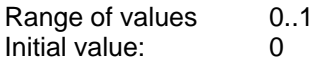

## <span id="page-62-0"></span>*Command SS*

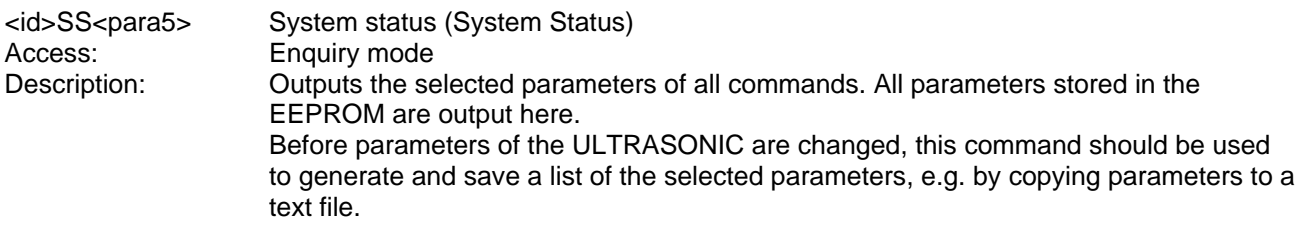

Parameter description:

No parameter is necessary when using the command SS. Callup with selected instrument - ID 00 is as follows: 00SS<cr> with <cr> Carriage return (Enter key)

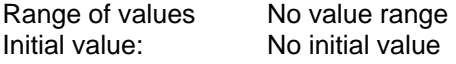

## <span id="page-63-0"></span>*Command SV*

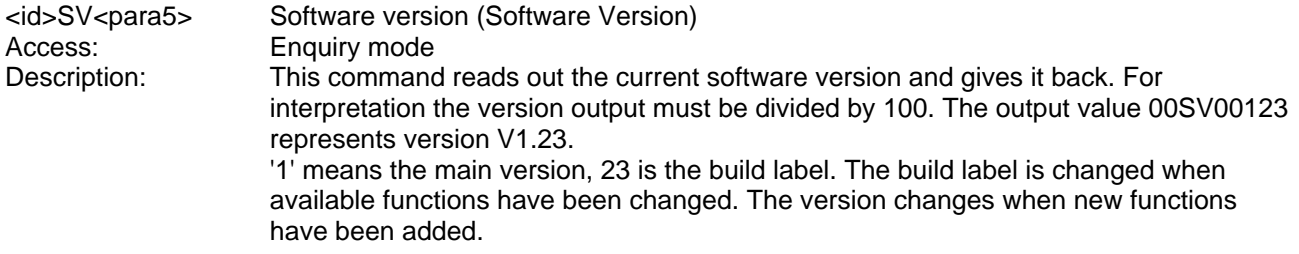

# <span id="page-63-1"></span>*Command TC*

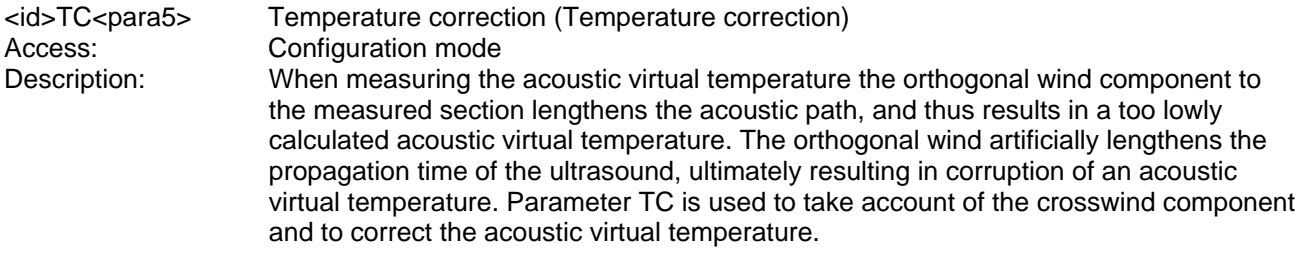

Parameter description:

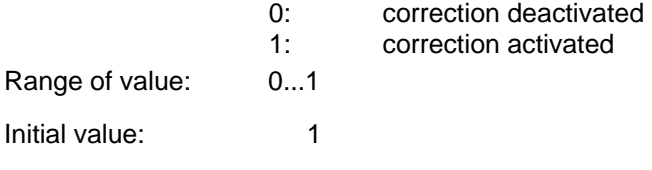

## <span id="page-63-2"></span>*Command TE*

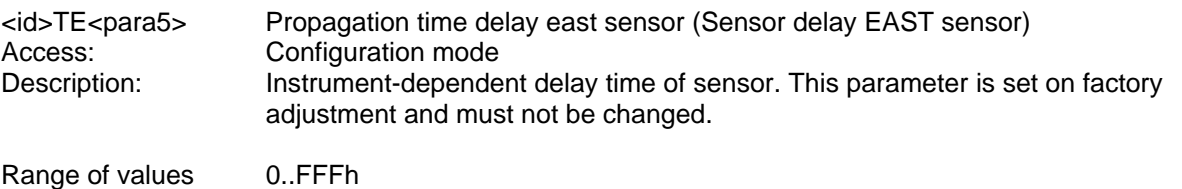

<span id="page-63-3"></span>*Command TN* 

Initial value: 215

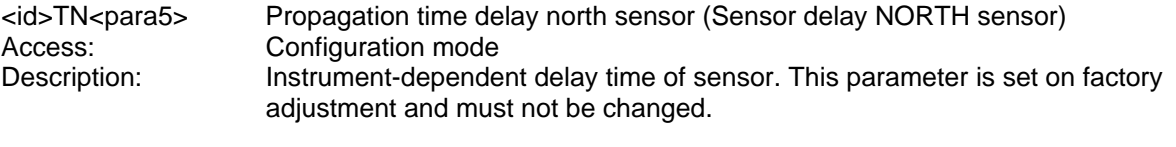

Range of values 0.FFFh Initial value: 215

#### <span id="page-63-4"></span>*Command TR*

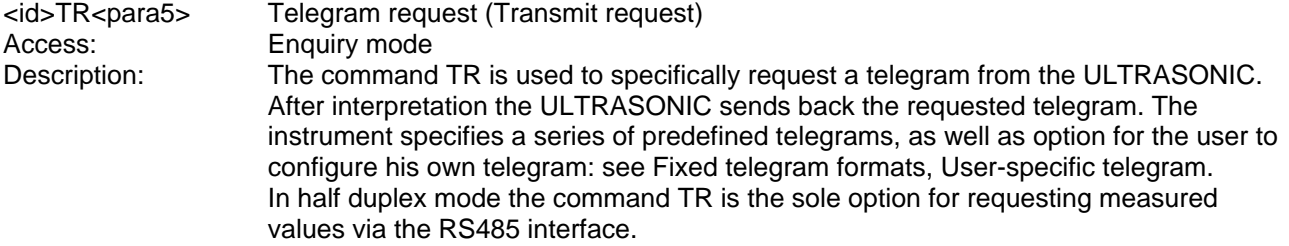

The response time of the ULTRASONIC with a telegram request is defined as follows:

The time interval after receipt of the last character until transmission of the first character of the response telegram is also < 1ms with standard deviation switched on (measured at RXD+ and TXD+ of RS485).

Parameter description:

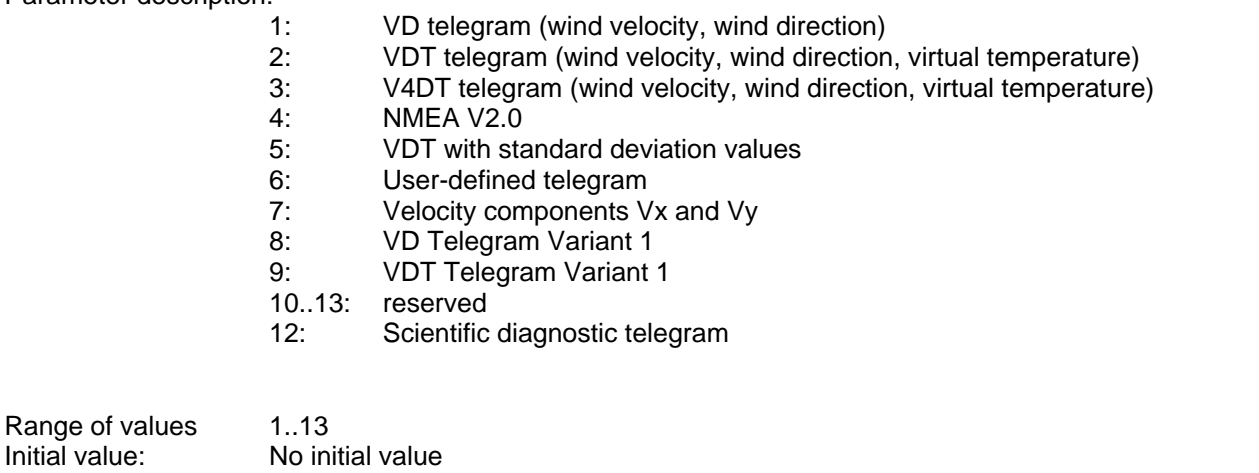

#### <span id="page-64-0"></span>*Command TT*

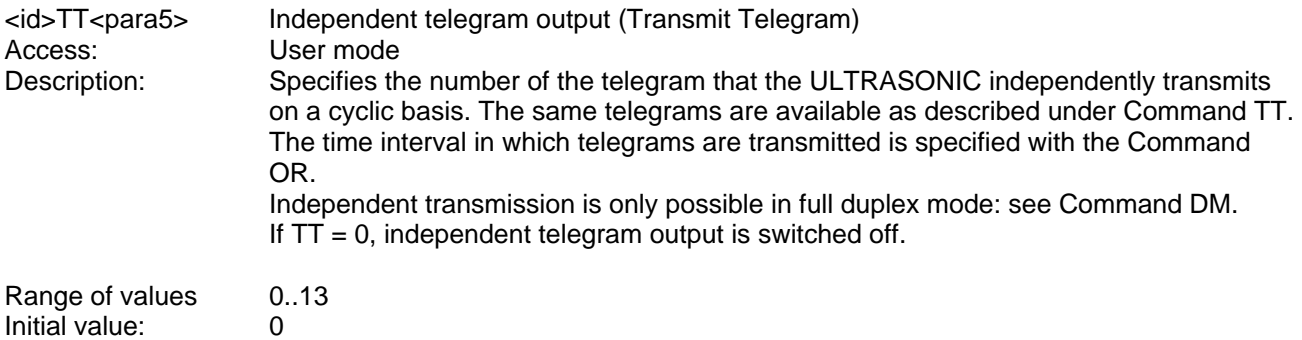

#### <span id="page-64-1"></span>*Command TS*

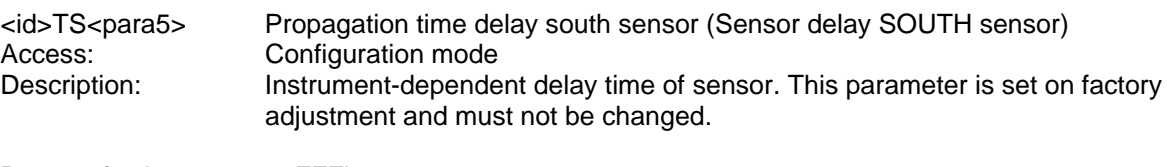

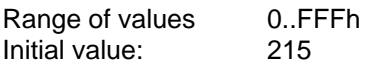

215

#### <span id="page-64-2"></span>*Command TW*

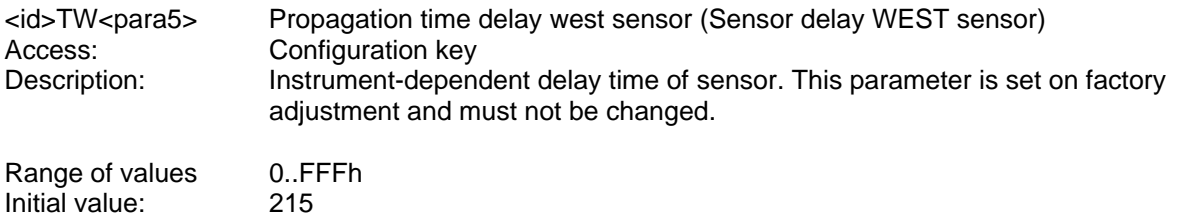

#### <span id="page-64-3"></span>*Command UA*

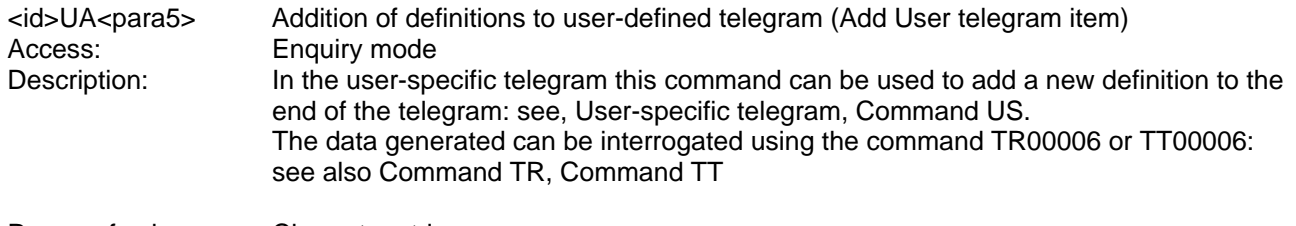

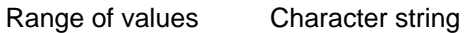

# <span id="page-65-0"></span>*Command UR*

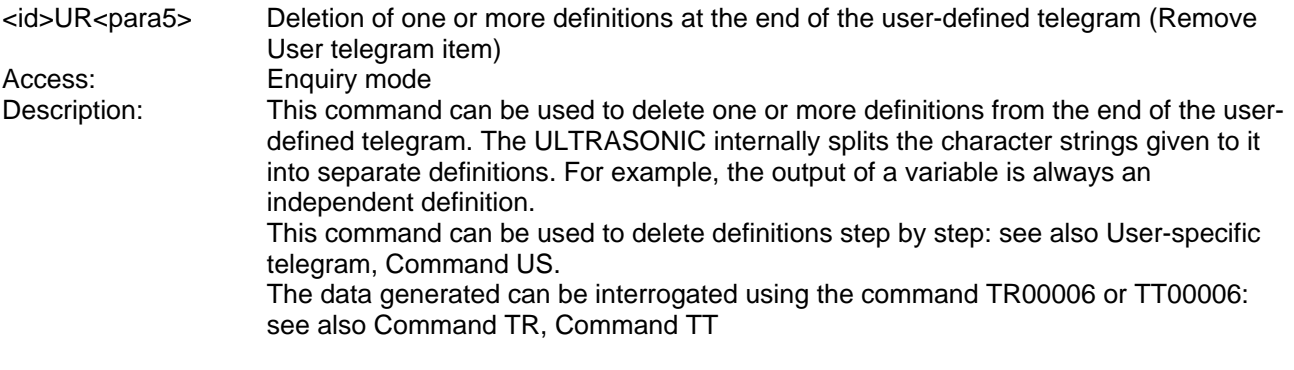

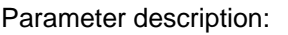

0..30 Number of definitions to be deleted at the end of the user-specific telegram.

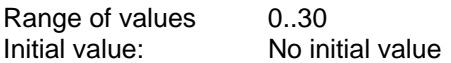

# <span id="page-65-1"></span>*Command US*

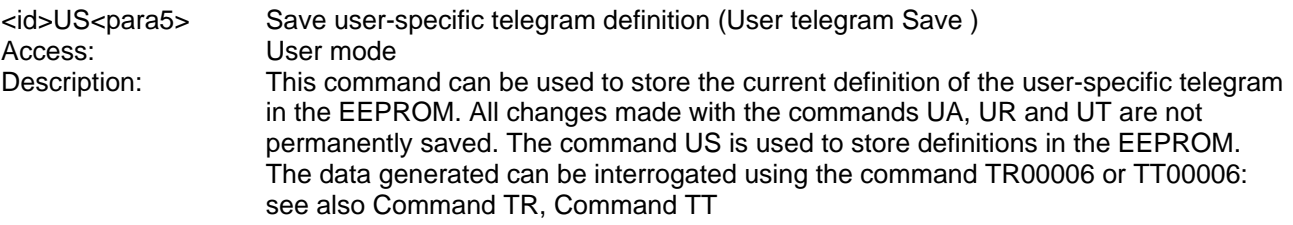

Parameter description:

Saves the telegram definition in the internal EEPROM.

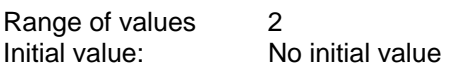

# <span id="page-65-2"></span>*Command UT*

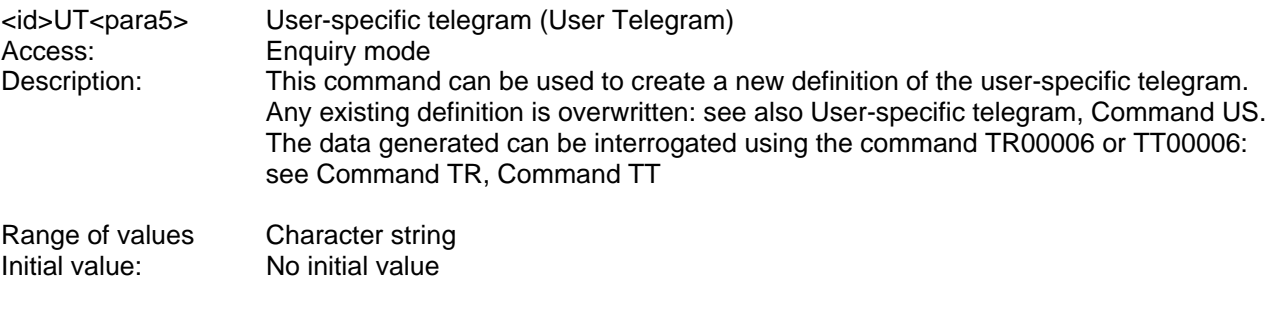

## <span id="page-65-3"></span>*Command VC*

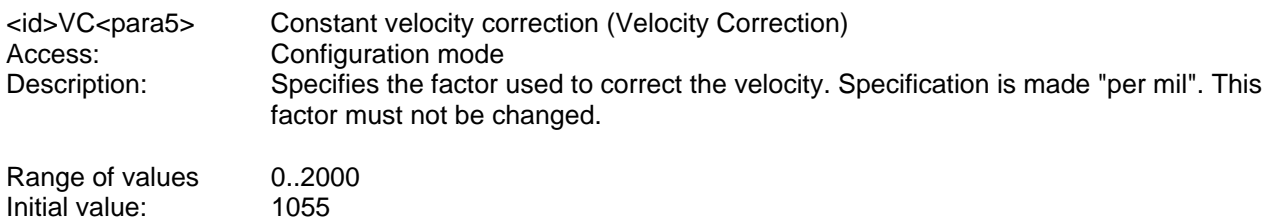

# <span id="page-66-0"></span>*Command VT*

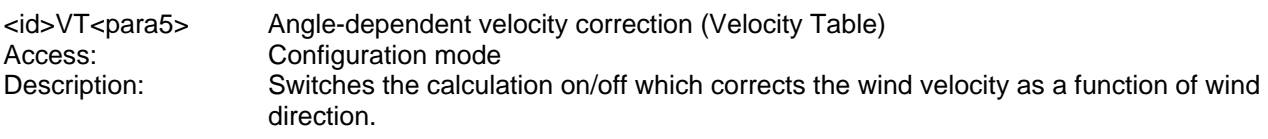

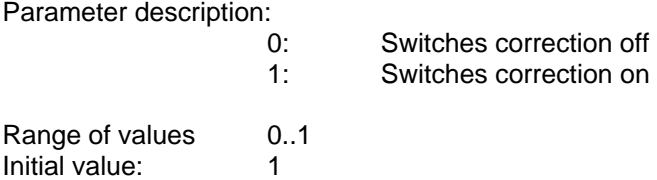

# <span id="page-66-1"></span>*Command XI*

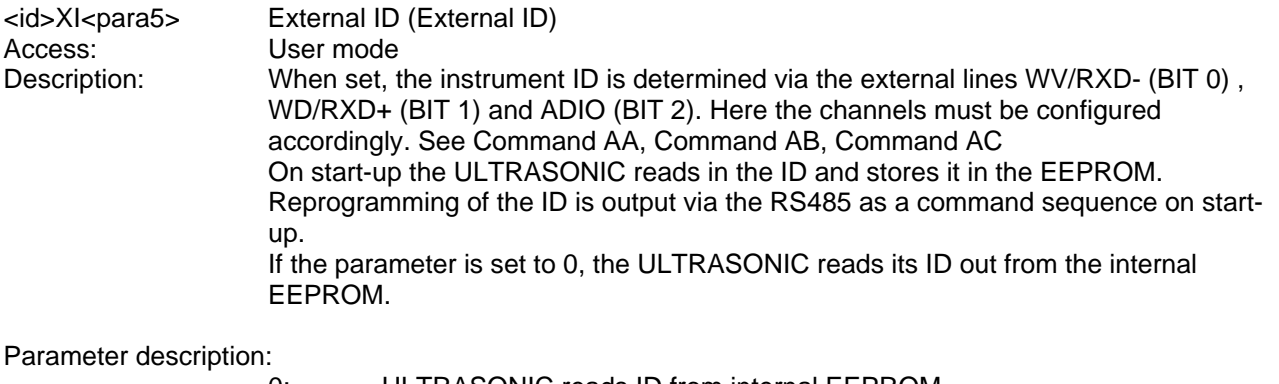

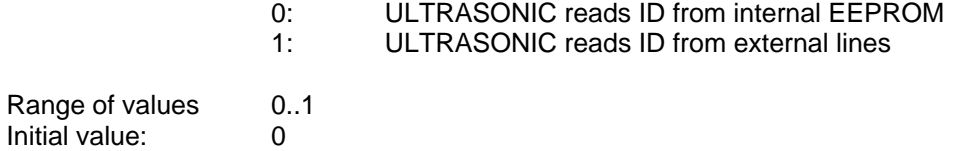

## **11.1 Telegram 00001 VD**

#### **Wind speed and wind direction**

Command: TR00001 Command: TT00001

Construction of telegram: VD (STX)xx.x xxx\*xx(CR)(ETX)

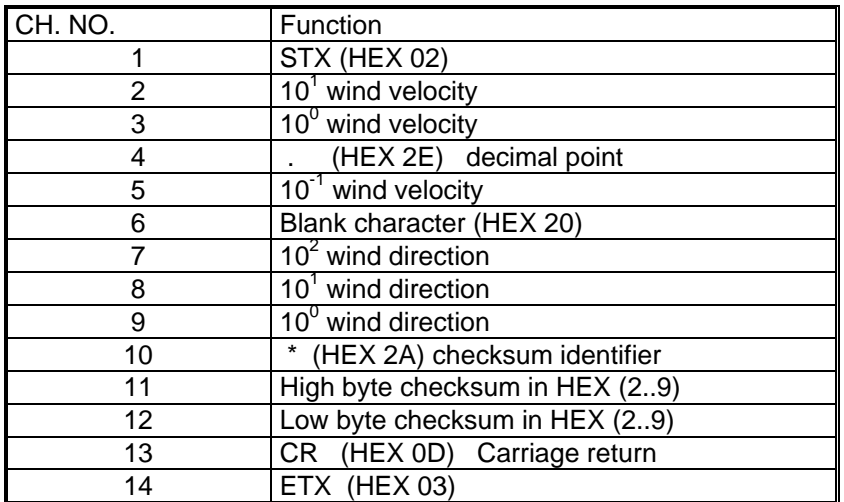

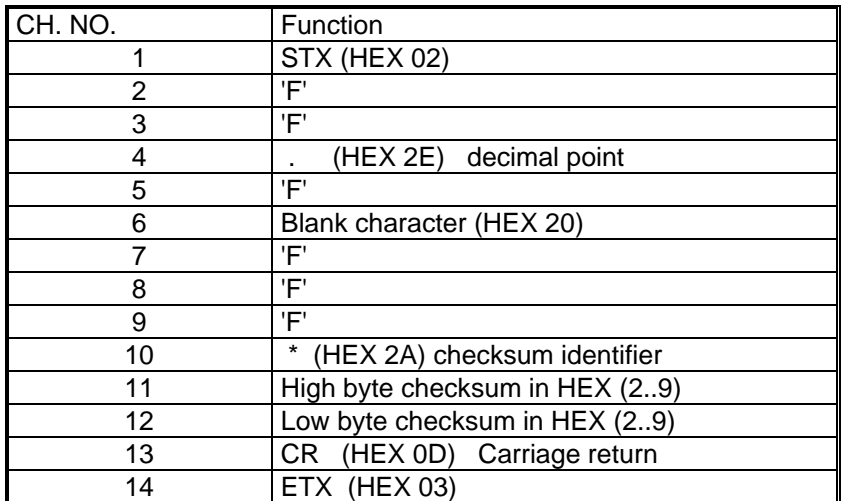

## **Wind speed, wind direction, acoustic-virtual temperature**

Command: TR00002 command: TT00002

Construction of telegram:

 $(STX)$ xx.x xxx xxx.x  $\overrightarrow{xx}$  xx<sup>\*</sup>xx(CR)(ETX)

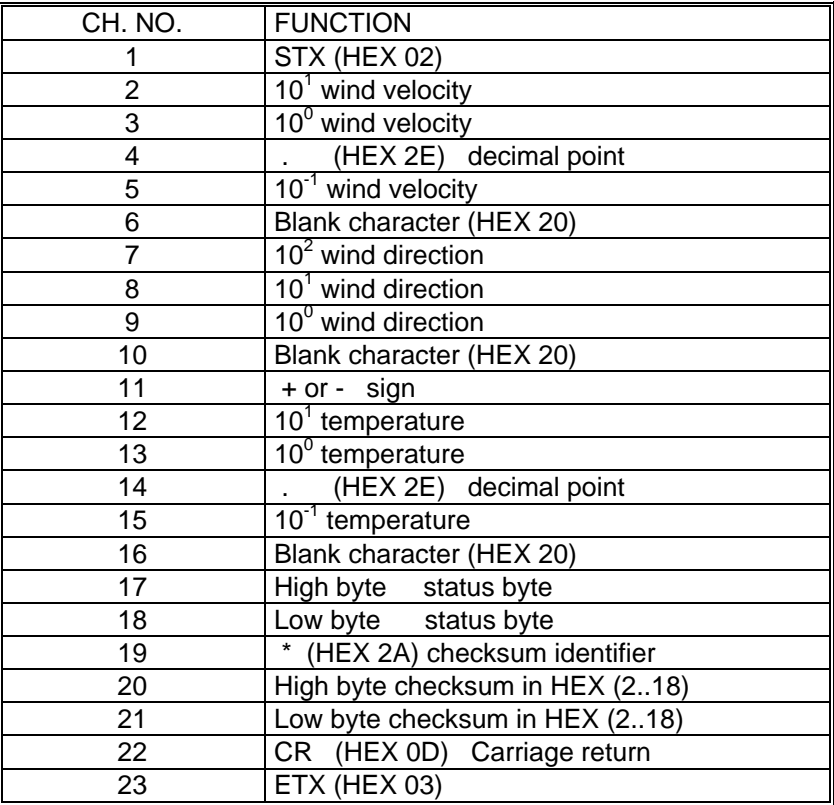

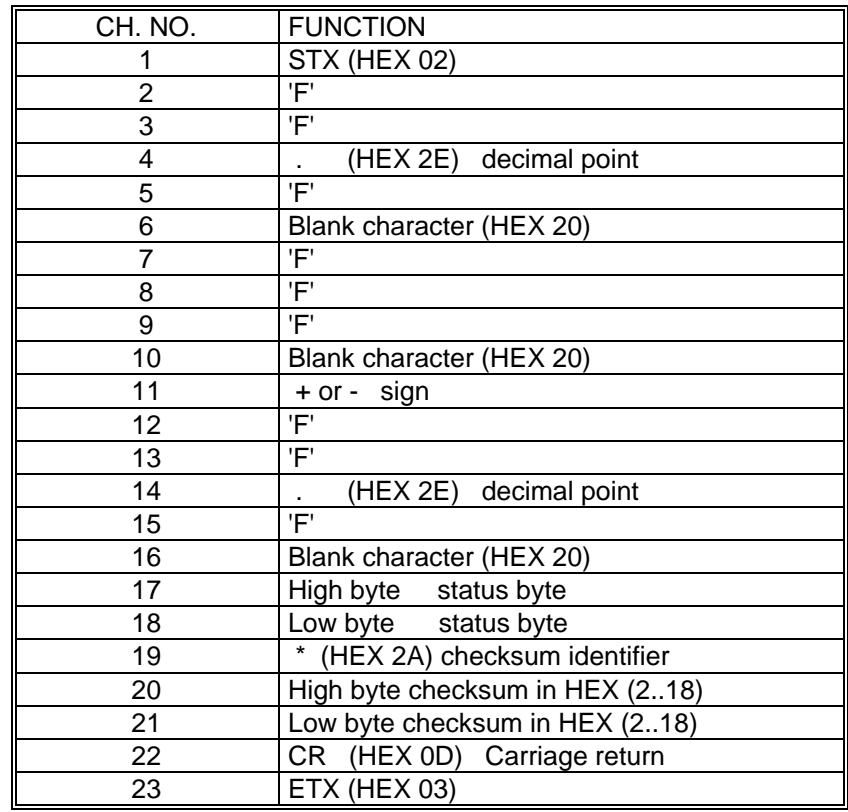

# **11.3 Telegram 00003 V4DT**

#### **Wind speed, wind direction, acoustic-virtual temperature**

Command TR00003 Command: TT00003

Construction of telegram: (STX)xxx.x xxx xxx.x x xx\*xx(CR)(ETX)

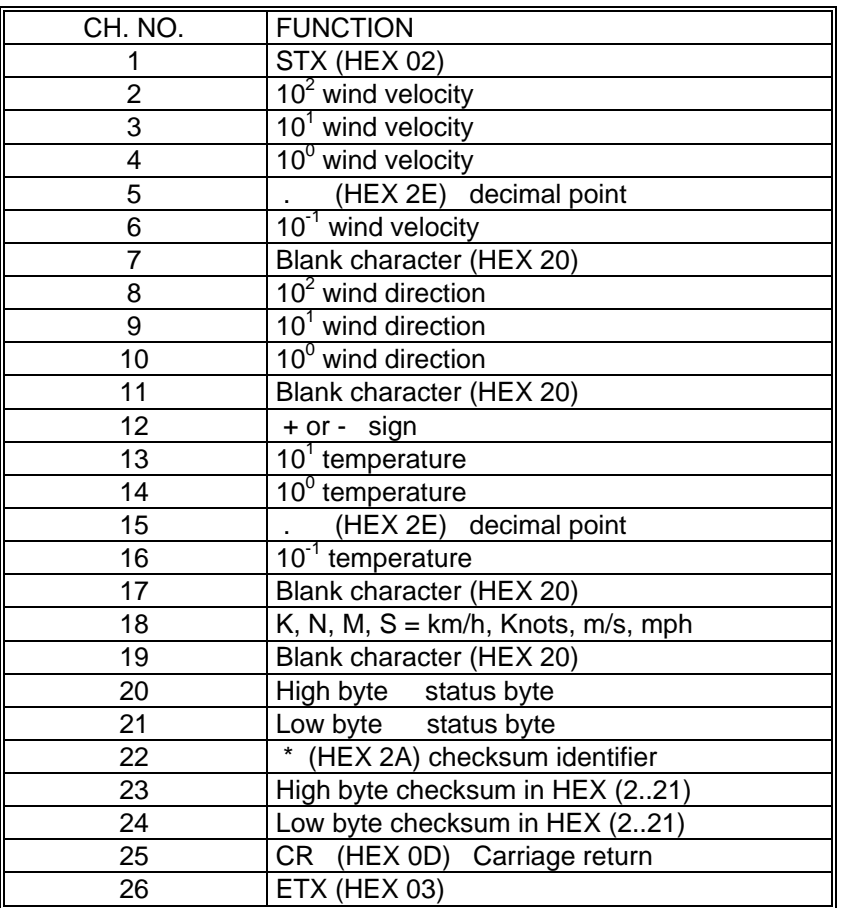

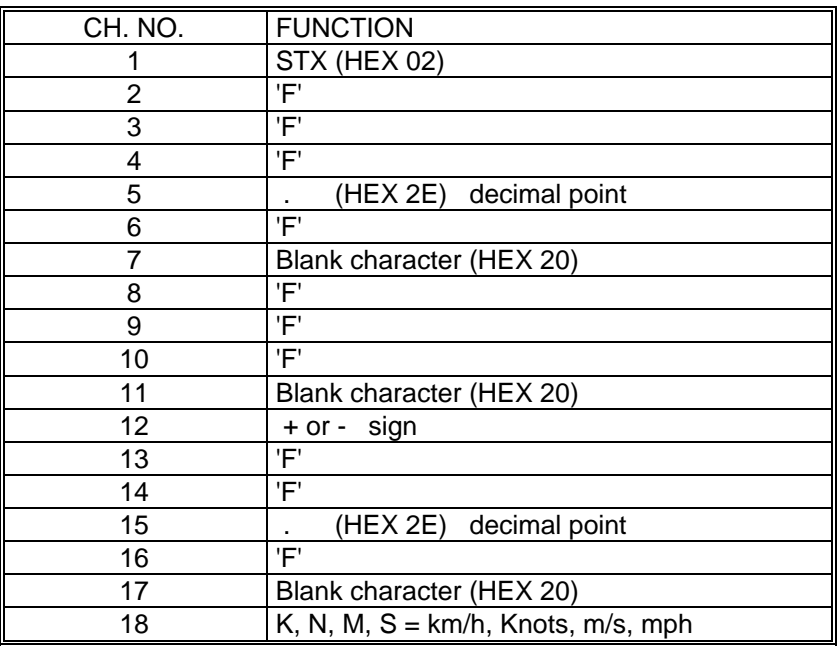

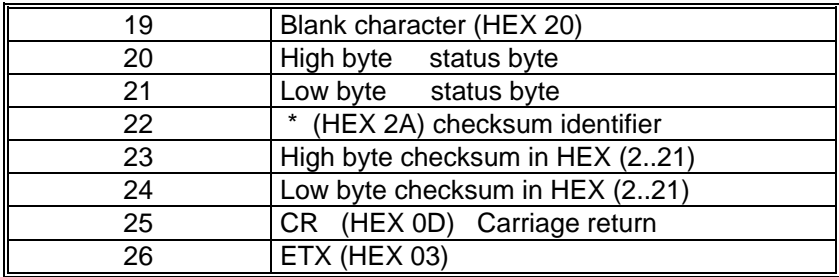

# **11.4 Telegram 00004 NMEA**

#### **NMEA V 2.0**

Command: TR00004 Command TT00004

Construction of telegram: \$WIMWV,xxx.x,R,xxx.x,N,A\*xx(CR)(LF)

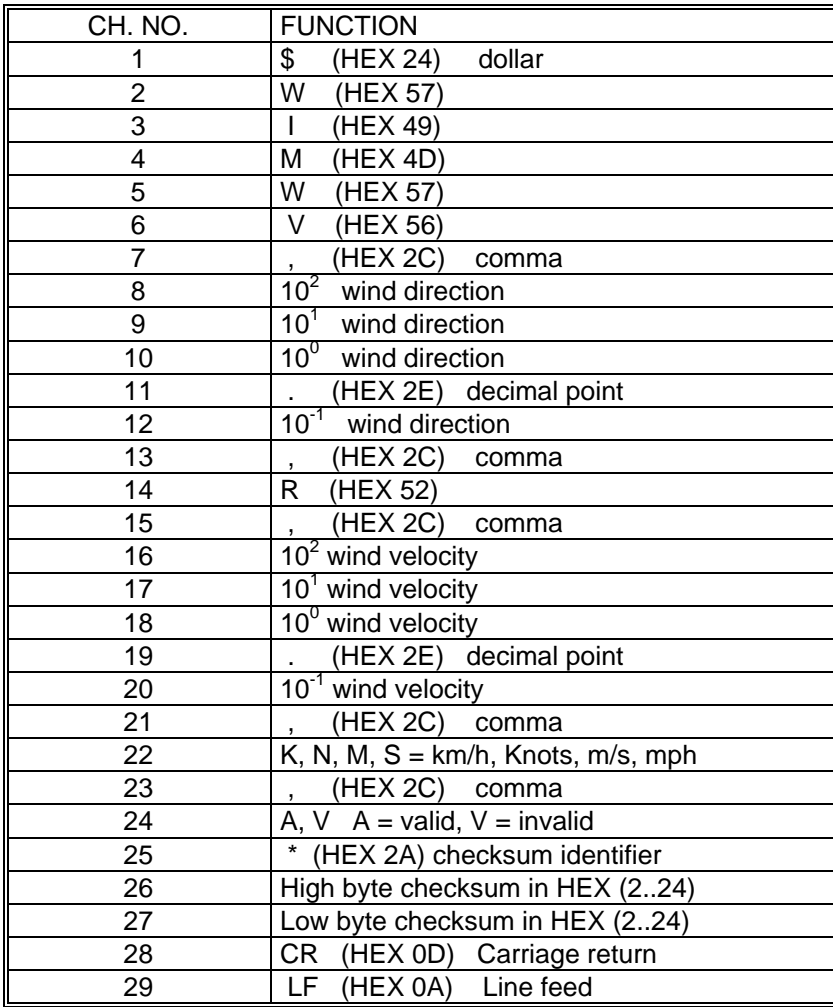

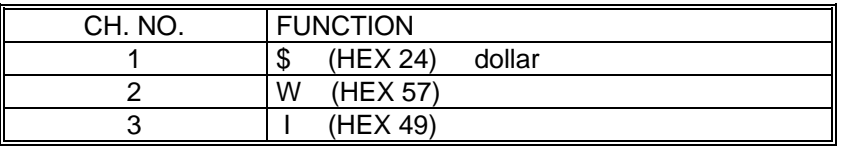

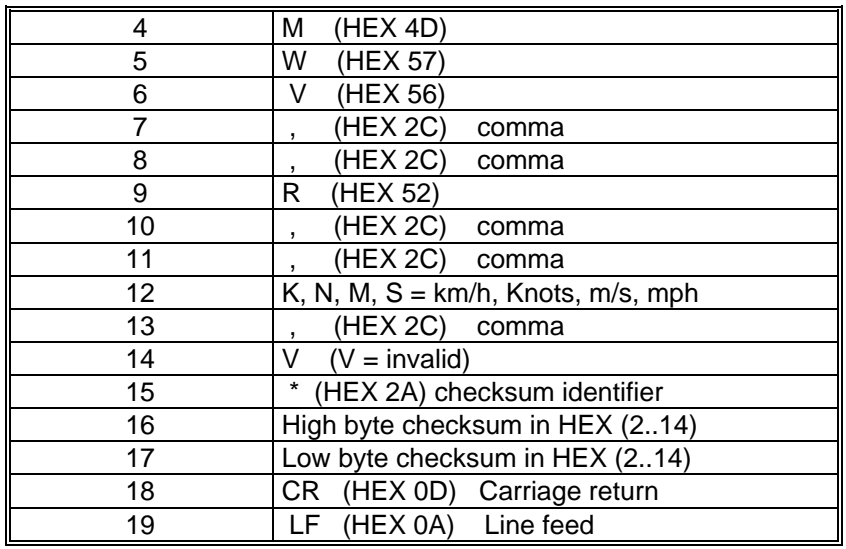

## **11.5 Telegram 00005 VDT, Standard deviation**

#### **Standard deviation**

When using the standard deviation the VDT telegram is extended by the standard deviation of the wind speed and wind direction.

Command: TR00005 Command: TT00005

Construction of telegram:

 $(STX)$ xx.x xx.x xxx xxx xxx.x xxx.x xx\*xx $(CR)(ETX)$ 

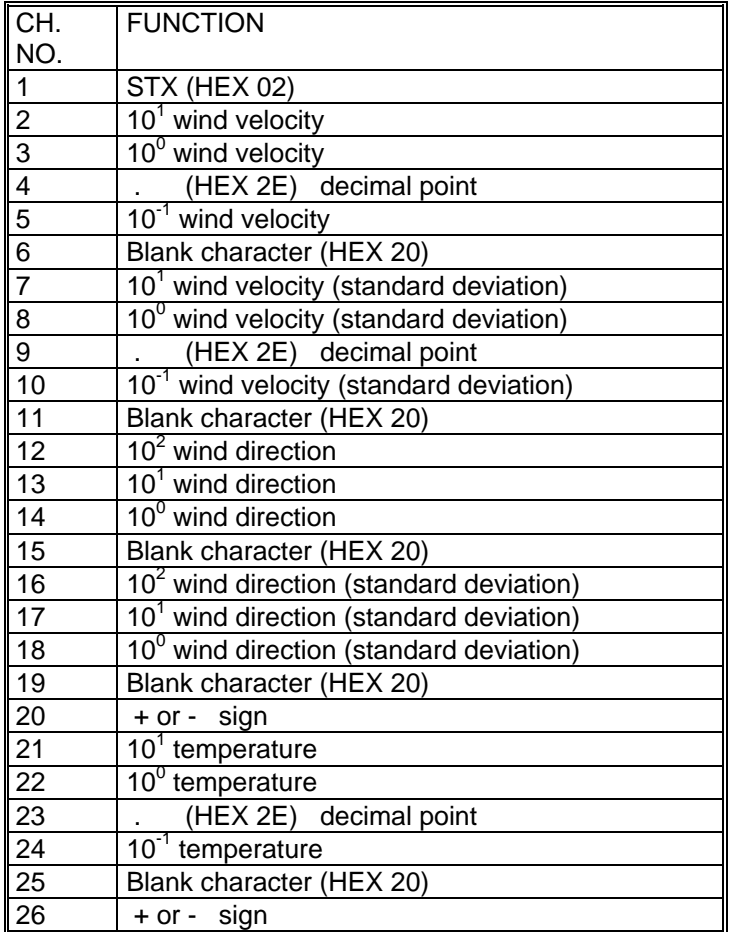
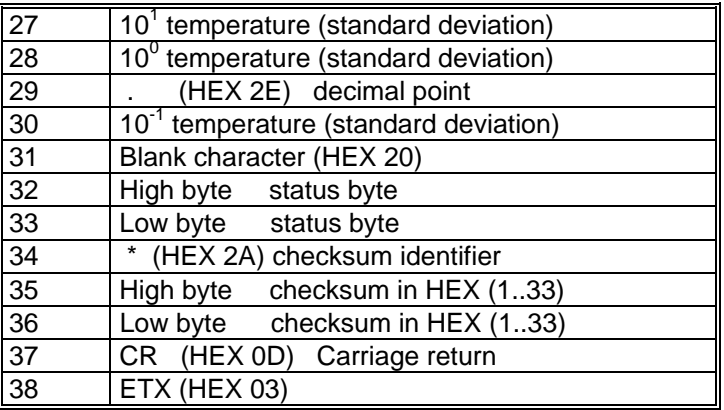

Telegram output in case of error:

The telegram format corresponds to that of the data telegram with appropriate status value.

### **11.6 Telegram 00007 Vx, Vy, VT**

#### **Velocity components Vx und Vy**

Command: TR00007 Command: TT00007

Construction of telegram:  $(STX)$ xxx.x;xxx.x;xxx.x;xx;xx(CR)(ETX)

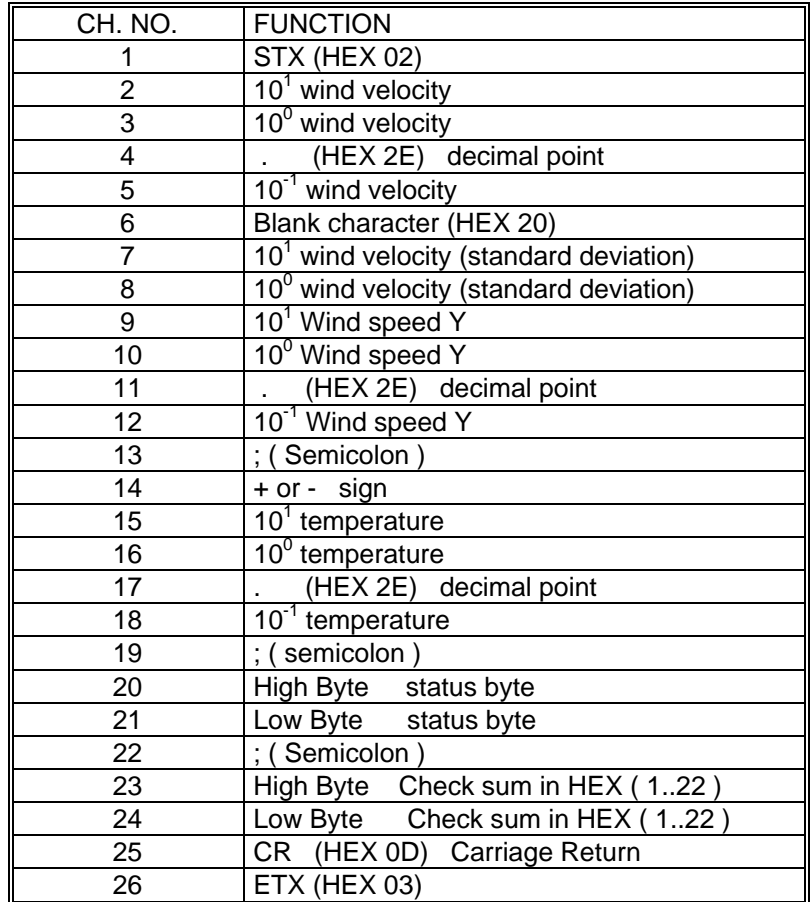

#### Telegram output in case of error

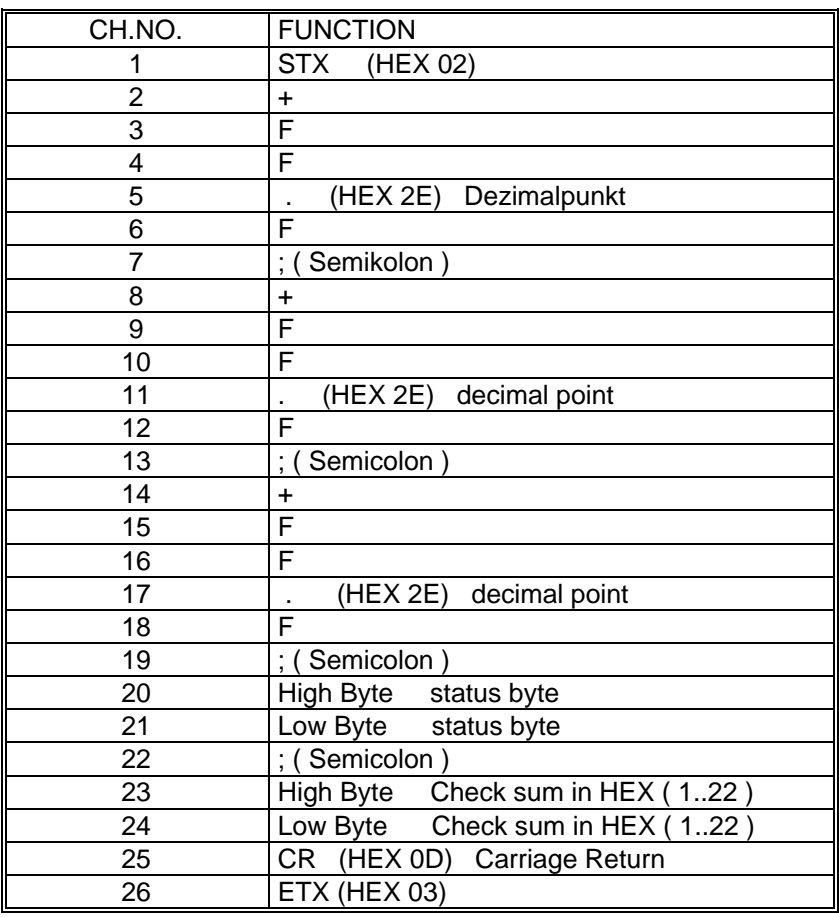

#### **11.7 Telegram 00008 VD Variant 1**

Wind speed and Wind direction Variant 1

Command: TR00008 Command: TT00008

Construction of telegram: (STX)xx.x.xxx\*(CRLF)(ETX)

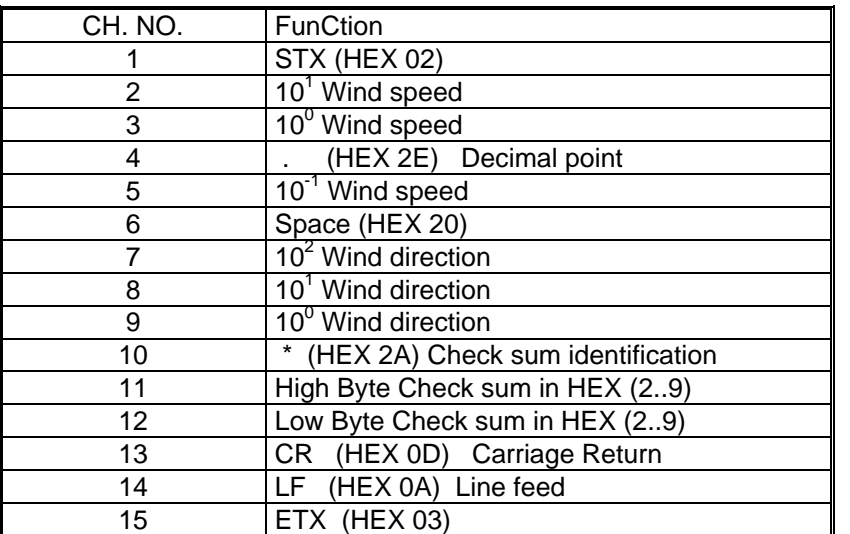

#### Telegram output in case of error

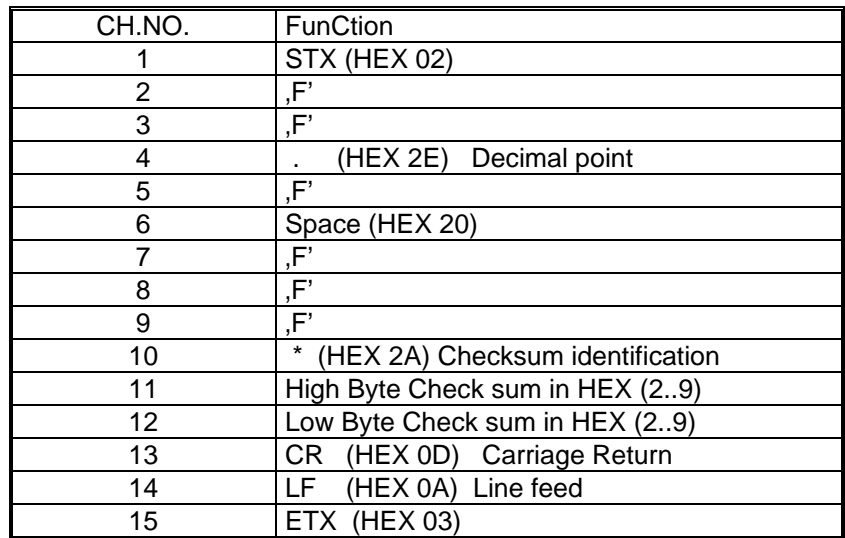

### **11.8 Telegram 00009 VDT Variant 1**

Only with model 4.3811.00.000

#### **Wind speed, Wind direction, acoustic-virtual temperature, status and check sum (type 2)**

Command: TR00009 Command: TT00009

Construction of telegram: !iivvvdddttttwfR

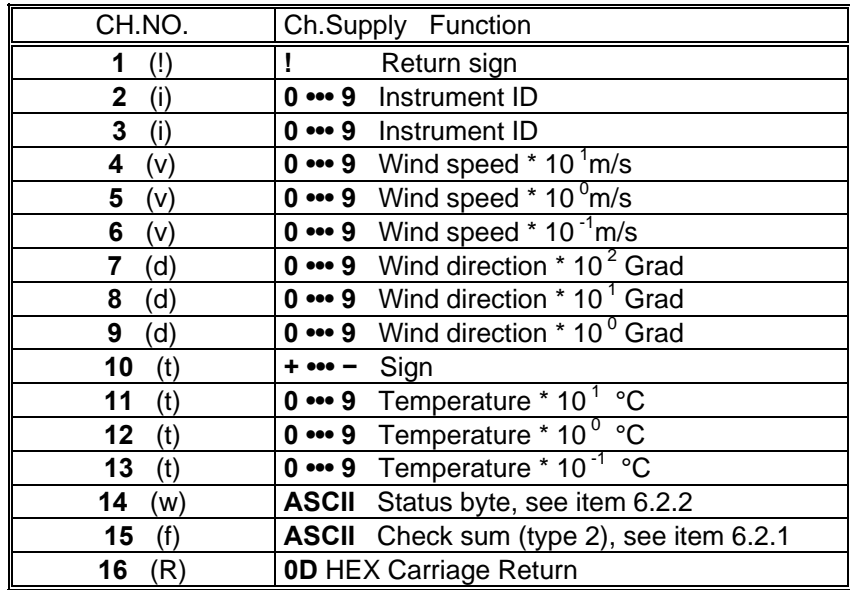

#### **Scientific Diagnostic Telegram**

Command: TR00012 Command: TT00012

Construction of telegram:

WG;WR;VT;V13;V24;T13;T24;C13;C24;C31;C42;N1;N2;N3;N4;TS;TC

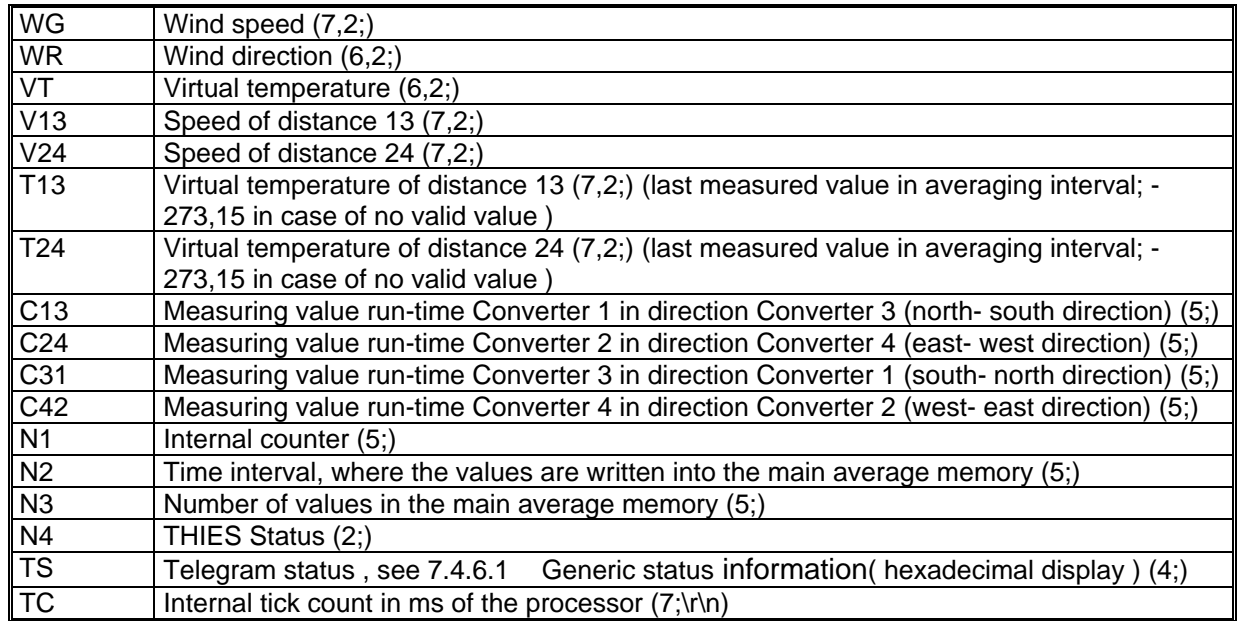

Signification (7,2;) (x;y) X=> Number of digits in the telegram Y=> Number of decimal places

z. B. (7;2;) 0000.00;

## **12 Technical data**

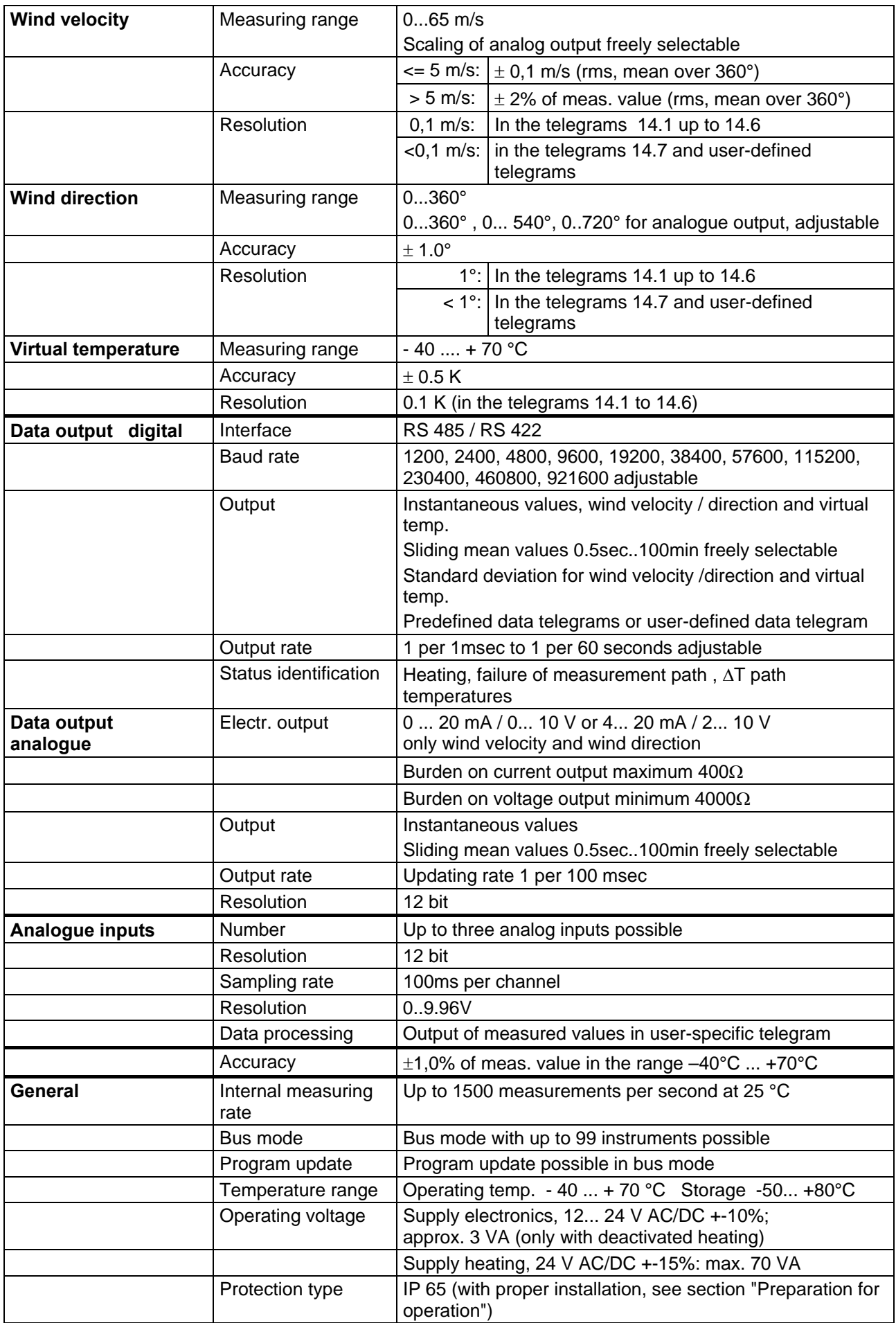

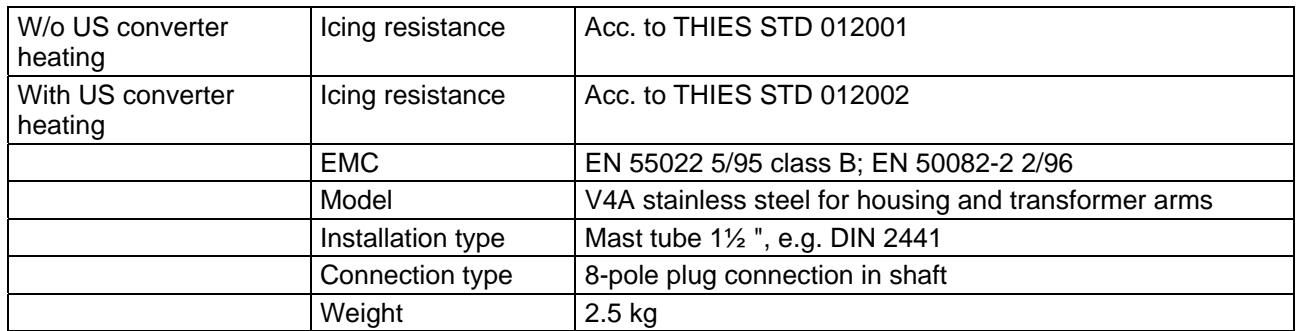

# **13 Dimension Drawing**

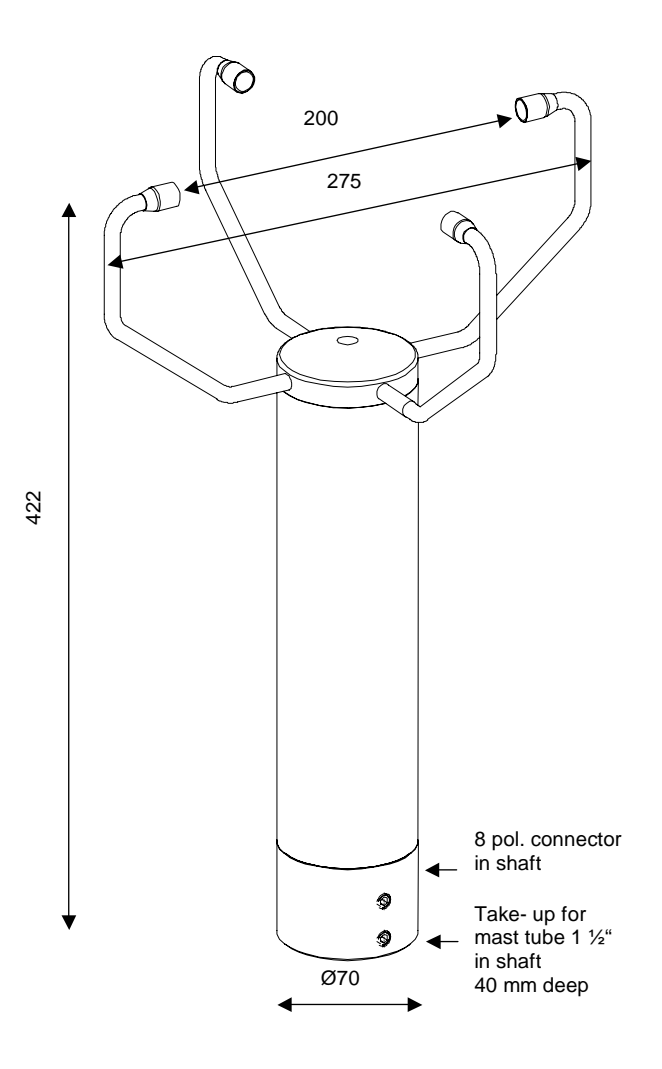

## **14 Accessories (available as optional features)**

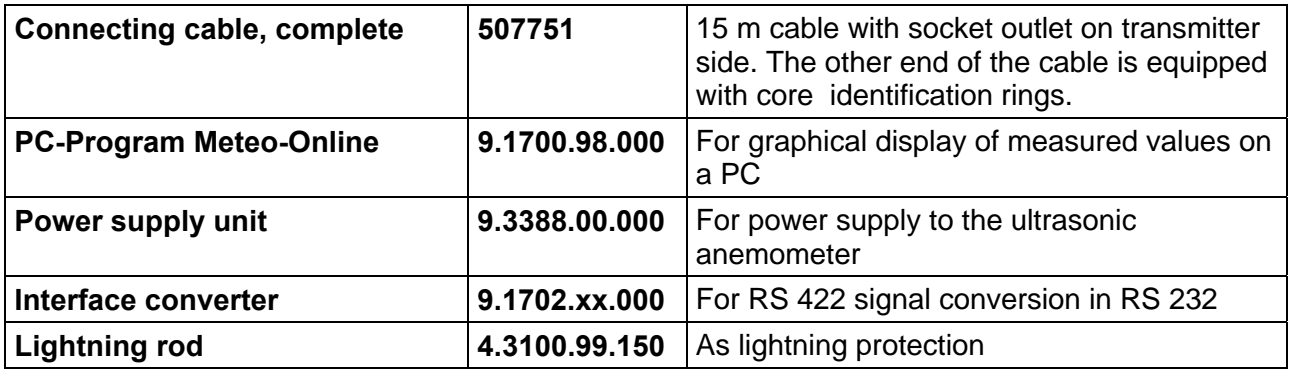

#### **Important:**

Instruments must be returned in the original packaging; otherwise the warranty entitlement expires with mechanical damage, e.g. deformation of measuring arms.

### **ADOLF THIES GmbH & Co. KG**

Hauptstraße 76 37083 Göttingen Germany P.O. Box 3536 + 3541 37025 Göttingen Phone ++551 79001-0 Fax ++551 79001-65 www.thiesclima.com info@thiesclima.com

LIMA

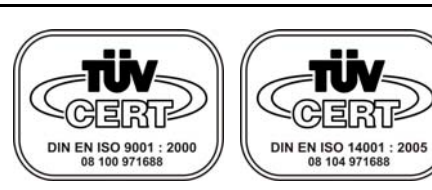

- Alterations reserved -